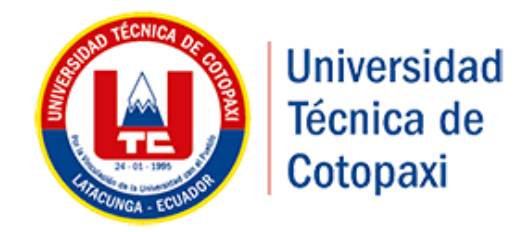

# **UNIVERSIDAD TÉCNICA DE COTOPAXI**

# **FACULTAD DE CIENCIAS DE LA INGENIERÍA Y APLICADAS**

**CARRERA DE INGENIERÍA ELECTROMECÁNICA**

PROPUESTA TECNOLÓGICA

**"AUTOMATIZACIÓN DEL SISTEMA DE PURGAS EN LA CALDERA PARA MEJORAR LA EFICIENCIA TÉRMICA DE FUNCIONAMIENTO DE LA GENERACIÓN DE VAPOR EN LA EMPRESA DE EMBUTIDOS LA MADRILEÑA"**

**Autores:**

Castellano Tarco Holguer Vinicio

Landeta Casa José Carlos

 **Tutor:**

Ing. MSc. Edwin Homero Moreano Martínez

Latacunga - Ecuador

2018

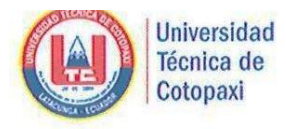

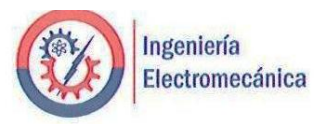

## DECLARACIÓN DE AUTORÍA

Nosotros Castellano Tarco Holguer Vinicio y Landeta Casa José Carlos, declaramos ser autores del presente proyecto de investigación: "AUTOMATIZACIÓN DEL SISTEMA DE PURGAS EN LA CALDERA PARA MEJORAR LA EFICIENCIA TÉRMICA DE FUNCIONAMIENTO DE LA GENERACIÓN DE VAPOR EN LA EMPRESA DE EMBUTIDOS LA MADRILEÑA", siendo el Ing. MSc. Edwin Homero Moreano Martínez director del presente trabajo; y eximimos expresamente a la Universidad Técnica de Cotopaxi y a sus representantes legales de posibles reclamos o acciones legales.

Además, certifico que las ideas, conceptos, procedimientos y resultados vertidos en el presente trabajo investigativo, son de nuestra exclusiva responsabilidad.

Castellano Tarco Holguer Vinicio

CC: 050314111-1

Landeta Casa José Carlos

CC: 050372052-6

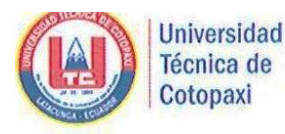

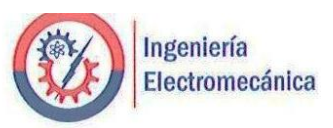

## AVAL DEL TUTOR DE PROYECTO DE TITULACIÓN

En calidad de Tutor del Trabajo de Investigación sobre el título: "AUTOMATIZACIÓN DEL SISTEMA DE PURGAS EN LA CALDERA PARA MEJORAR LA EFICIENCIA TÉRMICA DE FUNCIONAMIENTO DE LA GENERACIÓN DE VAPOR EN LA EMPRESA DE EMBUTIDOS LA MADRILEÑA", de Castellano Tarco Holguer Vinicio y Landeta Casa José Carlos, de la carrera Ingeniería Electromecánica, considero que dicho Informe Investigativo cumple con los requerimientos metodológicos y aportes científicotécnicos suficientes para ser sometidos a la evaluación del Tribunal de Validación de Proyecto de investigación que el Consejo Directivo de la FACULTAD de Ciencias de la Ingeniería y Aplicadas de la Universidad Técnica de Cotopaxi designe, para su correspondiente estudio y calificación.

g.

Latacunga, Enero, 2018

Ing. MSc. Edwin Homero Moreano Martínez.

CC: 050260750-0

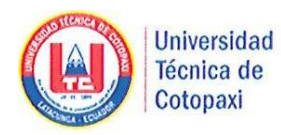

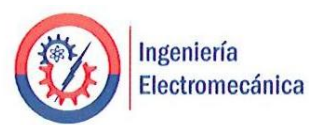

## APROBACIÓN DEL TRIBUNAL DE TITULACIÓN

En calidad de Tribunal de Lectores, aprueban el presente Informe de Investigación de acuerdo a las disposiciones reglamentarias emitidas por la Universidad Técnica de Cotopaxi, y por la FACULTAD de CIENCIAS DE LA INGENIERÍA Y APLICADAS; por cuanto, los postulantes: Castellano Tarco Holguer Vinicio y Landeta Casa José Carlos con el título de Proyecto de titulación: "AUTOMATIZACIÓN DEL SISTEMA DE PURGAS EN LA CALDERA PARA MEJORAR LA EFICIENCIA TÉRMICA DE FUNCIONAMIENTO DE LA GENERACIÓN DE VAPOR EN LA EMPRESA DE EMBUTIDOS LA MADRILEÑA", han considerado las recomendaciones emitidas oportunamente y reúne los méritos suficientes para ser sometido al acto de Sustentación de Proyecto.

Por lo antes expuesto, se autoriza realizar los empastados correspondientes, según la normativa institucional.

Latacunga, febrero 2018

Para constancia firman:

Lector 1 MG. Freire Martínez Luigi Orlando CC: 050252958-9

Lector<sub>2</sub> Ing. Ph. D. Torres Tamayo Enrique CC: 175712194-0

STEERE Lector 3

MG. Freire Andrade Verónica Paulina CC: 050205622-9

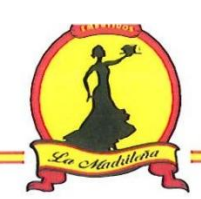

## AVAL DEL IMPLEMENTACIÓN DEL PROYETO DE INVESTIGACION

Con el presente documento, hago constar que los estudiantes Castellano Tarco Holguer Vinicio y Landeta Casa José Carlos, de la carrera de Ingeniería electromecánica de la Universidad Técnica de Cotopaxi, implementaron en mi propiedad un proyecto cuyo título versa; "AUTOMATIZACIÓN DEL SISTEMA DE PURGAS EN LA CALDERA PARA MEJORAR LA EFICIENCIA TÉRMICA DE FUNCIONAMIENTO DE LA GENERACIÓN DE VAPOR EN LA EMPRESA DE EMBUTIDOS LA MADRILEÑA", Ubicado en la empresa de "Embutidos la Madrileña" de la Ing. Bolaños Mata Nubia Marisol en el Km 31/2, Panamericana Sur, Sector Tiobamba, Zona 3, cantón Latacunga, provincia de Cotopaxi.

Autorizo a los mencionados señores para que den al presente documento el uso legal que más convenga a su interés.

Latacunga, 24 de Enero del 2018

Embeel <sup>2</sup>a Madrileña Lalarunga - Ecuador 

Ing. Bolaños Mata Nubia Marisol

CC: 050197260-8

## <span id="page-5-0"></span> **Dedicatoria**

Esta propuesta tecnológica le dedico principalmente a Dios quien me acompaña todos los días de mi vida, juzga mis actos y me brinda esta oportunidad tan grande de poder cumplir una meta más en mi vida profesional, con su bendición siempre saldré adelante.

A mi padre Germánico Castellano quien me enseña que nada es imposible, que todo se puede lograr y que nunca hay que rendirse, a mi madre Blanca Tarco con su corazón me guía para ser un hombre de bien y poder cumplir mi meta de ser Ing. Electromecánico.

## *Vinicio*

## **Dedicatoria**

 $E$ sta propuesta tecnológica va dedicado con todo mi amor y cariño a mis padres: José Enrique Landeta y Luz María Casa, ya con su sacrificio y esfuerzo fueron mi guía, mi apoyo y me impulsaron para ser el mejor durante toda mi formación estudiantil y así lograr el título de Ingeniero Electromecánico.

A mi hermanita Diana Carolina Landeta por ser mi amiga mi confidente y apoyarme cuando más la necesitaba.

A mi hijo Joshep Isaac Landeta por ser mi motivación e inspiración para lograr mis objetivos y salir adelante.

A mis familiares en general quienes sin esperar nada a cambio me apoyaron y compartieron sus conocimientos, alegrías, tristezas durante 5 años de carrera universitaria.

```
José
```
## <span id="page-7-0"></span> **Agradecimiento**

Primeramente, agradezco a Dios por darme la salud y ser luz guía en este camino próspero y cumplir mis anhelos, metas e ilusiones.

Agradezco a la Universidad Técnica de Cotopaxi por formarme en sus prestigiosas aulas, a mis docentes, personas de gran sabiduría quienes me han ayudado a llegar al punto en el que me encuentro y a sus ganas de trasmitirme sus conocimientos logrando importantes objetivos como el fin de formarme como Ing. Electromecánico y terminar con éxitos esta propuesta tecnológica.

Y agradezco a mi hija Cristel y esposa Magaly, las estrellas quien me da fuerza, esperanza y amor en cada momento.

## *Vinicio*

## **Agradecimiento**

Primeramente, agradezco a Dios por brindarme el bienestar la sabiduría y en especial la vida para culminar exitosamente mi carrera de Ingeniería.

Agradezco a mis padres a mi hermana y a mi hijo por ser quienes me apoyaron, motivaron e impulsaron para lograr mis propósitos y metas.

También agradezco a la Universidad Técnica de Cotopaxi por permitirme estudiar en esta maravillosa institución y obtener conocimientos de calidad para desenvolverme de manera exitosa en mi futura vida profesional. Al Ingeniero Edwin Moreano, Paulina Freire, Luigi Freire y Enrique Torres por guiarnos de manera teórica compartiendo sus conocimientos técnicos para la aprobación de esta Propuesta Tecnológica de titulación.

## <span id="page-9-0"></span>ÍNDICE GENERAL.

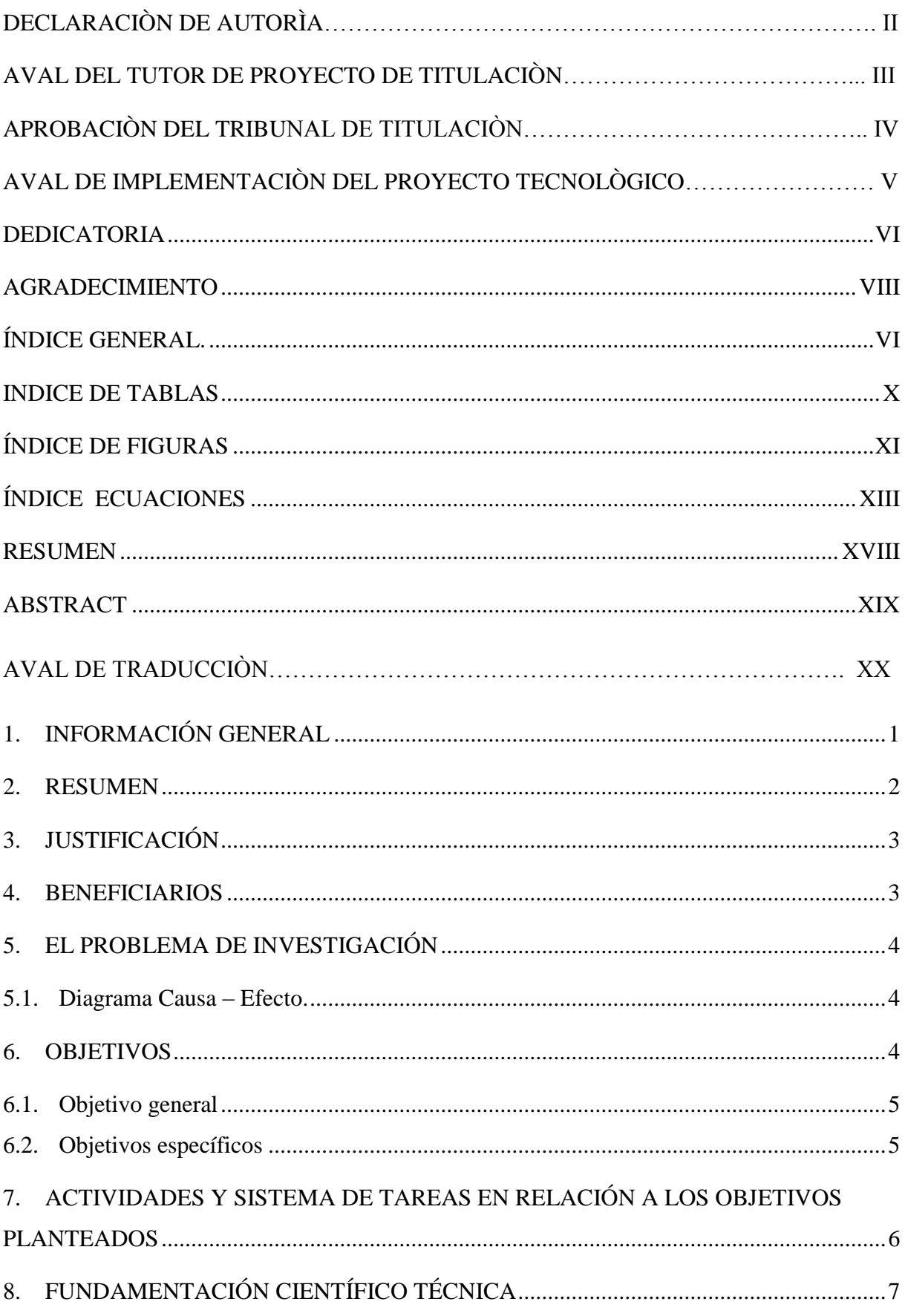

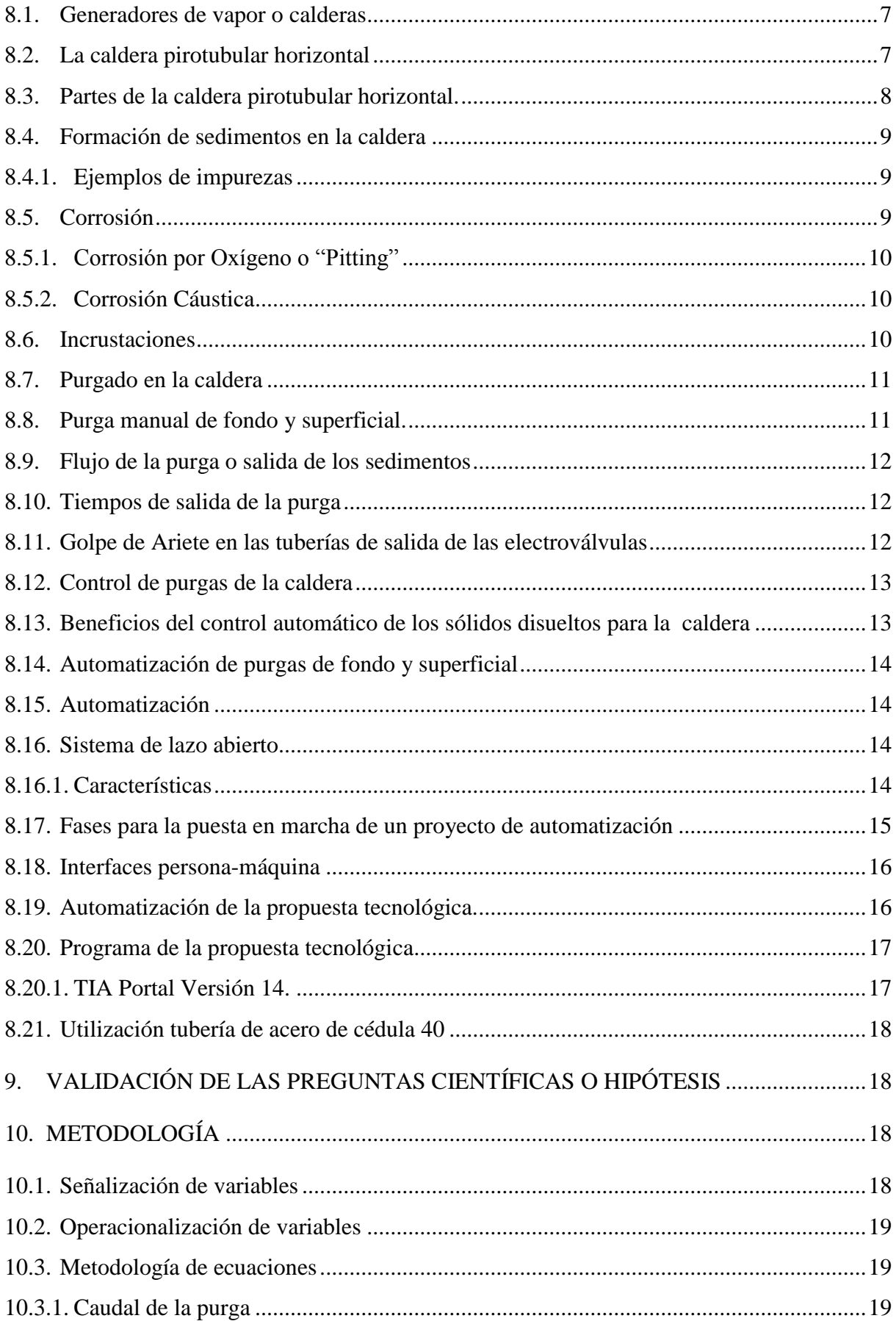

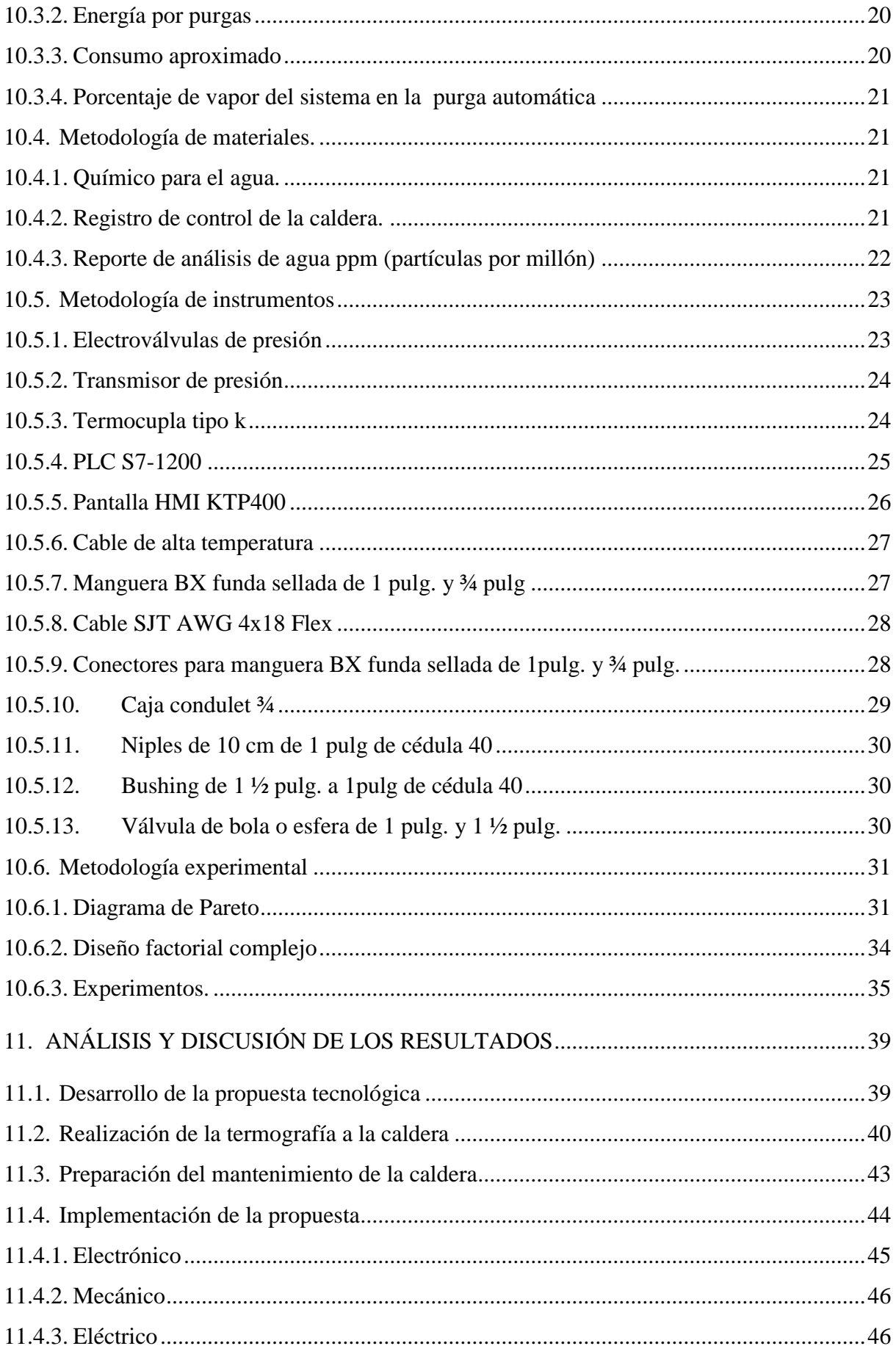

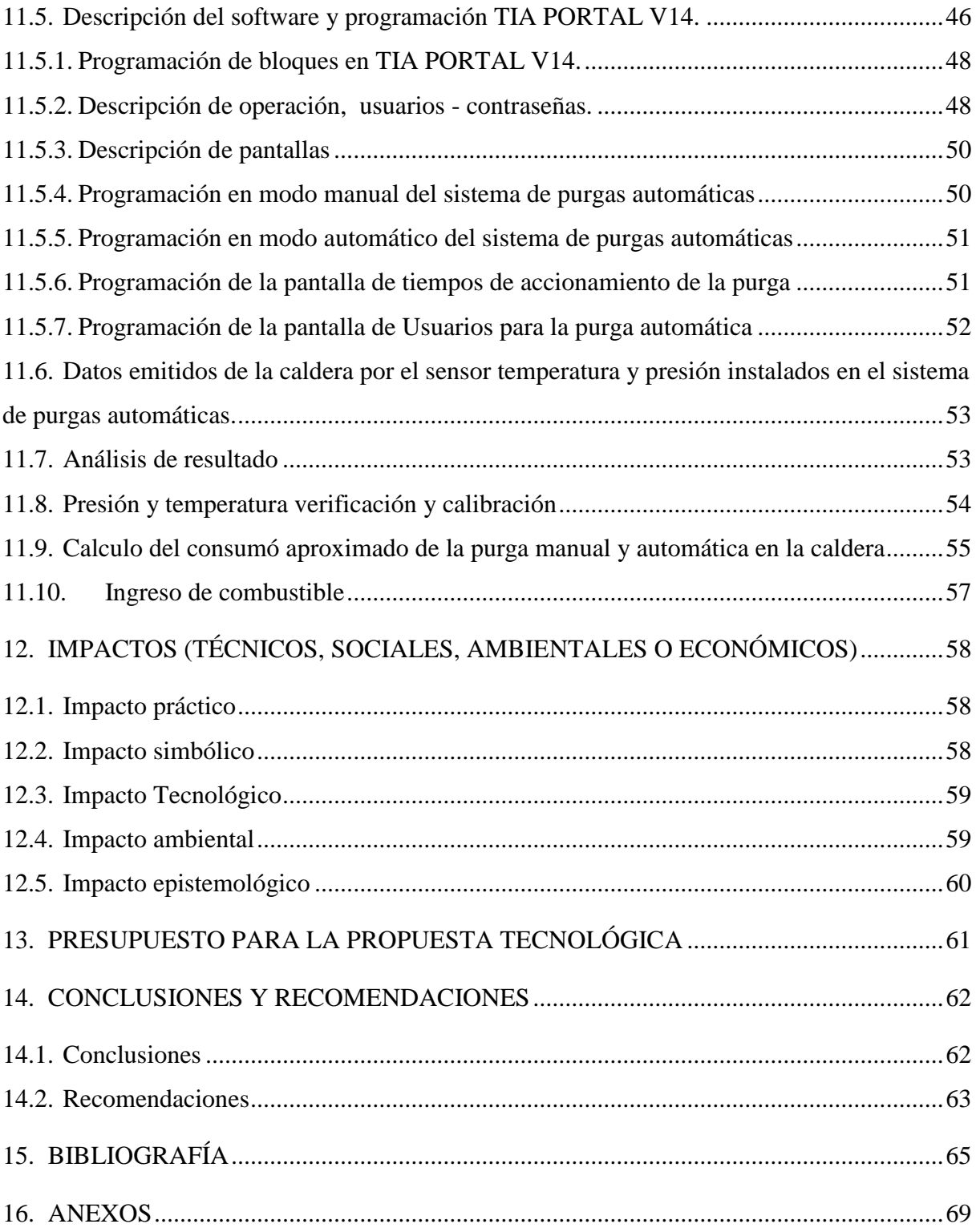

## <span id="page-13-0"></span>**INDICE DE TABLAS**

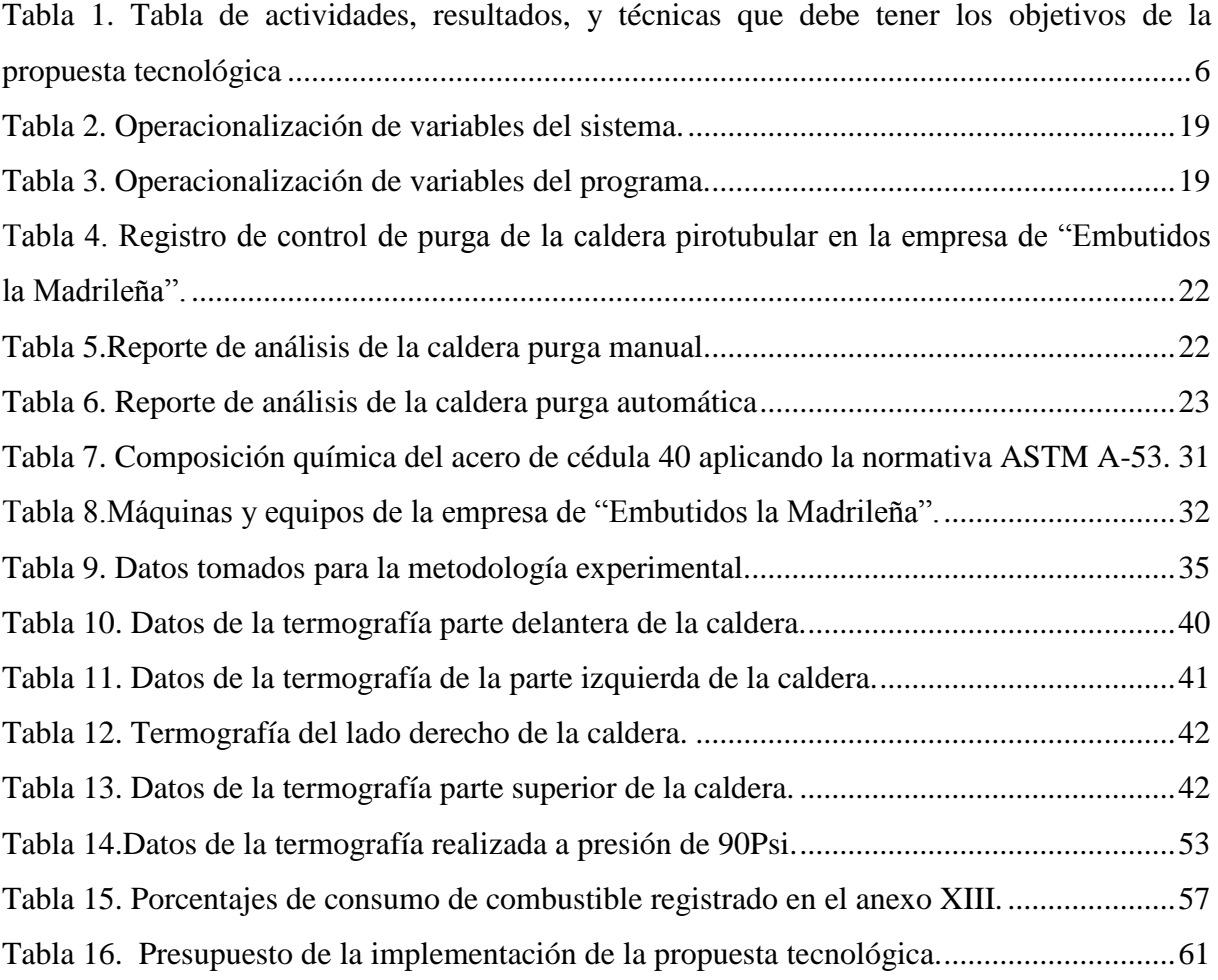

## <span id="page-14-0"></span>**ÍNDICE DE FIGURAS**

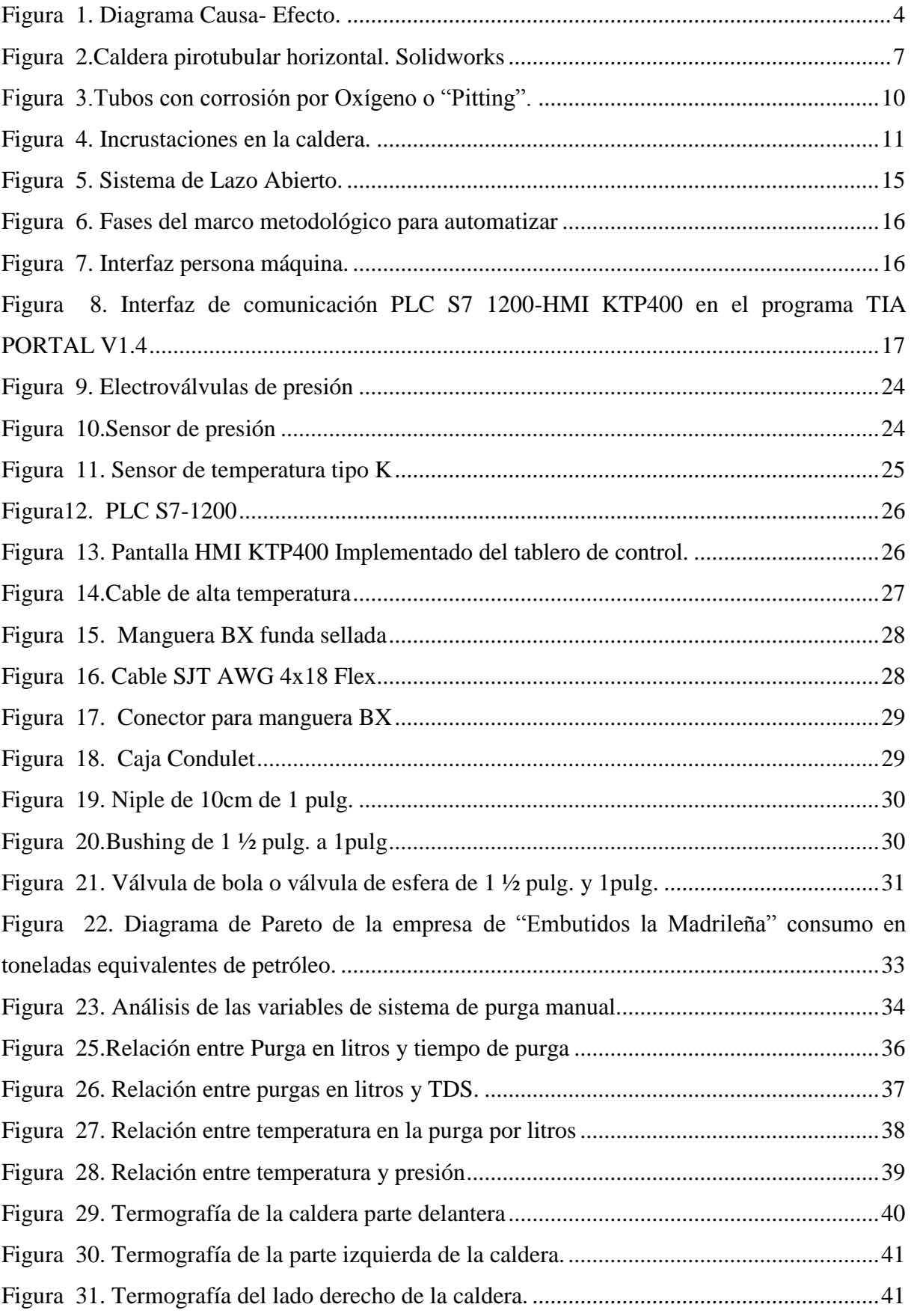

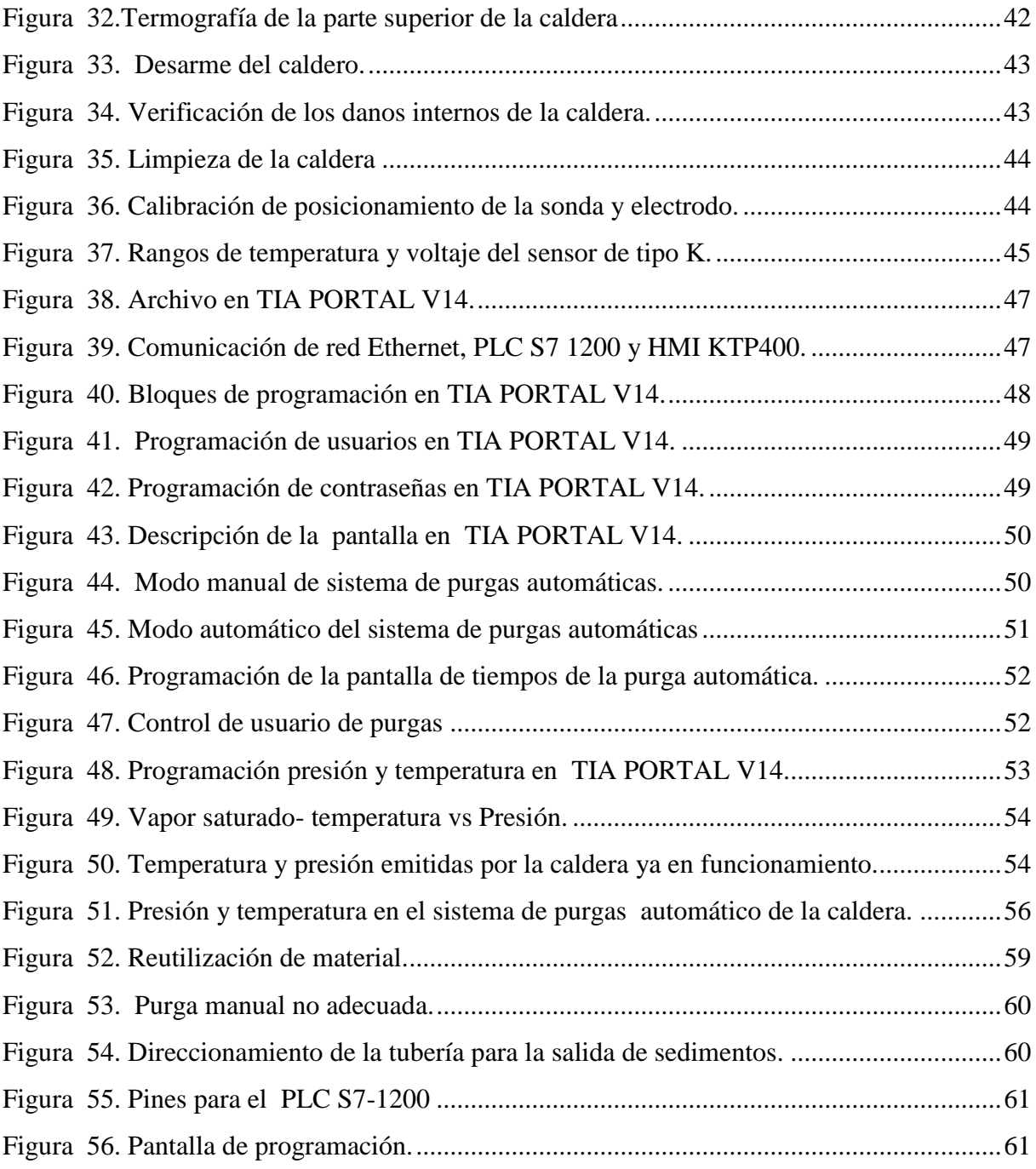

## <span id="page-16-0"></span>ÍNDICE ECUACIONES

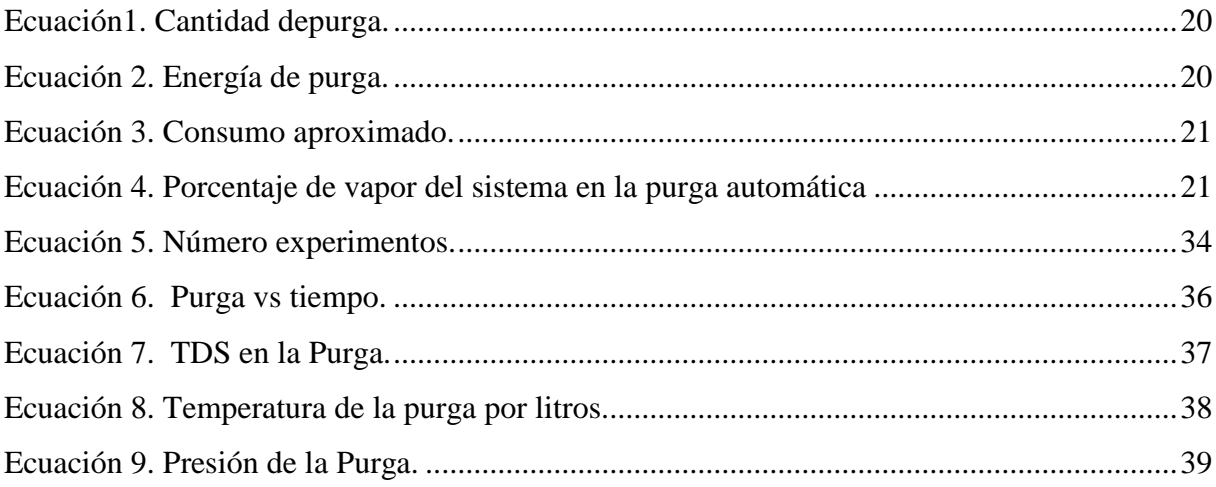

# **UNIVERSIDAD TÉCNICA DE COTOPAXI FACULTAD DE CIENCIAS DE INGENIERÍA APLICADAS**

# **TITULO:** "AUTOMATIZACIÓN DEL SISTEMA DE PURGAS EN LA CALDERA PARA MEJORAR LA EFICIENCIA TÉRMICA DE FUNCIONAMIENTO DE LA GENERACIÓN DE VAPOR EN LA EMPRESA DE EMBUTIDOS LA MADRILEÑA"

#### **Autores:**

 Castellano Tarco Holguer Vinicio Landeta Casa José Carlos

#### **RESUMEN**

<span id="page-17-0"></span>La empresa de "Embutidos la Madrileña" en el área de generación de vapor, está sometida a un alto riesgo de una explosión por la acumulación de vapor en la caldera; daños internos, equipos auxiliares y vías de transporte de vapor por la acumulación de sedimentos, así como también la expulsión de solidos disueltos contenidos en la misma mediante el purgado manual que afectan directamente a la salud y daños físicos irreversibles expuestos a presiones y temperaturas elevadas hacia el operario, debido a la falta de tecnología para dicho proceso.

Para lo estipulado anteriormente se ve en la necesidad de implementar un sistema automático de purgas en la caldera para mejorar la eficiencia térmica de funcionamiento y la seguridad de los trabajadores al manipular esta máquina.

Para el desarrollo e implementación de la propuesta tecnológica se basa en un estudio minucioso de los sistemas automatizados de purgas en calderos, la selectividad de los componentes adecuados para la automatización, metodologías respaldadas por datos técnicos para mejoramiento de la eficiencia térmica del caldero.

Con la aplicación de este proyecto mejoramos la eficiencia térmica de funcionamiento de la caldera a un 5% equilibrando la salida de vapor para las diferentes áreas de la empresa, y a su vez mediante el sistema automático de purgas salvaguardar la salud y vida del operario evitando también pérdidas económicas en la empresa.

*Palabras claves:* Generación de vapor, transporte de vapor, sistema automático de purgas.

## **TECHNICAL UNIVERSITY OF COTOPAXI**

## **FACUTAD OF SCIENCES AND APPLIED ENGINEERING**

**Research Title:** "AUTOMATION SYSTEM OF PURGES IN THE BOILER TO IMPROVE THERMAL EFFICIENCY OF FUNCTIONING OF THE GENERATION OF STEAM IN THE COMPANY OF EMBUTIDOS LA MADRILEÑA"

#### **Authors:**

Castellano Tarco Holguer Vinicio Landeta Casa José Carlos

## **ABSTRACT**

<span id="page-18-0"></span>"Embutidos la Madrileña" company in area of steam generation, is subject to a high risk of an explosion by the build-up of steam in the boiler; internal damage to the boiler, auxiliary equipment and means of transportation of steam by the accumulation of sediments, as well as the expulsion of dissolved solid content in the boiler through the purged manual that directly affect the health of the operator and damage irreversible physical exposed to high pressure and temperature.

To the provisions previously seen in the need to implement an automatic purge in the boiler system to improve the thermal efficiency of operation and safety of the workers to handle this machine.

For the development and implementation of the technological proposal is based on a detailed study of the systems purges in kettles, the selectivity of the appropriate components for automation, automated methodologies supported by technical data for improvement of the thermal efficiency of the Cauldron.

With the implementation of this project we improve the thermal efficiency of boiler operation to 5% balancing steam for different areas of the company, and in turn by the automatic purge system safeguard the health and life of the operator also avoid economic losses at the company.

*Keywords:* steam generation, transport of steam, automatic purge system.

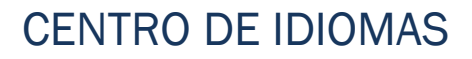

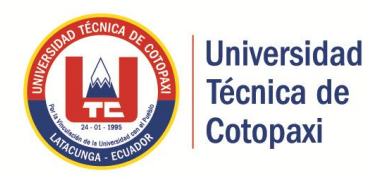

# **AVAL DE TRADUCCIÓN**

En calidad de Docente del Idioma Inglés del Centro de Idiomas de la Universidad Técnica de Cotopaxi; en forma legal CERTIFICO que: La traducción del resumen de tesis al Idioma Inglés presentado por el señor Castellano Tarco Holguer Vinicio y Landeta Casa José Carlos Egresados de la Carrera de Ingeniería en Electromecánica de la Unidad Académica de Ciencias de la Ingeniería y Aplicadas, cuyo título versa "AUTOMATIZACIÓN DEL SISTEMA DE PURGAS EN LA CALDERA PARA MEJORAR LA EFICIENCIA TÉRMINA DE FUNCIONAMIENTO DE LA GENERACIÓN DE VAPOR EN LA EMPRESA DE EMBUTIDOS LA MADRILEÑA", lo realizó bajo mi supervisión y cumple con una correcta estructura gramatical del Idioma.

Es todo cuanto puedo certificar en honor a la verdad y autorizo al peticionario hacer uso del presente certificado de la manera ética que estimaren conveniente.

Latacunga, 24 de enero del 2018

Atentamente,

Lic. Nelson Guagchinga **DOCENTE CENTRO DE IDIOMAS** C.C. 0503246415

www.utc.edu.ec

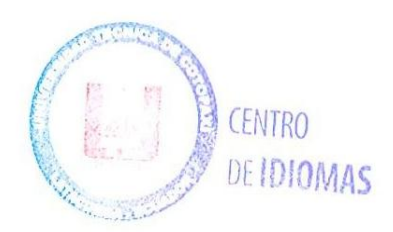

## <span id="page-20-0"></span>**1. INFORMACIÓN GENERAL**

#### **Título:**

"Automatización del sistema de purgas en la caldera para mejorar la eficiencia térmica de funcionamiento de la generación de vapor en la empresa de Embutidos la Madrileña"

#### **Fecha de inicio:**

03 de Octubre 2017

## **Fecha de finalización:**

16 de Febrero del 2018

#### **Lugar de ejecución:**

Zona 3, provincia de Cotopaxi, cantón Latacunga, Panamericana Sur, Km 3½ Sector Tiobamba.

## **Facultad que auspicia**

Ciencias de la Ingeniería y Aplicadas

### **Carrera que auspicia:**

Carrera de Ingeniería Electromecánica

#### **Proyecto de investigación vinculado**

Ninguno proyecto vinculado

## **Equipo de Trabajo:**

**Coordinador del Proyecto:** Castellano Tarco Holguer Vinicio

## Landeta Casa José Carlos

**Tutor de titulación:** Ing. MSc. Edwin Homero Moreano Martínez

Información general del equipo de trabajo anexo XV.

## **Área de conocimiento**

Electrónica, Eléctrica, Mecánica Fluidos y Automatización.

#### **Línea de investigación:**

Como líneas principales se encuentra relacionado a Procesos Industriales.

Esta línea de investigación abarca la presente propuesta tecnológica para la implementación de un sistema automatizado de purgas en la caldera de la empresa de "Embutidos la Madrileña". Mediante, investigaciones se busca promover la mejora de la eficiencia de funcionamiento en la generación de vapor.

#### **Sublíneas de investigación de la Carrera:**

En cuanto a las sublíneas de la Carrera de Ingeniería Electromecánica la propuesta tecnológica se ve relacionado a la Automatización, control y protecciones de sistemas electromecánicos; cumpliendo con los requerimientos para mejorar la eficiencia térmica de funcionamiento a través de la automatización de purgas en la caldera reduciendo el costo de mantenimiento, seguridad y mejora el control de purgado.

#### <span id="page-21-0"></span>**2. RESUMEN**

La empresa de "Embutidos la Madrileña" en el área de generación de vapor, está sometida a un alto riesgo de una explosión por la acumulación de vapor en la caldera; daños internos, equipos auxiliares y vías de trasporte de vapor por la acumulación de sedimentos, así como también la expulsión de solidos disueltos contenidos en la misma mediante el purgado manual que afectan directamente a la salud y daños físicos irreversibles expuestos a presiones y temperaturas elevadas hacia el operario, debido a la falta de tecnología para dicho proceso.

Para lo estipulado anteriormente se ve en la necesidad de implementar un sistema automático de purgas en la caldera para mejorar la eficiencia térmica de funcionamiento y la seguridad de los trabajadores al manipular esta máquina.

Para el desarrollo e implementación de la propuesta tecnológica se basa en un estudio minucioso de los sistemas automatizados de purgas en calderos, la selectividad de los componentes adecuados para la automatización, metodologías respaldadas por datos técnicos para mejoramiento de la eficiencia térmica del caldero.

Con la aplicación de este proyecto mejoramos la eficiencia térmica de funcionamiento de la caldera a un 5% equilibrando la salida de vapor para las diferentes áreas de la empresa, y a su vez mediante el sistema automático de purgas salvaguardar la salud y vida del operario evitando también pérdidas económicas en la empresa.

**Palabras claves:** Generación de vapor, transporte de vapor, sistema automático de purgas.

## <span id="page-22-0"></span>**3. JUSTIFICACIÓN**

Dentro del área de generación de vapor es necesario realizar purgas para eliminar los sedimentos que se produce por las altas temperaturas y presiones dentro de la caldera, evitando la acumulación y el arrastre de sólidos disueltos o sedimentos a los diversos equipos.

Esta propuesta tecnológica se ve en la necesidad de automatizar las purgas en la caldera, solucionando problemas a causa de la purga manual, con la finalidad de eliminar los sedimentos se utilizara electroválvulas que se abrirán a un tiempo adecuado y a su vez se bajara la sobre presión y temperatura dentro de la caldera alcanzando un equilibrio para generar vapor a las diversas áreas de la empresa.

Para lograr este fin se tiene a disposición los recursos bibliográficos necesarios, la selectividad de los componentes adecuados para la automatización, metodologías respaldadas por datos técnicos, recursos económicos y fundamentos teóricos para su análisis e instalación.

Esta propuesta tecnológica tendrá como beneficiarios directos a la empresa de "Embutidos la Madrileña" debido a la automatización del sistema de purgas en las calderas evitando paros inesperados mediante la cual mejora la eficiencia térmica para la productividad de la planta y también el estudiante de Ingeniería Electromecánica por la realización de esta propuesta, generando un mayor conocimiento en las áreas técnicas para así solucionar los problemas industriales a futuro.

## <span id="page-22-1"></span>**4. BENEFICIARIOS**

**Directos.-** La empresa de "Embutidos la Madrileña", debido a la automatización de las purgas en la caldera y el estudiante de la carrera de Ingeniería en Electromecánica.

**Indirectos.-** Personal de mantenimiento a cargo del área de Generación de Vapor.

## <span id="page-23-0"></span>**5. EL PROBLEMA DE INVESTIGACIÓN**

¿Cómo mejorar la eficiencia térmica del funcionamiento de la caldera pirotubular horizontal mediante la automatización de las purgas dentro de la empresa de "Embutidos la Madrileña"?

#### <span id="page-23-1"></span>**5.1. Diagrama Causa – Efecto.**

Mediante el diagrama de la figura 1, se representa varias causas que ocurren en la empresa de "Embutidos la Madrileña" y los efectos que este produce para la generación de vapor.

<span id="page-23-3"></span>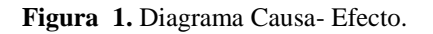

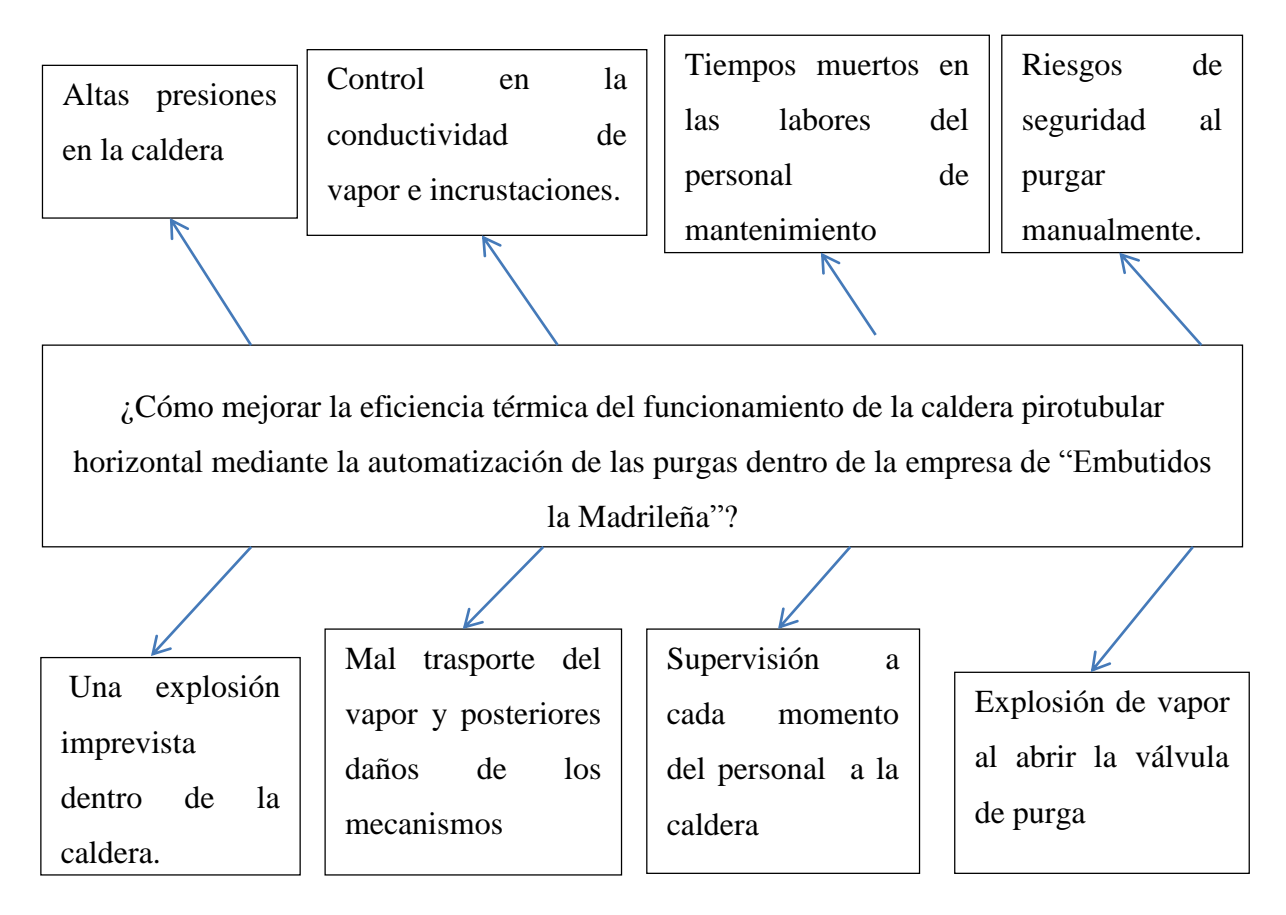

**Elaborado por:** Castellano V. & Landeta J.

#### <span id="page-23-2"></span>**6. OBJETIVOS**

Dentro de los objetivos que la propuesta tecnológica tiene que cumplir para su realización se detalla los siguientes.

## <span id="page-24-0"></span>**6.1. Objetivo general**

 Automatizar el sistema de purgas en la caldera mediante la implementación de tecnologías disponibles, mejorando la eficiencia térmica de funcionamiento de la generación de vapor en la empresa de "Embutidos la Madrileña".

## <span id="page-24-1"></span>**6.2. Objetivos específicos**

- Recopilar datos para el estudio de la eficiencia térmica de la caldera.
- Analizar las variables que sustente la propuesta tecnológica para la automatización del sistema de purgado en las caldera.
- Implementar un sistema automatizado de purgas, que nos permita equilibrar la caldera mejorando su eficiencia térmica de funcionamiento y operatividad segura.

# <span id="page-25-0"></span>**7. ACTIVIDADES Y SISTEMA DE TAREAS EN RELACIÓN A LOS OBJETIVOS PLANTEADOS**

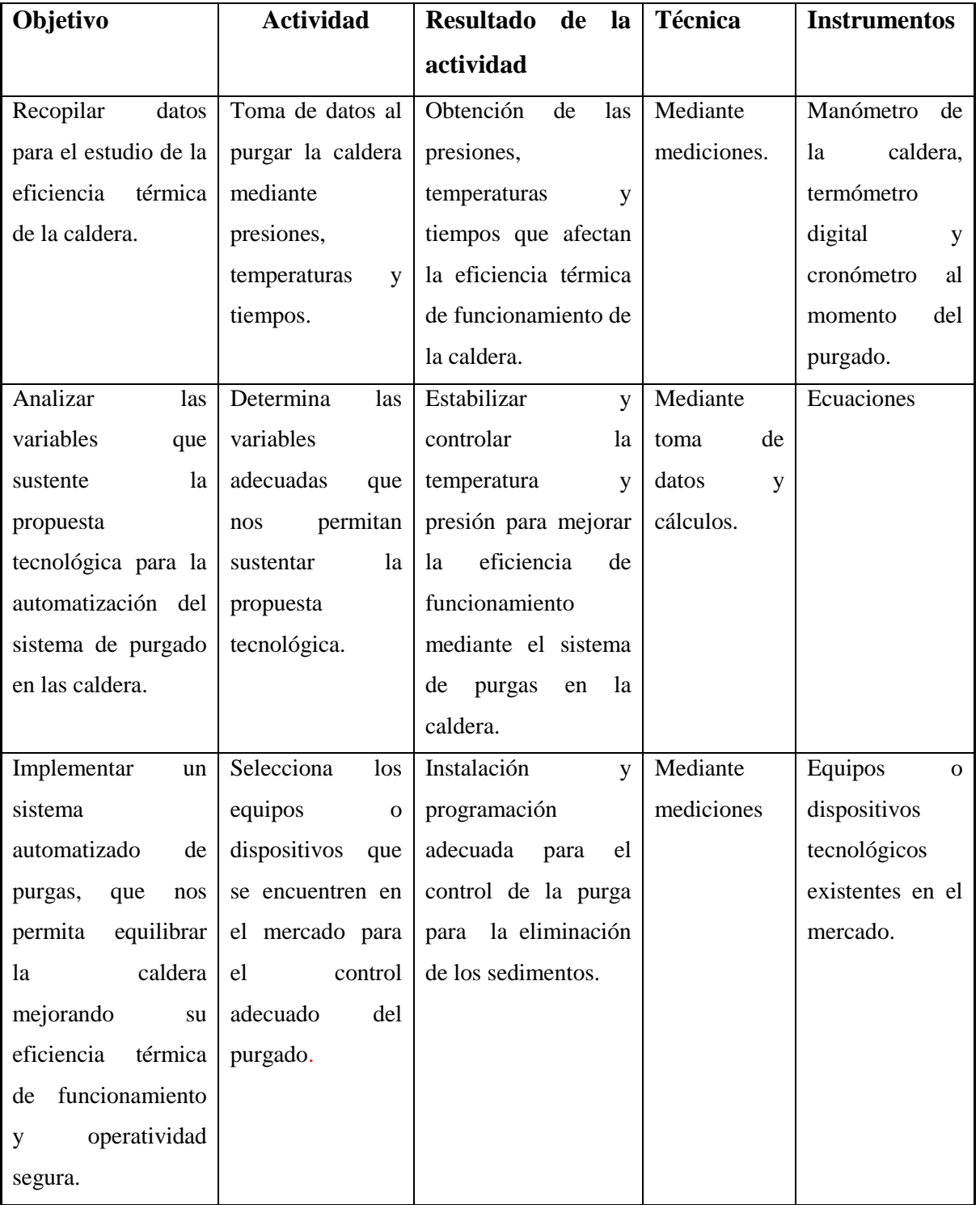

<span id="page-25-1"></span>**Tabla 1.** Tabla de actividades, resultados, y técnicas que debe tener los objetivos de la propuesta tecnológica

**Elaborado por:** Castellano V. & Landeta J.

## <span id="page-26-0"></span>**8. FUNDAMENTACIÓN CIENTÍFICO TÉCNICA**

La fundamentación establecerá los diferentes temas que sustenten los conocimientos para la realización de un sistema automático de purgas en la caldera de la empresa de "Embutidos la Madrileña"

#### <span id="page-26-1"></span>**8.1. Generadores de vapor o calderas**

Se puede decir que los generadores de mayor vapor se denominan comúnmente calderas y trabajan a baja y media presión 1 a 300 psi pero, a presiones por encima de esto, es más habitual hablar de un generador de vapor. Un generador de caldera o vapor se utiliza siempre que se requiera una fuente de vapor (Vargas, 2015, pág. 2).

## <span id="page-26-2"></span>**8.2. La caldera pirotubular horizontal**

La caldera pirotubular horizontal, también conocida como caldera de tubos de fuego; Se caracteriza por generar vapor saturado que es ampliamente utilizado en la mayoría de las industrias siendo las más populares las que utilizan un quemador de diésel (García, 2013, pág. 28). En la figura 2. Se visualiza las partes de la caldera pirotubular horizontal diseñado en el software Solidworks.

<span id="page-26-3"></span>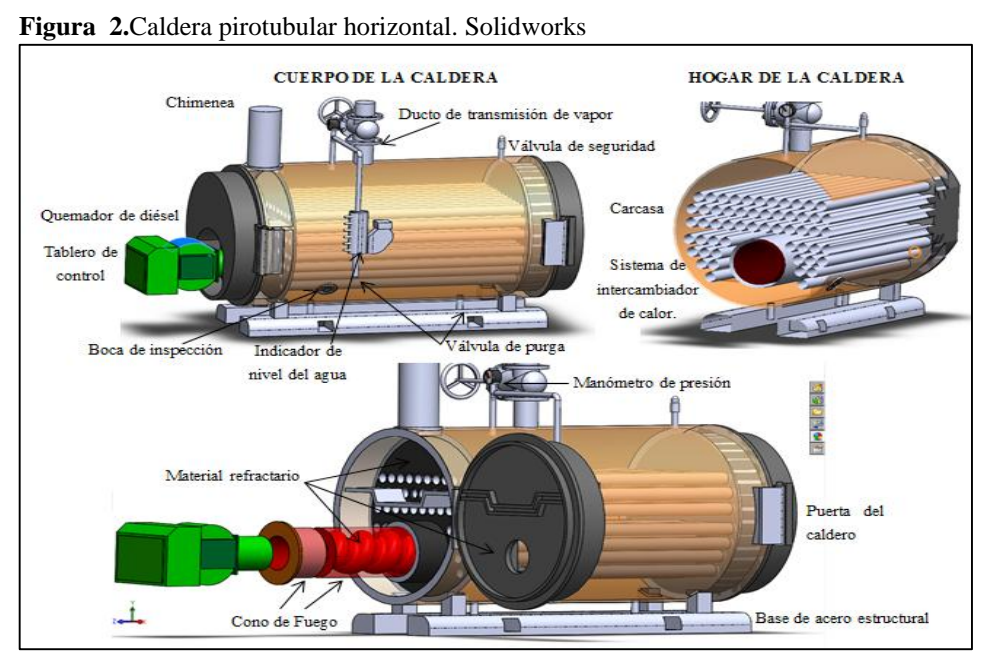

 **Elaborado por:** Castellano V. & Landeta J.

## <span id="page-27-0"></span>**8.3. Partes de la caldera pirotubular horizontal.**

La caldera pirotubular horizontal consta de las siguientes partes principales como son:

- **Hogar de la caldera.-** se le conoce como cámara de combustión al espacio donde se produce la combustión del diésel.
- **Tablero de control.-** encontramos todo el sistema eléctrico para el control automático del quemador de diésel.
- **Quemador de diésel.-** es un equipo que produce la combustión dentro del hogar para permitir el calentamiento del agua.
- **Chimenea o salida de gases.** es el desfogue del humo y gases de combustión después de haber cedido calor dentro de la caldera.
- **Carcasa.** contiene el hogar y los tubos del sistema intercambiador de calor.
- **Ducto de transmisión de vapor o salida de vapor.-** permite enviar el vapor producido por la caldera.
- **Indicador de nivel.-** es un elemento de la caldera que nos permite visualizar el agua que está dentro de la caldera manteniendo un nivel adecuado para el calentamiento.
- **Material Refractario.-** es el recubrimiento que el hogar tiene y permite que la combustión se realice a más altas temperaturas sin expandirse a la parte exterior de la caldera.
- **Cono de fuego.-** es un ducto refractario donde se produce la llama del quemador y soporta la mayor temperatura dentro de la caldera.
- **Accesorios de control y seguridad de la caldera.-** como se especifica son equipos que nos permiten el control y seguridad de la caldera para evitar daños. Entre estos tenemos las válvulas de purga superficial y de fondo, manómetros de vapor, válvulas de seguridad de presión, puertas de la caldera, boca de inspección, indicadores de nivel, reguladores de nivel, entre otros equipos.
- **Equipos auxiliares de la caldera.-** Son equipos que permiten tener mayor eficiencia de funcionamiento para la caldera como recuperadores de calor, detector de TDS (sólidos totalmente disueltos), sensores de presión o temperatura, electro-válvulas, bomba de alimentación de agua, entre otros equipos.

Las purgas son necesarias, ya que al producirse la evaporación del agua los sólidos disueltos permanecen en la caldera llegan a concentrar su solubilidad y precipitaciones formando incrustaciones en la máquina (Arnulfo, 2013).

## <span id="page-28-0"></span>**8.4. Formación de sedimentos en la caldera**

Los sedimentos durante el funcionamiento de la caldera, la evaporación de vapor deja atrás una creciente concentración de minerales en el agua que producen corrosión y/o incrustaciones. La corrosión ocasiona averías en los tubos de la caldera, tiempo de inactividad y reparaciones muy costosas. La formación de incrustaciones en superficies de transferencia de calor disminuye la eficacia térmica y provoca corrosión bajo depósito (Toledo, 2016, pág. 1).

Por lo tanto es necesario parar la máquina y realizar un mantenimiento interno de la caldera revisando los ductos de transferencia, material refractario y equipos auxiliares que resultan costosos de corregir y difíciles de gestionar.

## <span id="page-28-1"></span>**8.4.1. Ejemplos de impurezas**

- a. Sólidos disueltos en suspensión:
	- Barro (arcilla)
	- Materias orgánicas (bacterias)
	- Arena (sílice)
- b. Sales disueltas:
	- Sales de calcio y magnesio
	- Cloruro de sulfato alcalinos
- c. Gases disueltos:
	- Aire (oxígeno)

## <span id="page-28-2"></span>**8.5. Corrosión**

La corrosión se inicia en todas las superficies en contacto con el agua, las principales fuentes de corrosión en calderas son la Corrosión por Oxígeno o "Pitting" y la Corrosión Cáustica.

Esta corrosión lleva a tener presencia de hierro u óxido en el vapor lo cual, a su vez, puede causar más corrosión en el sistema de tuberías aguas abajo y la corrosión lleva a pérdida de metal de las superficies por tanto, una vida útil más corta para las calderas (Roland, 2013).

#### <span id="page-29-0"></span>**8.5.1. Corrosión por Oxígeno o "Pitting"**

Consiste en la reacción del oxígeno disuelto en el agua con los componentes metálicos de la caldera, provocando su disolución o conversión en óxidos insolubles, esta puede producirse también cuando la caldera se encuentra fuera de servicio e ingresa aire (oxígeno). Los resultados de este tipo de corrosión son tubérculos de color negro, los que se forman sobre la zona de corrosión (Tpi, 2016), tal como lo muestra la figura 3.

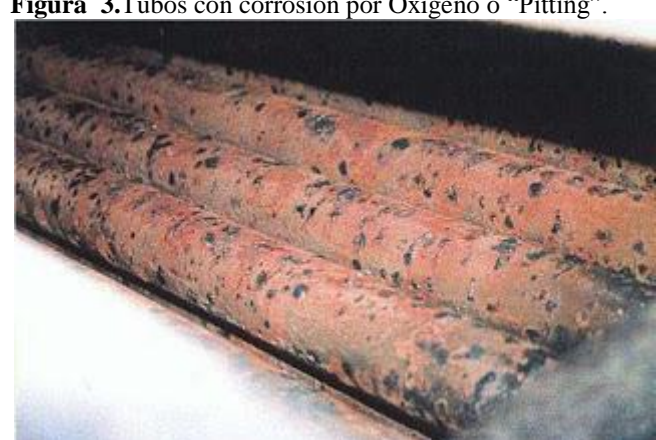

<span id="page-29-3"></span> **Figura 3.**Tubos con corrosión por Oxígeno o "Pitting".

 **Fuente:** Tpi, 2016.

## <span id="page-29-1"></span>**8.5.2. Corrosión Cáustica**

La corrosión cáustica se produce por una concentración en zonas de elevadas cargas térmicas (fogón, cámara trasera, etc.). Este tipo de corrosión se manifiesta en forma de cavidades profundas, semejantes al "pitting" por oxígeno, rellenas de óxidos de color negro, la corrosión cáustica puede ser prevenida manteniendo la alcalinidad, OH libre y pH del agua de la caldera dentro de los límites recomendados (Acondicionamientos, 2016).

## <span id="page-29-2"></span>**8.6. Incrustaciones**

Las incrustaciones corresponden a depósitos de carbonatos y silicatos de calcio y magnesio, formados debido a una excesiva concentración de estos componentes en el agua de alimentación y/o regímenes de purga insuficientes. En la figura 4, es posible observar la corrida superior de los tubos de humo de una caldera con incrustaciones de espesores superiores a los 8 mm (Sanchis, 2015).

<span id="page-30-2"></span> **Figura 4.** Incrustaciones en la caldera.

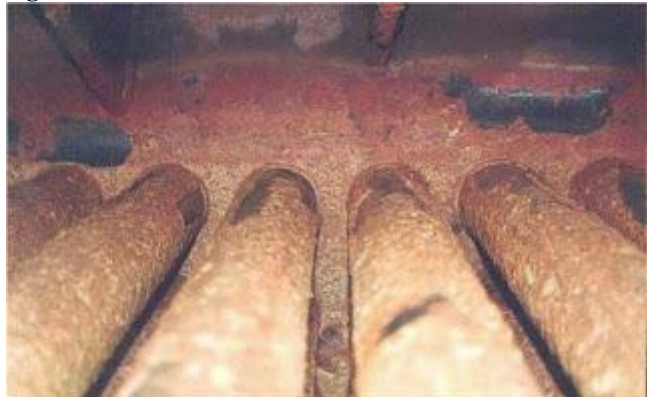

 **Fuente:** Sanchis, 2015.

En el caso de que estas incrustaciones no sean removidas, se corre el riesgo de embancar la caldera y obstruir las líneas de purga de fondo, con lo que el problema puede tornarse aún más grave.

#### <span id="page-30-0"></span>**8.7. Purgado en la caldera**

Sobre las purgas, (Toledo, 2016, pág. 1) manifiesta que la purga vacía una parte del agua de la caldera que contiene minerales concentrados y permite introducir agua blanda o desmineralizada más diluida. De este modo, la concentración de minerales puede controlarse dentro de un rango aceptable. Una purga bien controlada puede prolongar en gran medida la vida útil y la eficacia de la caldera. Asimismo, pueden evitarse las significativas pérdidas energéticas y residuos químicos que generaría una purga excesiva.

## <span id="page-30-1"></span>**8.8. Purga manual de fondo y superficial.**

En una caldera, junto al agua de ingreso penetran sales disueltas, a la vez que el vapor que sale no contiene impurezas, lo que produce un aumento de la concentración de sólidos disueltos. Por este motivo, es indispensable realizar la purga de fondo de la caldera regularmente, ya que los sólidos se van al fondo, y la purga de superficie para mantener un nivel de sólidos totalmente disueltos (TDS) dentro de los límites requeridos para el óptimo funcionamiento del generador de vapor.

Los generadores de vapor, en la actualidad, son de funcionamiento totalmente automáticos, con diversos controles de seguridad y sistemas de alarmas; esto hace que el personal que opera este tipo de artefactos realice a su vez otras tareas, y es frecuente que se descuide el régimen de purgas efectuadas en forma manual. Por lo tanto, es recomendable incorporar un controlador para este fin, ya que la purga es uno de los pocos elementos que no estaban automatizados en las calderas (Romel, 2015).

#### <span id="page-31-0"></span>**8.9. Flujo de la purga o salida de los sedimentos**

Este proceso consiste en activar la válvula de purga situado en el colector de la caldera y extraer un pequeño porcentaje de agua (que contiene sólidos disueltos y sedimentos sin disolver) por debajo de la superficie del agua de la caldera, con el fin de mantener el equilibrio químico en el interior de la caldera, la cantidad de impurezas retiradas del colector mediante la purga debe ser igual a la cantidad de impurezas introducidas mediante el agua de alimentación. Cuando varían las cargas de vapor, también lo hace la tasa de agua de alimentación y la tasa de purga (Eurotherm, 2018, pág. 3).

#### <span id="page-31-1"></span>**8.10. Tiempos de salida de la purga**

El exceso de purga da lugar a un funcionamiento ineficiente de la caldera, ya que cada purga hace que se pierda el calor contenido en el agua extraída y el coste de combustible puede relacionarse directamente con esta pérdida de calor. También hay que tener en cuenta el coste del agua y el de los productos químicos. Debe alcanzarse un equilibrio entre la necesidad de retirar los sólidos disueltos de la caldera y el funcionamiento eficiente de la misma (Eurotherm, 2018, pág. 4).

El tiempo de abertura de las electroválvulas para la salida de la purga del sistema automático implementado en la empresa de embutidos "La Madrileña" se parametrizo en 2 segundos por cada electroválvula programadas para que se abran en serie por tres veces dando como resultado 6 segundos de purga por electroválvula y 18 segundos de purga total que se realiza en el sistema. El tiempo de abertura se programó en base al rango de presión de 100 psi y temperatura de 100°C ya que estos valores mantienen en equilibrio el rango de vapor entregado y producido por la caldera.

#### <span id="page-31-2"></span>**8.11. Golpe de Ariete en las tuberías de salida de las electroválvulas**

El fenómeno del golpe de ariete, también denominado transitorio, consiste en la alternancia de depresiones y sobrepresiones debido al movimiento oscilatorio del agua en el interior de la tubería, es decir, básicamente es una variación de presión, y se puede producir tanto en impulsiones como en abastecimientos por gravedad. El valor de la sobrepresión debe tenerse en cuenta a la hora de dimensionar las tuberías, mientras que, en general, el peligro de rotura debido a la depresión no es importante, más aún si los diámetros son pequeños. No obstante, si el valor de la depresión iguala a la tensión de vapor del líquido se producirá cavitación, y al llegar la fase de sobrepresión estas cavidades de vapor se destruirán bruscamente (Internacional, 2018).

## <span id="page-32-0"></span>**8.12. Control de purgas de la caldera**

El control de purga en la caldera mantiene un equilibrio químico apropiado su interior.

Este proceso extrae un pequeño porcentaje del agua de la caldera (que contiene sólidos disueltos y sedimentos sin disolver) por debajo de la superficie del agua de la caldera.

La cantidad de impurezas retiradas del colector mediante la purga debe ser igual a la cantidad de impurezas introducidas mediante el agua de alimentación. Por otro lado, el exceso de purga da lugar a un funcionamiento ineficiente de la caldera, y al tener un equilibrio entra la necesidad de retirar los sólidos disueltos de la caldera teniendo un funcionamiento eficiente de la misma (Schneider, 2017).

#### <span id="page-32-1"></span>**8.13. Beneficios del control automático de los sólidos disueltos para la caldera**

Los beneficios de un sistema automático de control de TDS son los siguientes.

- Se requiere menos agua y combustible.
- Reducción de arrastres
- Menor mantenimiento y costes de reparación
- Con el control automático se tendrá menor manutención y supervisión de la máquina.
- Vapor limpio y seco para mejorar la eficiencia térmica de la planta.
- Mejor control de TDS (sólidos totalmente disueltos) y recuperación de calor y eficiencia térmica de la caldera.
- Precisión en la determinación de tiempos de purga y la duración de las mismas.
- El sistema automático de purga mantiene la temperatura y presión constante evitando el desperdicio de calor y vapor en la caldera.

#### <span id="page-33-0"></span>**8.14. Automatización de purgas de fondo y superficial**

El controlador de las electroválvulas descarga el vapor breve y súbita permitiendo una eliminación eficiente de los sólidos depositados en el fondo de la caldera (Dexnor, 2017).

Las principales ventajas de utilizar purgas de caldera automática, son:

- La precisión en la determinación de tiempos de purga y la duración de las mismas
- Se evita la repetición (o la omisión) de purgas.
- La purga automática evita perdidas de temperatura y presión.
- Se requiere menos agua, combustible y productos químicos de tratamiento de agua.

## <span id="page-33-1"></span>**8.15. Automatización**

La Real Academia de las Ciencias Físicas y Exactas define la automática como el conjunto de métodos y procedimientos para la substitución del operario en tareas físicas y mentales previamente programadas. De esta definición original se desprende la definición de la automatización como la aplicación de la automática al control de procesos industriales (Pere Ponsa, Antoni Granollers, 2014, pág. 2).

## <span id="page-33-2"></span>**8.16. Sistema de lazo abierto**

Los sistemas de lazo abierto o sistemas sin realimentación son aquellos que en la salida no tiene efecto sobre el sistema, esto quiere decir que la variable de salida (variable controlada) no tiene efecto sobre la acción de control (variable de control).

## <span id="page-33-3"></span>**8.16.1. Características**

- No se compara la salida del sistema con el valor deseado de la salida del sistema (referencia).
- Para cada entrada de referencia le corresponde una condición de operación fijada.
- La exactitud de la salida del sistema depende de la calibración del controlador.
- En presencia de perturbaciones estos sistemas de control no cumplen su función adecuadamente.
- El control en lazo abierto suele aparecer en dispositivos con control secuencial, en el que no hay una regulación de variables, sino que se realizan una serie de operaciones

de una manera determinada. Esa secuencia de operaciones puede venir impuesta por eventos (event-driven) o por tiempo (timedriven). Se programa utilizando PLCs controladores de lógica programable (Recursotic, 2018).

<span id="page-34-1"></span>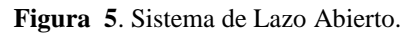

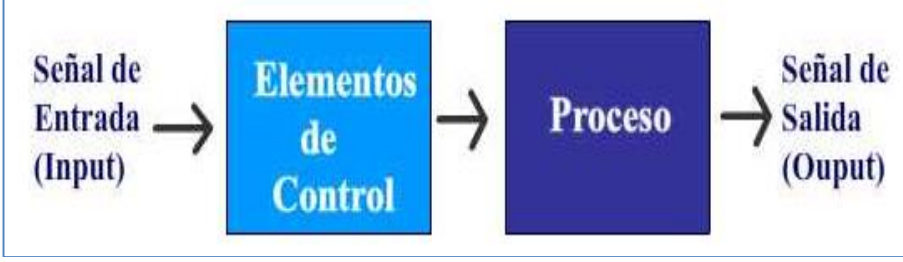

 **Fuente:** Recursotic, 2018.

## <span id="page-34-0"></span>**8.17. Fases para la puesta en marcha de un proyecto de automatización**

Existen complejos procesos de automatización que requieren de la colaboración entre los diversos departamentos de una empresa (gestión, logística, automatización, distribución, etc.), desde el punto de vista del trabajo que debe realizar el ingeniero/ingeniera técnica (Ponsa & Granollers, 2016, pág. 3) .

El marco metodológico consta de las fases siguientes cómo se muestra en la figura 6, que el operario debe realizar:

- Automatización
- Supervisión
- Interacción
- Implementación
- Pruebas

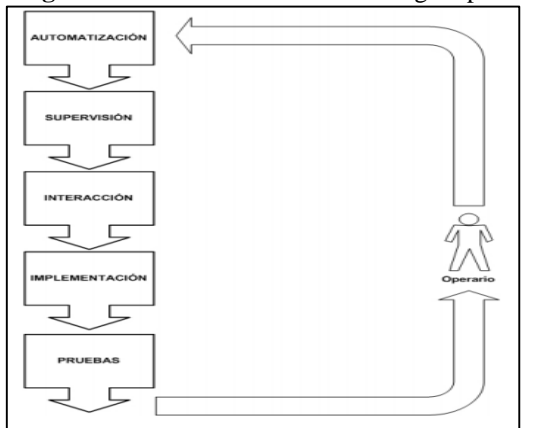

<span id="page-35-2"></span> **Figura 6.** Fases del marco metodológico para automatizar

 **Fuente:** Ponsa & Granollers, 2016.

#### <span id="page-35-0"></span>**8.18. Interfaces persona-máquina**

Las HMI human-machine (Persona - maquina) que se observa la figura 7, la interfaces destinadas a la automatización industrial se pueden clasificar en dos grupos: de supervisión de procesos (basadas en SCADA Supervisory Control and Data Acquisition) y las de manejo y visualización a nivel de máquina (basadas en paneles). A su vez las HMI de manejo y visualización a nivel de máquina (Ponsa & Granollers, 2016, pág. 12).

<span id="page-35-3"></span>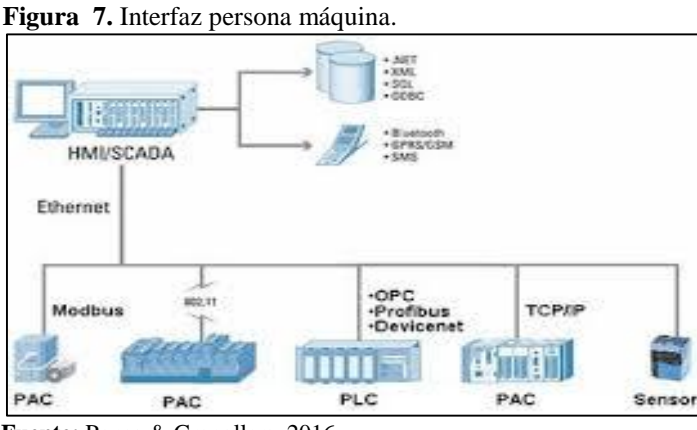

 **Fuente:** Ponsa & Granollers, 2016.

#### <span id="page-35-1"></span>**8.19. Automatización de la propuesta tecnológica.**

En esta fase hay que desarrollar los pasos siguientes la propuesta tecnológica, la programación en TIA portal V14, la que permite la comunicación TIA PORTAL V14 con el HMI KTP4000 y PLC S7 1200 obsérvese en la figura 3.7, puesta en marcha y pruebas del sistema de purgas.
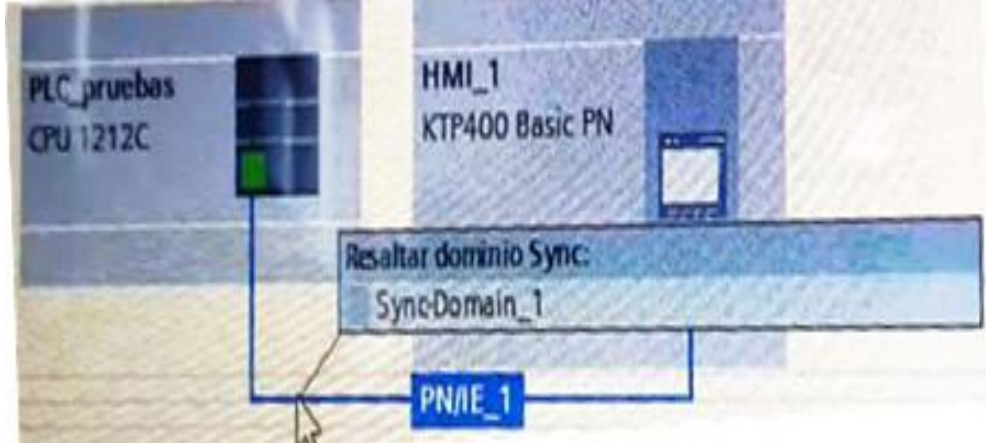

 **Figura 8.** Interfaz de comunicación PLC S7 1200-HMI KTP400 en el programa TIA PORTAL V1.4

 **Elaborado por:** Castellano V. & Landeta J.

# **8.20. Programa de la propuesta tecnológica**

# **8.20.1. TIA Portal Versión 14.**

El TIA Portal V14 incorpora las últimas versiones de Software de Ingeniería SIMATIC STEP 7, WinCC y Startdrive para la planificación, programación y diagnóstico de todos los controladores SIMATIC, pantallas de visualización y accionamientos SINAMICS de última generación.

**SIMATIC STEP 7:** STEP 7 se ofrece en dos versiones:

- STEP 7 Basic: Ingeniería compartida por los controladores SIMATIC S7-1200 y los paneles de la Gama HMI Basic Panels.
- STEP 7 Professional: Ingeniería para configurar y programar los controladores SIMATIC S7-1200, S7-300, S7-400, S7-1500 y WinAC. Compatibles con Windows 7, Windows 8.1 y Windows 10

Ambas versiones integran el Software WinCC Basic requerida para la programación de las pantallas básicas KTPs. TIA PORTAL V14 se caracteriza por:

- $\bullet$  Interacción perfecta entre PLC y accionamientos.
- Familiarización rápida gracias a un alto grado de facilidad de uso.
- Ingeniería de alta eficiencia por medio de una sola herramienta para la puesta en marcha de los accionamientos ( Goncalves Jose, 2018).

#### **8.21. Utilización tubería de acero de cédula 40**

La tubería cédula 40 Tubos de alta presión fabricado con acero al carbono de calidad estructural, utilizando el sistema de soldadura por resistencia eléctrica por inducción de alta frecuencia longitudinal.

Este tipo de tubería es excelente para conducción de alta presión de agua, gas, petróleo, aire presurizado y fluidos no corrosivos fabricados por la norma ASTM A53, (Dipac Manta, 2016).

Para la conexión mecánica del sistema de automatización de purgas se utilizó la tubería de cédula 40, ya que cumple con los requerimientos de presión de la caldera la cual se seleccionó mediante la tabla de especificaciones técnicas de la misma como se muestra en el anexo XI.

# **9. VALIDACIÓN DE LAS PREGUNTAS CIENTÍFICAS O HIPÓTESIS**

La implementación del sistema de automatización mejorara la eficiencia de funcionamiento de la caldera.

# **10. METODOLOGÍA**

Dentro de la metodología se detalla las variables, ecuaciones, materiales, equipos e instrumentos y el diseño experimental que permitirá un enfoque más amplio para la realización de esta propuesta tecnológica.

### **10.1. Señalización de variables**

Para nuestra propuesta tecnológica se describen dos variables:

Variable independiente.- Automatización del sistema de purgas en la caldera.

Variable dependiente. – Eficiencia del sistema de funcionamiento del caldero.

# **10.2. Operacionalización de variables**

| <b>Variables</b>                         | <b>Dimensiones</b> | <b>Unidades</b>                        |
|------------------------------------------|--------------------|----------------------------------------|
| Automatización del sistema de purgas en  | Presión            | Pulgada<br>Libras<br>cuadrada          |
| la caldera                               |                    | [Psi]                                  |
|                                          | Temperatura        | Centígrados [C]                        |
| Eficiencia del sistema de funcionamiento | Combustible<br>al  | Metros cúbicos $\lceil m^3 / d \rceil$ |
| de la caldera                            | día                |                                        |
|                                          | Tiempo<br>de       | Segundos [s]                           |
|                                          | trabajo            |                                        |

**Tabla 2.** Operacionalización de variables del sistema.

**Elaborado por:** Castellano V. & Landeta J.

#### **Tabla 3.** Operacionalización de variables del programa.

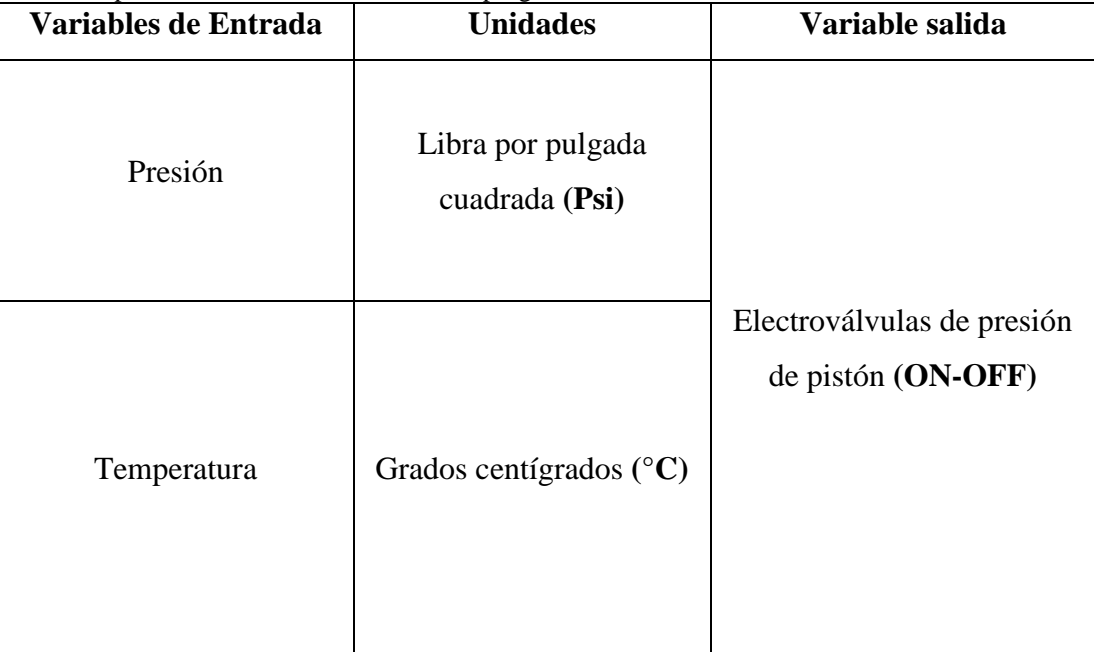

 **Elaborado por:** Castellano V. & Landeta J.

## **10.3. Metodología de ecuaciones**

Mediante estas ecuaciones podremos realizar los cálculos que nos permitirán equilibrar la presión de la caldera y a su vez mejorar la eficiencia de funcionamiento.

## **10.3.1. Caudal de la purga**

La siguiente fórmula permite saber la cantidad de agua a purgar desde el interior de la caldera:

Ecuación1. Cantidad de purga.

$$
P = \frac{F}{B - F} \times S
$$
 [1]

Dónde:

 $F = TDS$  agua alimentación (ppm) (luego del tratamiento).

B = TDS deseados en caldera (ppm) (informado por el fabricante de calderas).

 $S =$  Producción de vapor (kg/s).

 $P =$ Caudal de purga (kg/s).

ppm: significa "partes por millón"

.TDS= sólidos totalmente disueltos

#### **10.3.2. Energía por purgas**

La siguiente fórmula permite saber la cantidad de energía que se purga en la caldera:

Ecuación 2. Energía de purga.

$$
Qp = \frac{P \times hf}{3600 \, s} \left[ \frac{kJ}{s} \right], KW \right]
$$
 [2]

Dónde

p = Caudal de purgas en kg/h

hf = Entalpía de la purga en kJ/kg purga y corresponde a la entalpía de líquido para la presión de generación de vapor.

# **10.3.3. Consumo aproximado**

La siguiente fórmula permite saber el consumo aproximado que se tiene al compararlo con las casas que consume en función de la calefacción doméstica (Sarco, 2015, pág. 15).

Ecuación 3. Consumo aproximado.

$$
consumo aproximado (casa) \cong \frac{Qp}{13 \text{ Kw}} \tag{3}
$$

**NOTA:** Un calefacción domestica de una casa consume aproximadamente 13kw.

#### **10.3.4. Porcentaje de vapor del sistema en la purga automática**

La siguiente formula permite saber cómo afecta el aire en las línea de vapor con la presión y la temperatura del sistema que los sensores emiten al HMI KTP400 (Sarco, 2015, pág. 56).

Ecuación 4. Porcentaje de vapor del sistema en la purga automática

$$
P_{\text{total}} = P_{\text{vapor}} + P_{\text{gases}} \tag{4}
$$

Dónde:

 $P_{total}$  = Presión total del sistema.

 $P_{\text{vanor}}$  = Presión por tablas con la temperatura del sistema.

Pgases= Presión del gas

## **10.4. Metodología de materiales.**

En los materiales se identificaran las sustancias u objetos sobre los que se va a trabajar para la realización de esta propuesta tecnológica.

#### **10.4.1. Químico para el agua.**

El químico que utiliza las calderas es T- Calpas 200.

# **10.4.2. Registro de control de la caldera.**

Este registro nos permitirá verificar las horas a las cuales se realizar la inspección y purgado de la cadera como se muestra en la tabla 4.

| Purga de sedimentos               | Horade purga |
|-----------------------------------|--------------|
| Purga de fondo, purga superficial | 09H00        |
| Purga de fondo, purga superficial | 14H00        |
| Purga de fondo, purga superficial | 17H00        |

**Tabla 4**. Registro de control de purga de la caldera pirotubular en la empresa de "Embutidos la Madrileña".

**Fuente:** Estrella, 2017**.**

## **10.4.3. Reporte de análisis de agua ppm (partículas por millón)**

Mediante este reporte podemos ver los ppm en los TDS (Todos los sólidos disueltos) de la purga manual de la tabla 5 y de la purga automática tabla 6.

| <b>Parámetros</b>     | Como              | Caldera<br>$2(\text{grande})$ | Alimentación y<br>Ablandador | Limites óptimos<br><b>CALDERAS</b> |  |
|-----------------------|-------------------|-------------------------------|------------------------------|------------------------------------|--|
| Alcalinidad P         | CaCo <sub>3</sub> | 350                           |                              | $\Omega$                           |  |
| Alcalinidad M         | CaCo <sub>3</sub> | 450                           |                              | >200                               |  |
| Carbonatos            | CaCo <sub>3</sub> | $\overline{0}$                |                              | $(200-2400)$<br>Max <sub>5</sub>   |  |
| Dureza total          | CaCo <sub>3</sub> | $\overline{0}$                | 10                           |                                    |  |
| Hierro                | Fe                |                               | 1                            | Menor a 5                          |  |
| Sulfito               | So <sub>3</sub>   | 30                            |                              | $(30-100)$                         |  |
| Fosfato               | Po <sub>4</sub>   | 60                            |                              | $(30-60)$                          |  |
| Sólidos disueltos TDS | <b>PPM</b>        | 1900                          | 200                          | Agua dura 2000-3500<br>$2000$ ppm  |  |
| PH                    | Und               | 11                            | 7                            | $10,5 - 12$                        |  |
| Temperatura(ch)       | $C^{\circ}$       | 180                           |                              | 453-493                            |  |

**Tabla 5.** Reporte de análisis de la caldera purga manual.

**Fuente**: Eiaenhower Benavides G, 04 Mayo 2017.

| <b>Parámetros</b>         | Como        | Caldera<br>$2(\text{grande})$ | <b>Alimentación</b><br>y Ablandador | Limites óptimos<br><b>CALDERAS</b> |
|---------------------------|-------------|-------------------------------|-------------------------------------|------------------------------------|
| Sólidos disueltos<br>TDS. | <b>PPM</b>  | 1600                          | $180$ ppm                           | Agua dura 2000-3500<br>$2000$ ppm  |
| <b>PH</b>                 | Und         | 11                            |                                     | $10,5 - 12$                        |
| Temperature(ch)           | $C^{\circ}$ | 166                           |                                     | 453-493                            |

**Tabla 6.** Reporte de análisis de la caldera purga automática

**Fuente**: Eiaenhower Benavides G, 04 Mayo 2017

## **10.5. Metodología de instrumentos**

En los instrumentos se identifican los equipos que se instalaron para la realización de la propuesta tecnológica.

### **Equipos de automatización**

Para realizar esta propuesta de automatización del sistema de purgas en la caldera pirotubular ubicada en el área de máquinas de la empresa de "Embutidos la Madrileña" se utilizó lo siguiente equipos:

## **10.5.1. Electroválvulas de presión**

Las electroválvulas o válvulas solenoides como se muestra en la figura 9, son dispositivos de controlar el flujo (ON-OFF) de un fluido las cuales están diseñadas para poder utilizarse con agua, gas, aire, gas combustible, vapor entre otros, y pueden ser válvulas hasta de cinco vías las cuales están construidas en latón, acero inoxidable o pvc dependiendo del fluido en el que se vayan a ser utilizadas las válvulas para mayor especificación observes en el anexo XIV, data sheet del equipo (Yamel, Mattarollo, 2014).

 **Figura 9.** Electroválvulas de presión

 **Elaborado por:** Castellano V. & Landeta J.

#### **10.5.2. Transmisor de presión**

Para la medida de presión con transmisores de presión, o sensores de presión se requiere un sensor que capta el valor de presión o la variación de la misma y lo convierte en una señal eléctrica la cual indica el valor de presión recibida obsérvese la figura 10 y anexo XIV.

En general, los transmisores de presión o de presión diferencial son elementos vitales en las instalaciones de aire comprimido por cual la mayoría de ellos se pueden encontrar instalados en el interior de compresores, secadores, montados sobre las tuberías de aire comprimido, depósitos acumuladores o filtros de línea y en sistemas de control como los PLC S7 1200 (Marco, 2018).

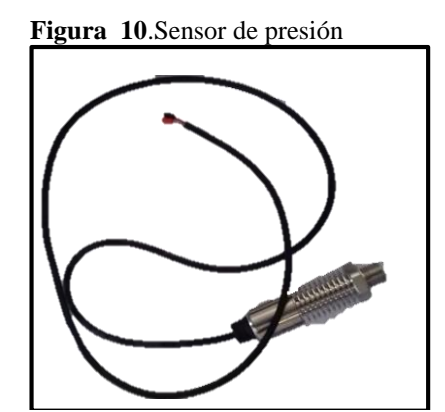

 **Elaborado por**: Castellano V. & Landeta J.

#### **10.5.3. Termocupla tipo k**

Una termocupla o termopar como se muestra en la figura 11 y se específica en el data sheet del anexo XIV, se compone de dos conductores diferentes en contacto uno con el otro, los cuales producen un voltaje al calentarse y son utilizados como sensores de temperatura para la medición y el control y también se pueden aplicarse para convertir un gradiente de temperatura en electricidad.

El termopar tipo K (cromel - alumel) es el termopar de propósito general más comúnmente utilizado. Tiene un bajo costo y existen una amplia variedad de sondas en el rango de −200 °C a +1350 °C. La sensibilidad es de aproximadamente 41  $\mu$ V/°C. El color de cable estándar es amarillo (+) y rojo (-)(Miyachi, 2018).

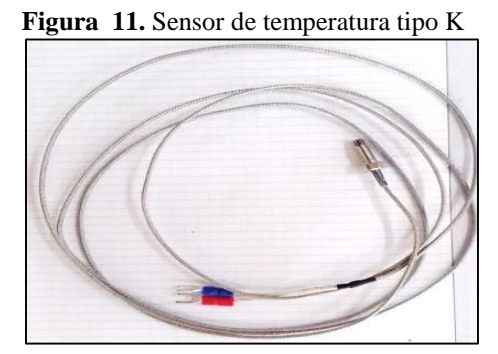

 **Elaborado por:** Castellano V. & Landeta J.

## **10.5.4. PLC S7-1200**

El controlador lógico programable PLC S7-1200 que utilizamos en esta propuesta tecnológica, observamos en la figura 12 y se específica en el data sheet del anexo XIV, ofrece la flexibilidad y capacidad de controlar una gran variedad de dispositivos para las distintas tareas de automatización. Gracias a su diseño compacto, configuración flexible y amplio juego de instrucciones, el S7- 1200 es idóneo para controlar una gran variedad de aplicaciones.

La CPU incorpora un microprocesador, una fuente de alimentación integrada, así como circuitos de entrada y salida en una carcasa compacta, conformando así un potente PLC S7 1200. Una vez cargado el programa en la CPU, ésta contiene la lógica necesaria para vigilar y controlar los dispositivos de la aplicación. La CPU vigila las entradas y cambia el estado de las salidas según la lógica del programa de usuario, que puede incluir lógica booleana, instrucciones de contaje y temporización, funciones matemáticas complejas, así como comunicación con otros dispositivos inteligentes (AG., 2015).

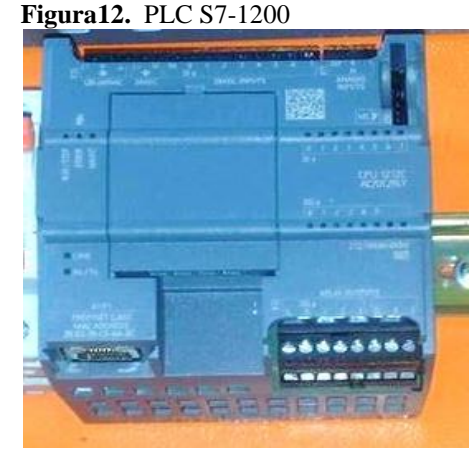

 **Elaborado por:** Castellano V. & Landeta J.

## **10.5.5. Pantalla HMI KTP400**

La aplicación HMI KTP400 que se observa en la figura 13 y se específica en el data sheet del anexo XIV, es el interfaz entre el proceso y los operarios la cual trata básicamente de un panel de instrumentos del operario obteniendo como una principal herramienta utilizada por supervisores de línea para coordinar y controlar procesos industriales y de fabricación.

El HMI KPT400 traduce variables de procesos complejos en información útil y procesable, que consiste en mostrar información operativa en tiempo real proporcionando gráficos de procesos visuales que aportan significado y contexto al estado del motor y de la válvula, niveles de depósitos y otros parámetros del proceso suministrando información operativa al proceso permitiendo controlar y optimizar regulando los objetivos de producción y de proceso (Wonderwarw, 2018).

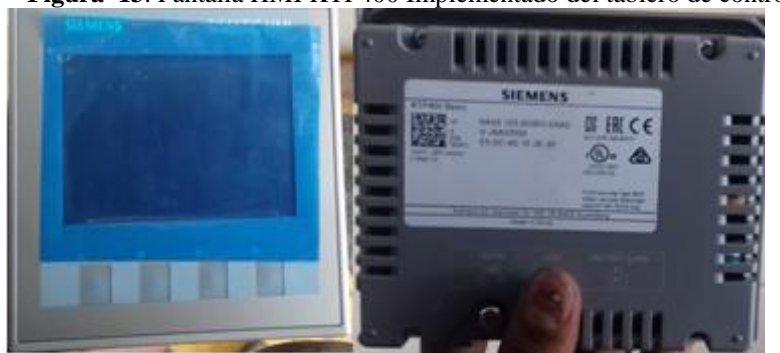

 **Figura 13**. Pantalla HMI KTP400 Implementado del tablero de control.

 **Elaborado por:** Castellano V. & Landeta J.

# **Material Eléctrico**

Para realizar esta propuesta de automatización del sistema de purgas en la caldera pirotubular ubicada en el área de máquinas de la empresa de "Embutidos la Madrileña" se utilizó lo siguiente:

# **10.5.6. Cable de alta temperatura**

Los cables para alta temperatura que se observa en la figura 14, están disponibles para realizar cableados en sistemas de control y automatización con temperaturas de hasta 500ºC. El cable para alta temperatura se encuentra en sistemas de calentamiento por resistencias eléctricas, hornos, lámparas de alta densidad, maquinaria eléctrica entre otras aplicaciones donde hay alta temperatura y está diseñado en una amplia variedad de materiales y calibres para ajustarse a cada aplicación (Ingeniería, soluciones, Tecnología, 2015).

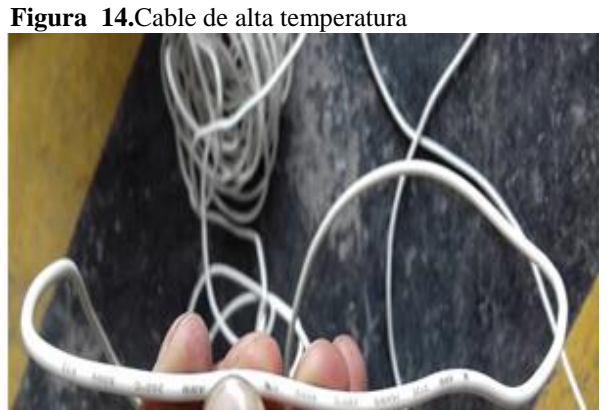

 **Elaborado por:** Castellano V. & Landeta J.

# **10.5.7. Manguera BX funda sellada de 1 pulg. y ¾ pulg**

Este tipo de manguera que se observa en la figura 15, se utilizó para la alimentación desde la caja de interruptores termomagnéticos de la empresa hacia el tablero de control del PLC S7 1200, así como también para figurar los puntos de conexión eléctrica para las electroválvulas, sensor de presión y sensor de temperatura.

Se aplicó este tipo de manguera ya que en el interior del área de maquinas la temperatura es muy elevada y por tal motivo se empleó la manguera BX funda sellada ya que de esta manera se puede salvaguardar la vida útil del conductor y evitar tragedias a futuro por perdidas de aislamiento del conductor.

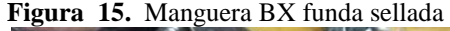

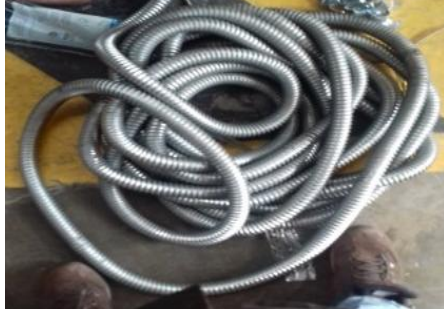

 **Elaborado por:** Castellano V. & Landeta J.

#### **10.5.8. Cable SJT AWG 4x18 Flex**

Este conductor como se observa en la figura 16 se utilizó para la conexión de todo el sistema de automatización de purgas, alimentación de sensores, tablero de control y alimentación de la red eléctrica de la empresa.

Este tipo de cable SJT AWG 4x18 Flex calibre 10 soporta desde 300 V hasta 600 V y una temperatura desde los 60°C hasta 105°C, porque lo que técnicamente y eléctricamente recomendable utilizar en este tipo de ambiente de alta temperatura(Monterrey, 2013).

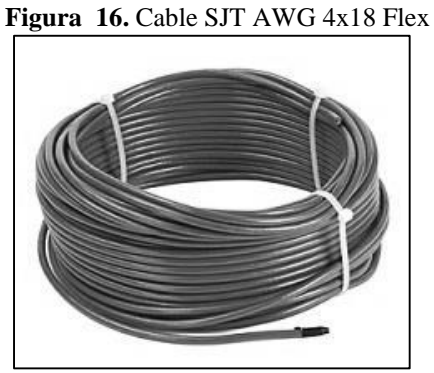

 **Elaborado por:** Castellano V. & Landeta J.

### **10.5.9. Conectores para manguera BX funda sellada de 1pulg. y ¾ pulg.**

Este tipo de conectores como se observa en la figura 17, se utiliza para empotrar o unir la manguera con la caja de interruptores termomagnéticos de la empresa y el tablero del PLC S7 1200.

Se utiliza estos conectores seguridad de los cables eléctricos utilizados en el sistema

**Figura 17.** Conector para manguera BX

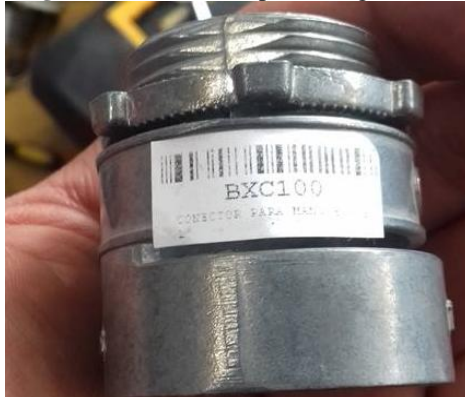

 **Elaborado por:** Castellano V. & Landeta J.

## **10.5.10. Caja condulet ¾**

Este tipo de caja condulet ¾ como se observa en la figura 18, se implementó para realizar puntos eléctricos y empalmes para la alimentación del sensor de presión, sensor de temperatura y las electroválvulas de presión.

Esta caja condulet es muy manejable y se lo puede instalar de manera sencilla en espacios casi inaccesibles para el usuario

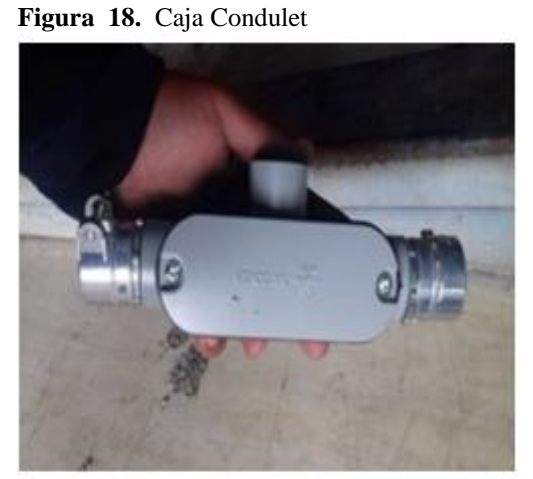

 **Elaborado por:** Castellano V. & Landeta J.

# **Material mecánico**

Para realizar esta propuesta tecnológica de automatización del sistema de purgas en la caldera pirotubular ubicada en el área de máquinas de la empresa de "Embutidos la Madrileña" se utilizó los siguientes materiales mecánicos:

#### **10.5.11. Niples de 10 cm de 1 pulg de cédula 40**

Este tipo de niples se fabrican a partir de tubo de acero soldado por el método de soldadura por resistencia eléctrica (BRW) de alta frecuencia sin material de aporte, cumpliendo con la norma ASTM A-53 para tubos cédula 40 y cédula 80(Dipac Manta, 2016).

Este niple como se observa en la figura 19 se utilizó para el acople del bushing de 1 ½ pulg. a 1pulg. y la electroválvula de presión de pistón en la parte de los conductos de purga superficial y de fondo.

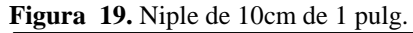

 **Elaborado por:** Castellano V. & Landeta J.

# **10.5.12. Bushing de 1 ½ pulg. a 1pulg de cédula 40**

Este tipo de bushing como se observa en la figura 20 se lo utilizo para acoplar la válvula de seguridad de 1 ½ pulg. y el niple de 1pulg. se encuentra en la salida de la tubería del sistema de purgas.

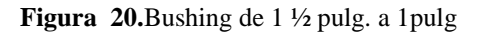

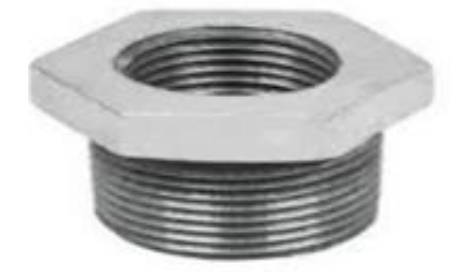

 **Elaborado por:** Castellano V. & Landeta J.

## **10.5.13. Válvula de bola o esfera de 1 pulg. y 1 ½ pulg.**

En la válvula de bola o llamada válvula de esfera un macho esférico agujereado controla la circulación del líquido. El sellado en válvulas de bola es excelente, la bola contacta de forma circunferencial y uniforme el asiento, el cual suele ser de materiales blandos (Industriales, 2017).

Este tipo de válvula como se observa en la figura 21, se implementó en la salida de cada una de las tuberías del sistema de purgas antes de las electroválvulas de presión de pistón por el motivo de seguridad y ejecutar el mantenimiento respectivo con mayor seguridad.

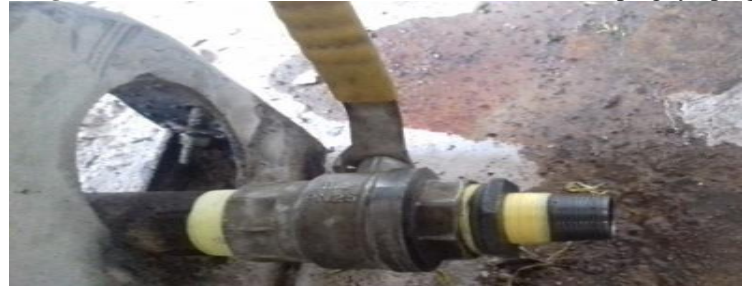

 **Figura 21.** Válvula de bola o válvula de esfera de 1 ½ pulg. y 1pulg.

 **Elaborado por:** Castellano V. & Landeta J.

**Nota:** Cada uno de los materiales mecánicos utilizados de acero de cédula 40 para la implementación del sistema de purgas automático fueron técnicamente escogidos a través de la norma ASTM A-53 cumpliendo con una resistencia a la tensión 48 Psi y una composición química como se muestra en la tabla 7.

| <b>COMPOSICION QUIMICA</b> |               |  |  |  |  |  |
|----------------------------|---------------|--|--|--|--|--|
| <b>ELEMENTO</b>            | $\frac{0}{0}$ |  |  |  |  |  |
| Carbono                    | 0.25          |  |  |  |  |  |
| Azufre                     | $0.045$ Max   |  |  |  |  |  |
| Cobre                      | $0.40$ Max    |  |  |  |  |  |
| Vanadio                    | $0.08$ Max    |  |  |  |  |  |
| Molibdeno                  | $0.15$ Max    |  |  |  |  |  |
| Níquel                     | $0.40$ Max    |  |  |  |  |  |
| Fósforo                    | $0.05$ Max    |  |  |  |  |  |
| Manganeso                  | 0.95 Max      |  |  |  |  |  |
| Cromo                      | $0.40$ Max    |  |  |  |  |  |

 **Tabla 7.** Composición química del acero de cédula 40 aplicando la normativa ASTM A-53.

 **Fuente**: Dipac Manta, 2016.

## **10.6. Metodología experimental**

El diseño experimental partirá del análisis de variables que esta propuesta tecnológica está involucrada.

## **10.6.1. Diagrama de Pareto**

Para nuestra propuesta tecnológica se ha realizado el estudio a través del diagrama de pareto permitiendo analizar y priorizar; de las cuales concentradas en orden descendente se identifican con el 80% - 20% de las causas que la empresa tiene en función del consumo de toneladas equivalentes de petróleo.

| Maquinas o      | Area         | <b>Total de</b> | <b>Tonelada</b> | Porciento | <b>Acumulad</b> |
|-----------------|--------------|-----------------|-----------------|-----------|-----------------|
| equipos         |              | [MJ]            | equivalentes de | [%]       | 0 [%]           |
|                 |              |                 | petróleo [Tep]  |           |                 |
| Caldera         | Generación   | 410,256         | 0,0098006       | 12,72%    | 12,72%          |
|                 | de Vapor     |                 |                 |           |                 |
| Termoformador   | Vacío        | 374,4           | 0,0089440       | 11,61%    | 24,34%          |
| a               |              |                 |                 |           |                 |
| Embutidora      | Producción   | 322,142         | 0,0076956       | 9,99%     | 34,33%          |
| <b>ROBOT</b>    |              | 4               |                 |           |                 |
| Molino de carne | Carnes       | 288             | 0,0068800       | 8,93%     | 43,26%          |
| Camiones        | Trasporte    | 263,736         | 0,0063004       | 8,18%     | 51,44%          |
| Horno           | Cocción      | 259,2           | 0,0061920       | 8,04%     | 59,48%          |
| automático      |              |                 |                 |           |                 |
| Cútter          | Producción   | 198             | 0,0047300       | 6,14%     | 65,62%          |
| Embutidora      | Producción   | 146,88          | 0,0035088       | 4,56%     | 70,17%          |
| <b>ROBBY</b>    |              |                 |                 |           |                 |
| Frankamatic     | Producción   | 115,2           | 0,0027520       | 3,57%     | 73,75%          |
| Roser           | Gavetas      | 115,2           | 0,0027520       | 3,57%     | 77,32%          |
| <b>Bombas</b>   | Cisterna     | 107,380         | 0,0025652       | 3,33%     | 80,65%          |
| vertical        |              | 8               |                 |           |                 |
| Compresor       | Cámara de    | 64,4284         | 0,0015391       | 2,00%     | 82,65%          |
|                 | enfriamient  | 8               |                 |           |                 |
|                 | 0            |                 |                 |           |                 |
| Atadoras        | Producción   | 63,36           | 0,0015136       | 1,97%     | 84,61%          |
| Cortadora de    | Vacío        | 57,6            | 0,0013760       | 1,79%     | 86,40%          |
| Salchichas      |              |                 |                 |           |                 |
| Mezcladora      | Carnes       | 57,6            | 0,0013760       | 1,79%     | 88,19%          |
| Compresor de    | Calderas     | 57,6            | 0,0013760       | 1,79%     | 89,97%          |
| la caldera      |              |                 |                 |           |                 |
| Consumo         | Electricidad | 55,7892         | 0,0013327       | 1,73%     | 91,70%          |

**Tabla 8.** Máquinas y equipos de la empresa de "Embutidos la Madrileña".

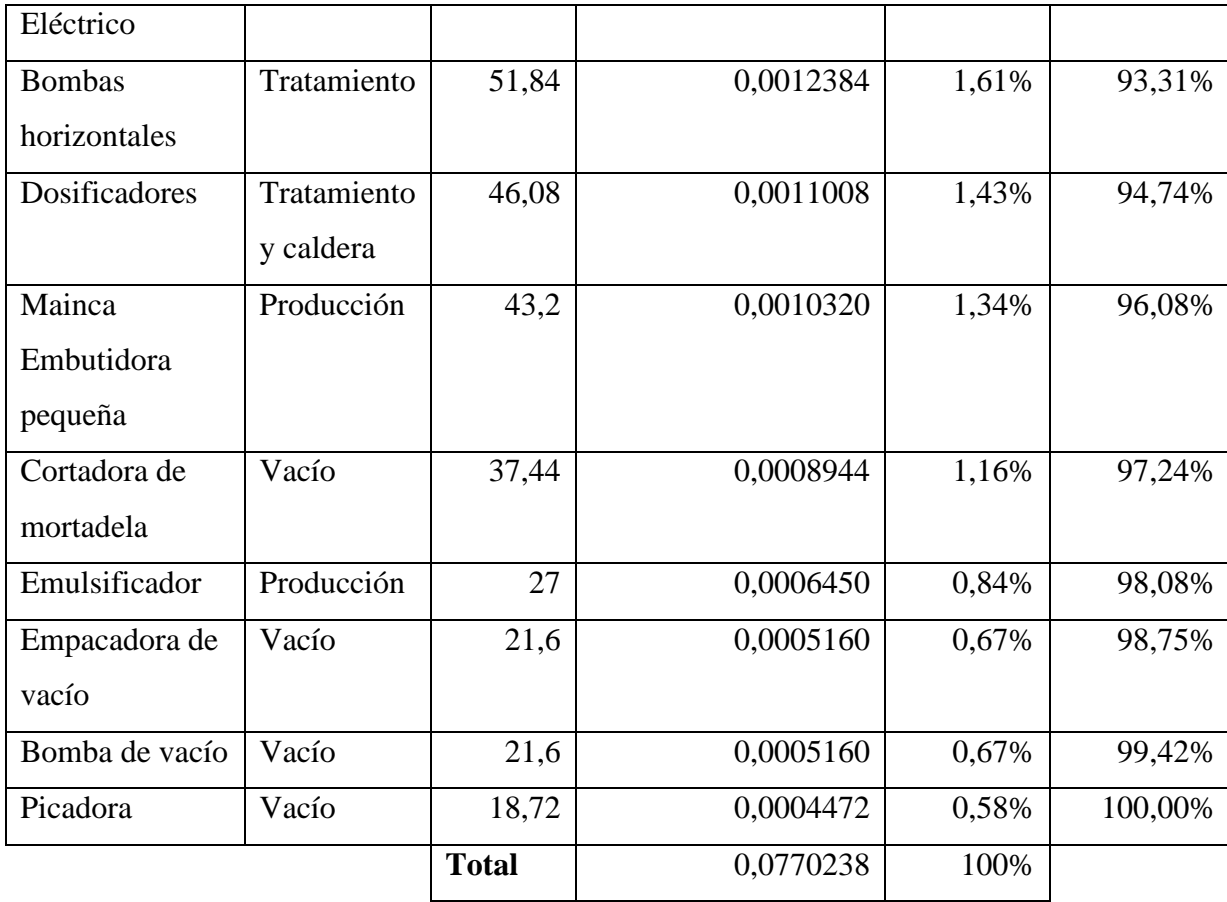

**Elaborado por:** Castellano V. & Landeta J.

**Figura 22.** Diagrama de Pareto de la empresa de "Embutidos la Madrileña" consumo en toneladas equivalentes de petróleo.

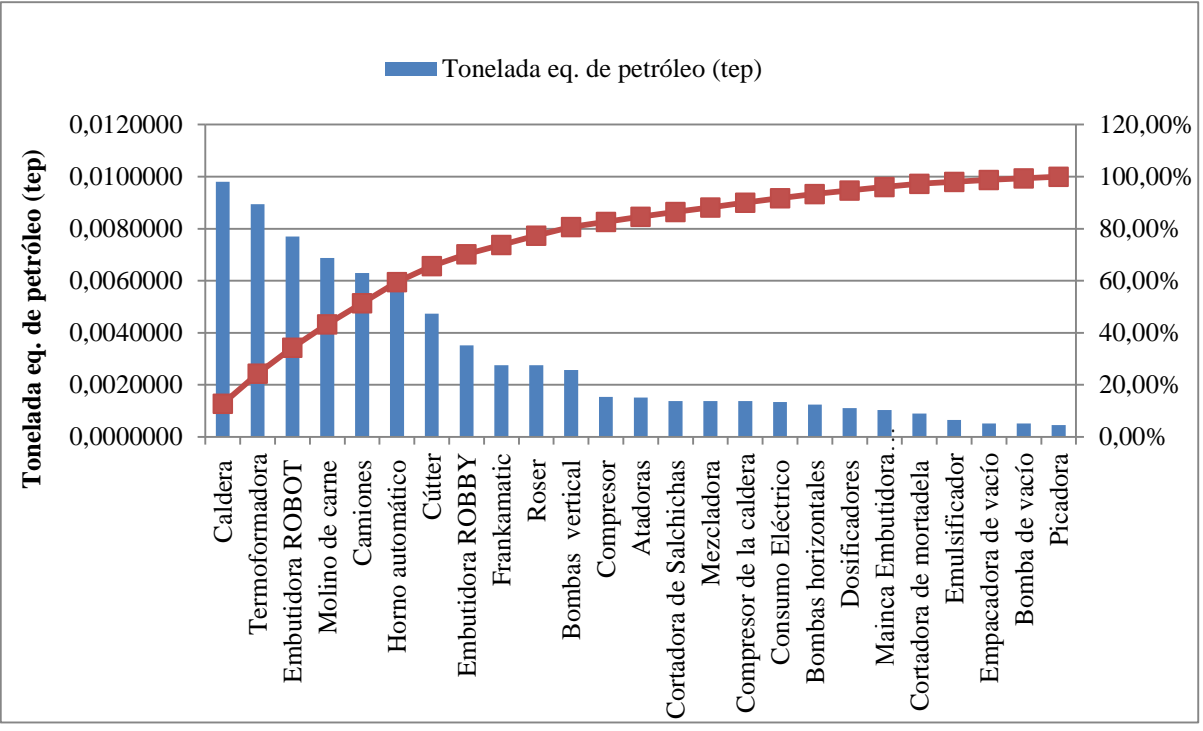

**Elaborado por:** Castellano V. & Landeta J.

Debido al estudio realizado en la tabla 8y la interpretación de la figura 22, nos presenta que la caldera se ubica como el equipo que más consumo de toneladas equivalentes de petróleo tiene en la empresa de "Embutidos la Madrileña",

# **10.6.2. Diseño factorial complejo**

Para nuestra propuesta tecnológica se tendrá 3 variables al momento de la purga.

**Figura 23**. Análisis de las variables de sistema de purga manual.

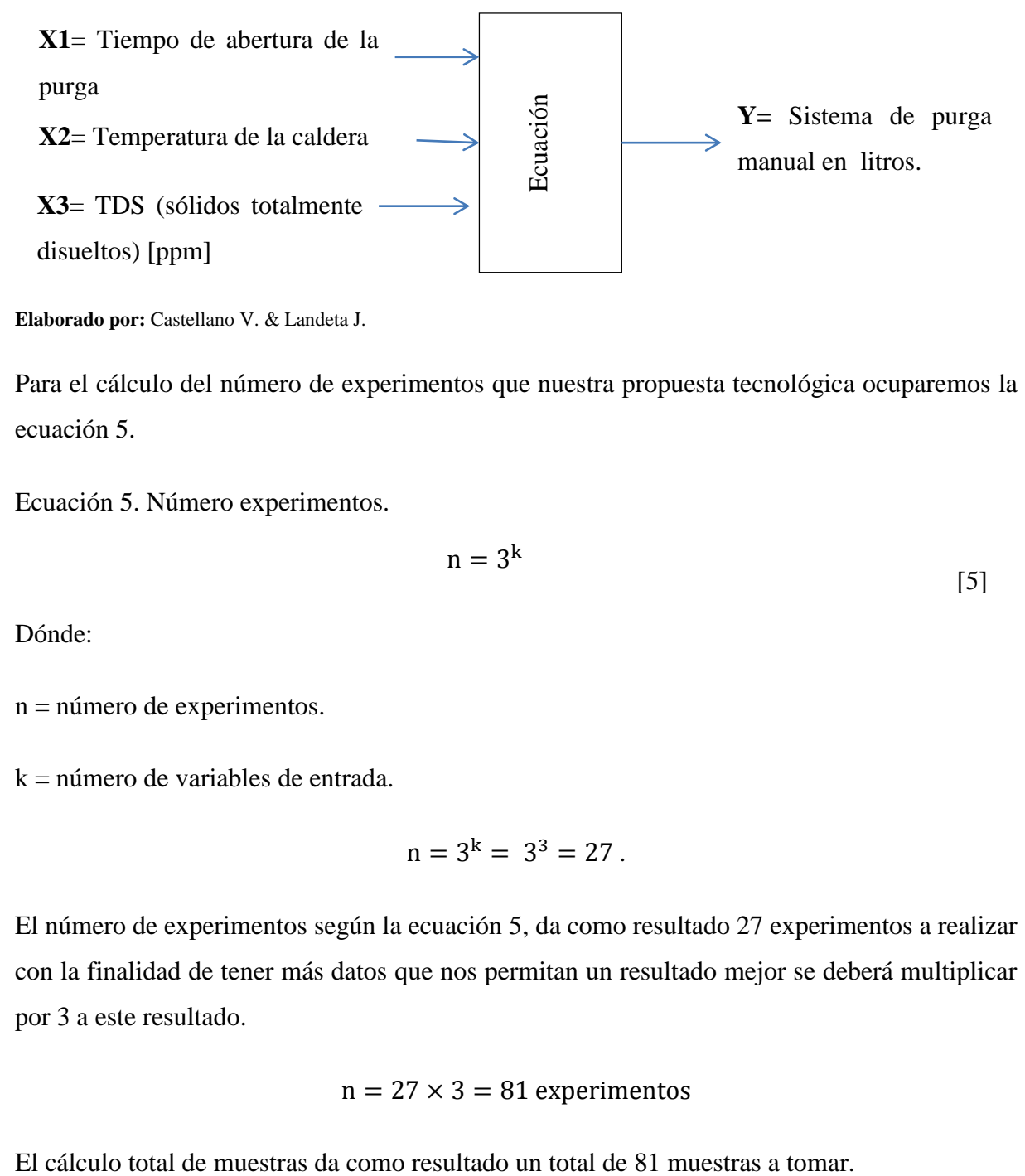

**Elaborado por:** Castellano V. & Landeta J.

Para el cálculo del número de experimentos que nuestra propuesta tecnológica ocuparemos la ecuación 5.

Ecuación 5. Número experimentos.

$$
n = 3^{k} \tag{5}
$$

Dónde:

 $n =$  número de experimentos.

 $k =$  número de variables de entrada.

$$
n = 3^k = 3^3 = 27.
$$

El número de experimentos según la ecuación 5, da como resultado 27 experimentos a realizar con la finalidad de tener más datos que nos permitan un resultado mejor se deberá multiplicar por 3 a este resultado.

$$
n = 27 \times 3 = 81
$$
 experiments

Para nuestra propuesta tecnológica se tendrá un total de 81 muestras tomadas las culés en la tabla 9, se muestran las más cercanas y fundamentales para el cálculo de la línea de tendencia en los posteriores cálculos de purgado de la caldera en la empresa de "Embutidos la Madrileña".

|                    |         | X1             | <b>X2</b>   | X <sub>3</sub> | Y               |
|--------------------|---------|----------------|-------------|----------------|-----------------|
|                    | Presión |                | Temperatura |                | Purga en        |
| Purgas en Válvula  | [Psi]   | Tiempos [s]    | [C]         | TDS [ppm]      | litros[m^3/día] |
| <b>Superficial</b> | 60      | 0,30           | 145         | 1540           | 0,00122         |
| fondo              | 60      | 0,30           | 143,5       | 1580           | 0,0014          |
| <b>Superficial</b> | 70      | $\mathbf{1}$   | 152,8       | 1690           | 0,00111         |
| fondo              | 70      | $\overline{1}$ | 150,2       | 1710           | 0,00131         |
| <b>Superficial</b> | 90      | 1,3            | 157,9       | 1690           | 0,00158         |
| fondo              | 90      | 1,3            | 153,3       | 1610           | 0,0009          |
| <b>Superficial</b> | 100     | $\overline{1}$ | 166,9       | 1640           | 0,0007          |
| fondo              | 100     | $\mathbf{1}$   | 162,3       | 1690           | 0,0008          |
| <b>Superficial</b> | 90      | $\overline{2}$ | 156,3       | 1740           | 0,00089         |
| fondo              | 90      | $\overline{2}$ | 155,3       | 1770           | 0,00078         |
| <b>Superficial</b> | 90      | 3              | 153,5       | 1790           | 0,00082         |
| fondo              | 90      | 3              | 149,8       | 1750           | 0,00095         |
| <b>Superficial</b> | 100     | 4              | 151,4       | 1790           | 0,00075         |
| fondo              | 100     | 4              | 146,8       | 1690           | 0,00083         |
| <b>Superficial</b> | 99      | 5              | 156,7       | 1710           | 0,00089         |
| fondo              | 99      | 5              | 154,7       | 1800           | 0,00077         |
| <b>Superficial</b> | 90      | 6              | 155,5       | 1950           | 0,00089         |
| fondo              | 90      | 6              | 152,8       | 1900           | 0,00096         |
| <b>Superficial</b> | 100     | $\overline{7}$ | 159,4       | 1930           | 0,00078         |
| fondo              | 100     | 7              | 156,8       | 1980           | 0,00086         |
|                    |         |                |             | Purga total al |                 |
|                    |         |                |             | día            | 0,01919         |

**Tabla 9.** Datos tomados para la metodología experimental**.**

**Elaborado por:** Castellano V. & Landeta J.

TDS= sólidos totalmente disueltos.

Para facilitar la toma de datos del caudal de purga que se está extrayendo se va a realizar la línea de tendencia mediante la figura 25 y la ecuación 6.

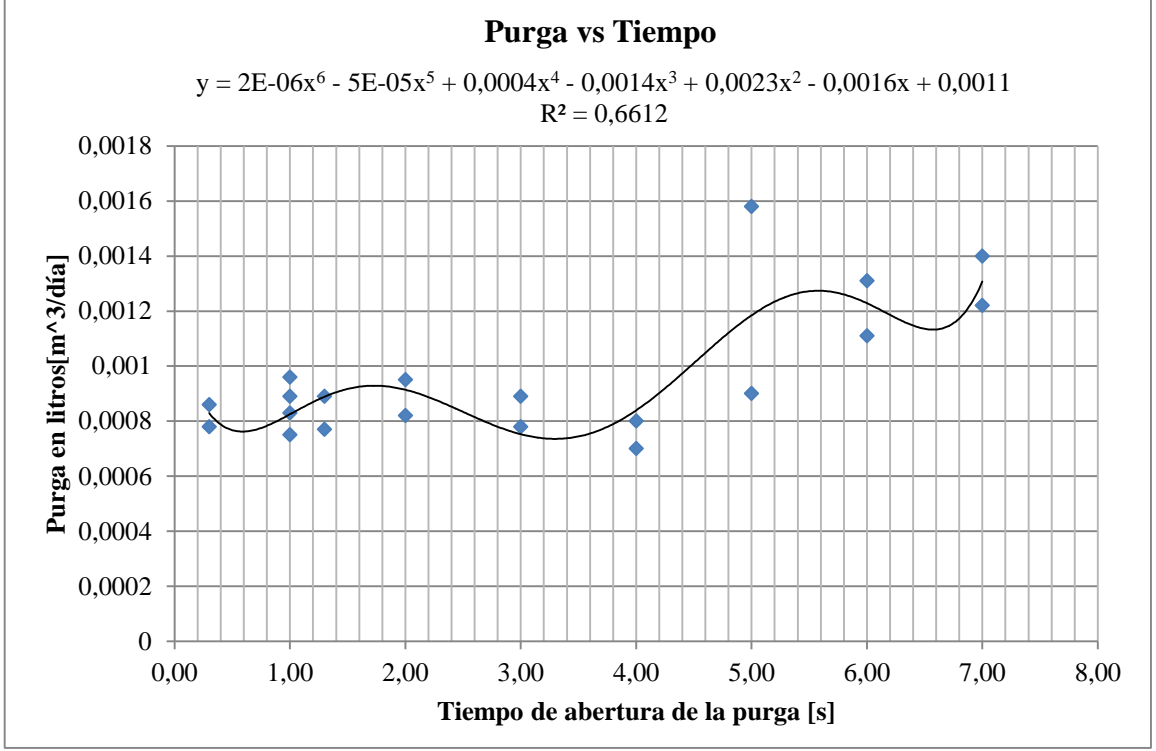

 **Figura 24.** Relación entre Purga en litros y tiempo de purga

 **Elaborado por:** Castellano V. & Landeta J.

Nota: A mayor tiempo que se purga mayor es la cantidad de m<sup>3</sup>/día agua en el recipiente, con un coeficiente de correlación de R<sup>2</sup>=0,6612**.**

Ecuación 6. Purga vs tiempo.

$$
Purga en litros
$$
  
= 2x10<sup>-6</sup>X<sup>6</sup> - 5x10<sup>-5</sup>X<sup>5</sup> + 0,0004X<sup>4</sup> + 0,0023X<sup>3</sup> - 0,0016X  
+ 0,0011 [m<sup>3</sup>/día] [6]

 $t =$  Tiempo de la purga (h).

Para el cálculo rápido y para facilitar la toma de datos se tiene que realizar la línea de tendencia para la cantidad de TDS en la purga como se observa en la figura 26 y la ecuación 7.

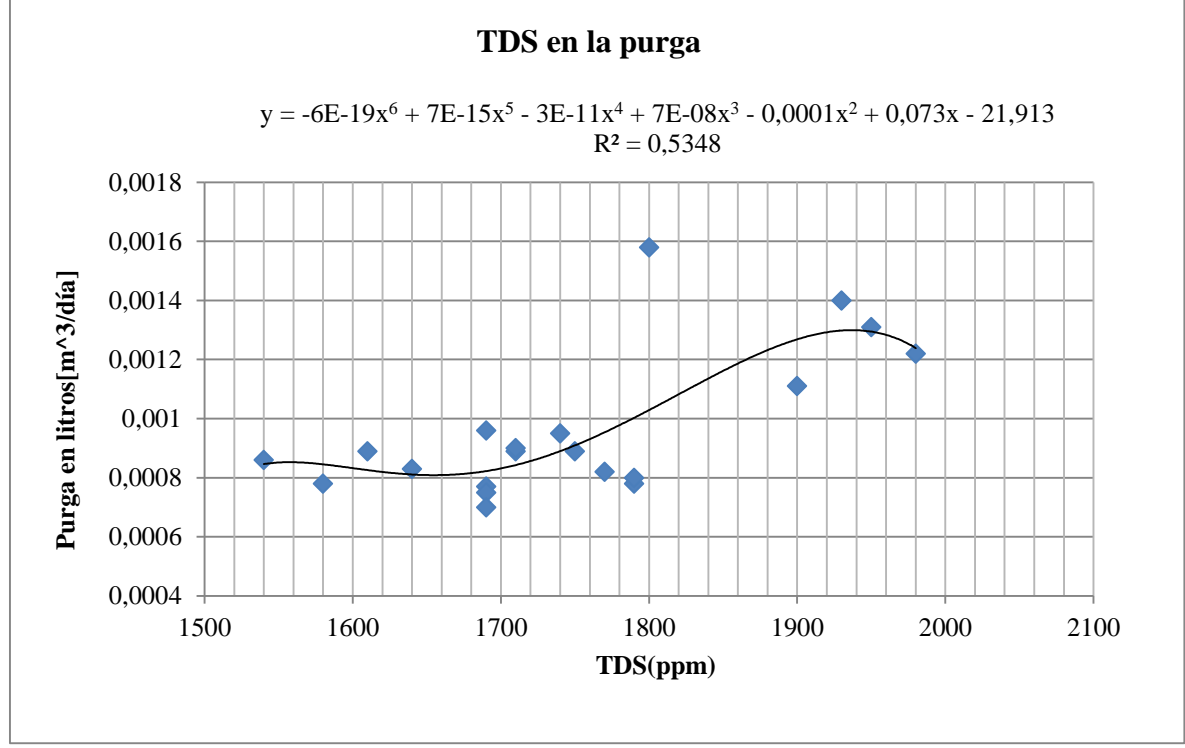

**Figura 25.** Relación entre purgas en litros y TDS.

**Elaborado por:** Castellano V. & Landeta J.

Nota: A mayor TDS (ppm) mayor es la cantidad de m<sup>3</sup>/día agua tomados como muestra, con un coeficiente de correlación de  $R^2$ =0,5348.

Ecuación 7. TDS en la Purga.

TDS en la purg

$$
= -6x10^{-19}X^{6} + 7x10^{-15}X^{5} - 3x10^{-11}X^{4} + 7x10^{-8}X^{3}
$$
  
- 0,0001X<sup>2</sup> - 0,073X + 21,913 [m<sup>3</sup>/día] [7]

TDS = sólidos totalmente disueltos en la purga (ppm).

Para el cálculo rápido y para facilitar la toma de datos de temperatura en la purga en litros se tiene que realizar la línea de tendencia como se muestra en figura 27 y la ecuación 8.

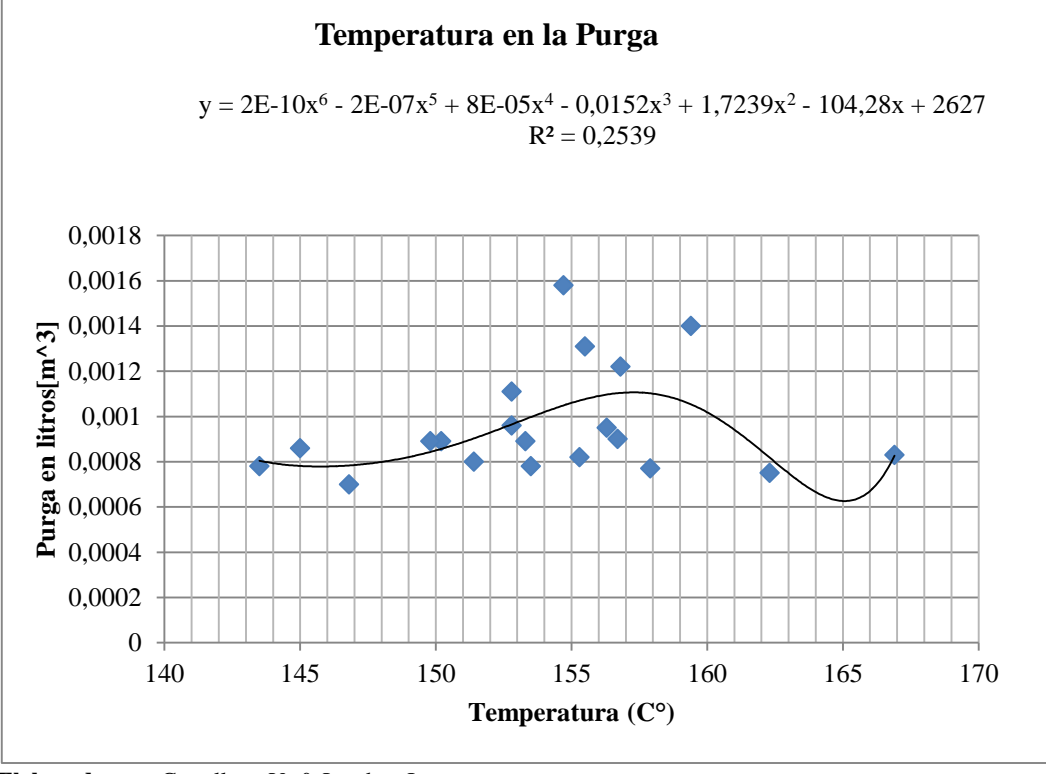

 **Figura 26.** Relación entre temperatura en la purga por litros

 **Elaborado por:** Castellano V. & Landeta J.

Nota: La temperatura con la cantidad de m<sup>3</sup>/díaagua en la muestra tiende a variar en un rango formando una sinusoidal, con un coeficiente de correlación de  $R^2=0,2539$ .

Ecuación 8. Temperatura de la purga por litros.

Temperature = 
$$
2x10^{-10}X^6 - 2x10^{-7}X^5 + 8x10^{-5}X^4 - 0.0152X^3
$$
  
+ 1.7239X<sup>2</sup> - 104.28 X + 2627 [m<sup>3</sup>/día] [8]

T= Temperatura de la Purga  $(C^{\circ})$ .

Para el cálculo rápido y para facilitar la toma de datos de la Temperatura vs la Presión se tiene que realizar la línea de tendencia como se muestra en la figura 28 y la ecuación 9.

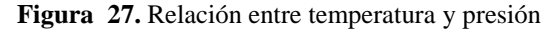

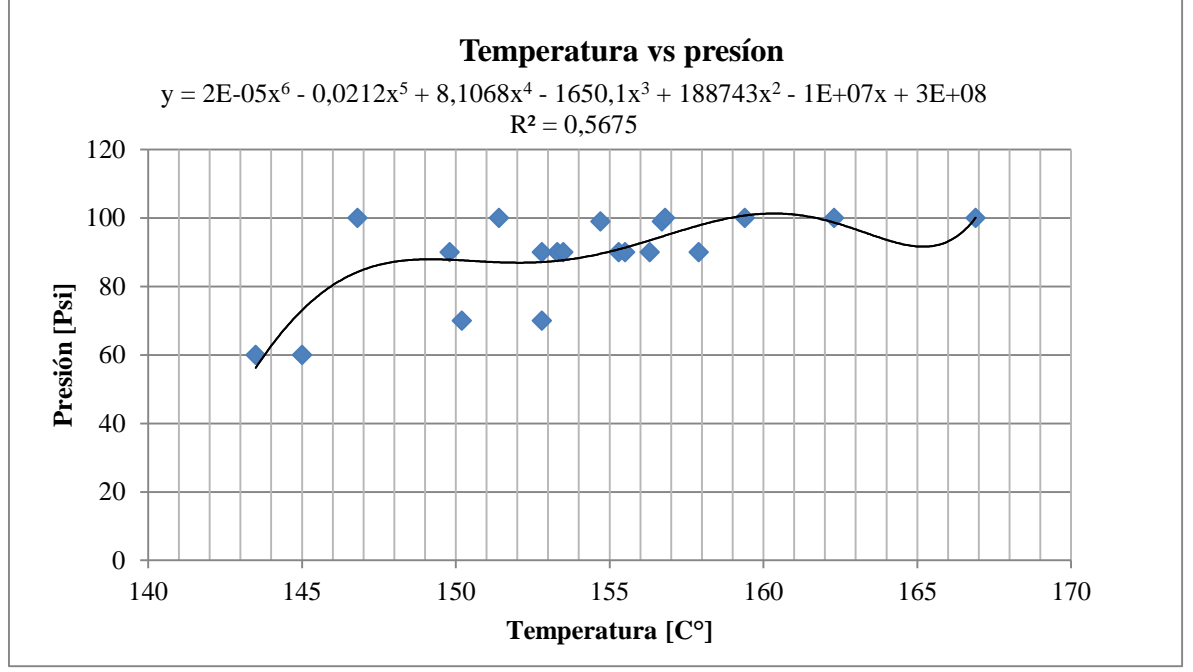

**Elaborado por:** Castellano V. & Landeta J.

**Nota:** A mayor presión mayor temperatura en la purga, con un coeficiente de correlación de  $R^2 = 0,5675.$ 

Ecuación 9. Presión de la Purga.

$$
\text{Presión.} = 2x10^{-5}X^6 - 0.0212X^5 + 8.1068X^4 - 1650.1X^3 + 188743X^2 - 1x10^7X + 3x10^8[\text{Psi}]\tag{9}
$$

 $T =$ Temperatura de la Purga ( $C^{\circ}$ ).

# **11. ANÁLISIS Y DISCUSIÓN DE LOS RESULTADOS**

# **11.1. Desarrollo de la propuesta tecnológica**

Para mejorar la eficiencia de funcionamiento de la caldera y empezar con la implementación del sistema de purgas, partimos por la realización metodología experimental designada a la toma de datos de la empresa para el diagrama de pareto, el diseño factorial complejo permite establecer el número de experimentos que se realizó para poder saber la cantidad de sedimentos que el caldero expulsa por la acción de purgas manuales.

# **11.2. Realización de la termografía a la caldera**

Para poder saber a qué temperatura de trabajo está la caldera se realiza un termografía la cual se presenta en el anexo VIII, y se observan en las siguientes figuras 29 a 32 y las tablas 10 a 13.

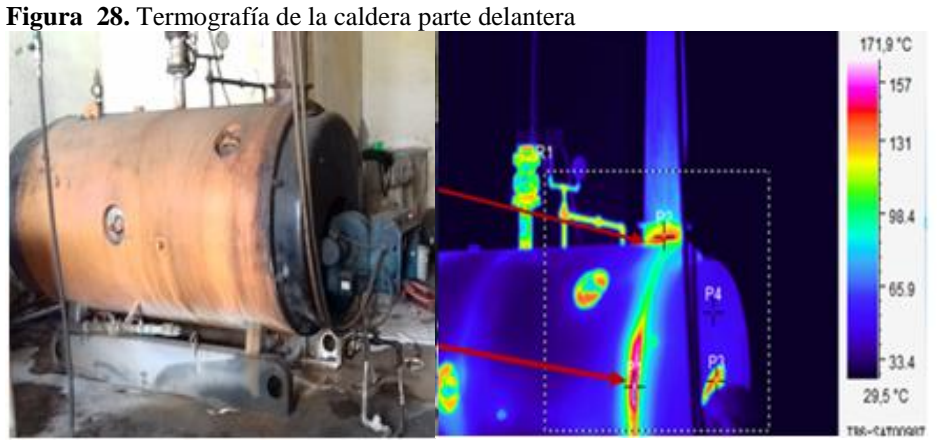

 **Elaborado por**: Castellano V. & Landeta J.

| Shooting Time: 07/07/2017 17:02:07 |                    | File Name: IR_SAT00987.SAT |          |  |  |
|------------------------------------|--------------------|----------------------------|----------|--|--|
| P1:Max                             | 169,6 °C           | Image Info                 | Value    |  |  |
| P2: Maxsalida de<br>gases          | $151,4$ °C         | Min Temp                   | 18,7 °C  |  |  |
| P3:Max                             | 144,1 $^{\circ}$ C | Emissivity                 | 0,95     |  |  |
| P4:Max                             | 68,7 °C            | Max Temp                   | 172,4 °C |  |  |
| R1:Max                             | $172,4$ °C         |                            |          |  |  |

**Tabla 10.** Datos de la termografía parte delantera de la caldera.

**Elaborado por:** Castellano V. & Landeta J.

 **Figura 29.** Termografía de la parte izquierda de la caldera.

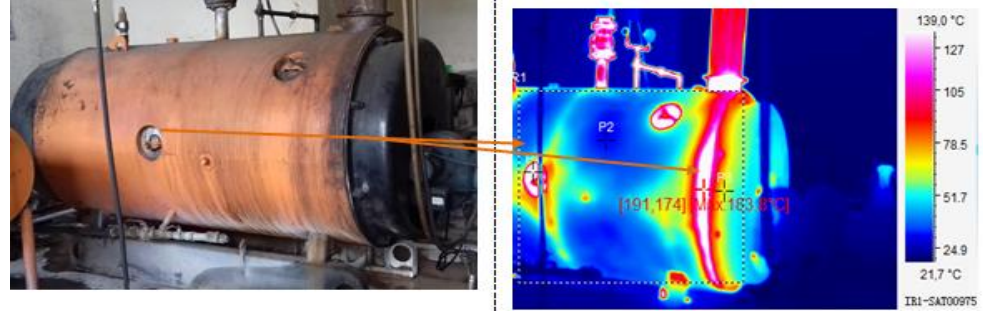

 **Elaborado por**: Castellano V. & Landeta J**.**

**Tabla 11.** Datos de la termografía de la parte izquierda de la caldera**.**

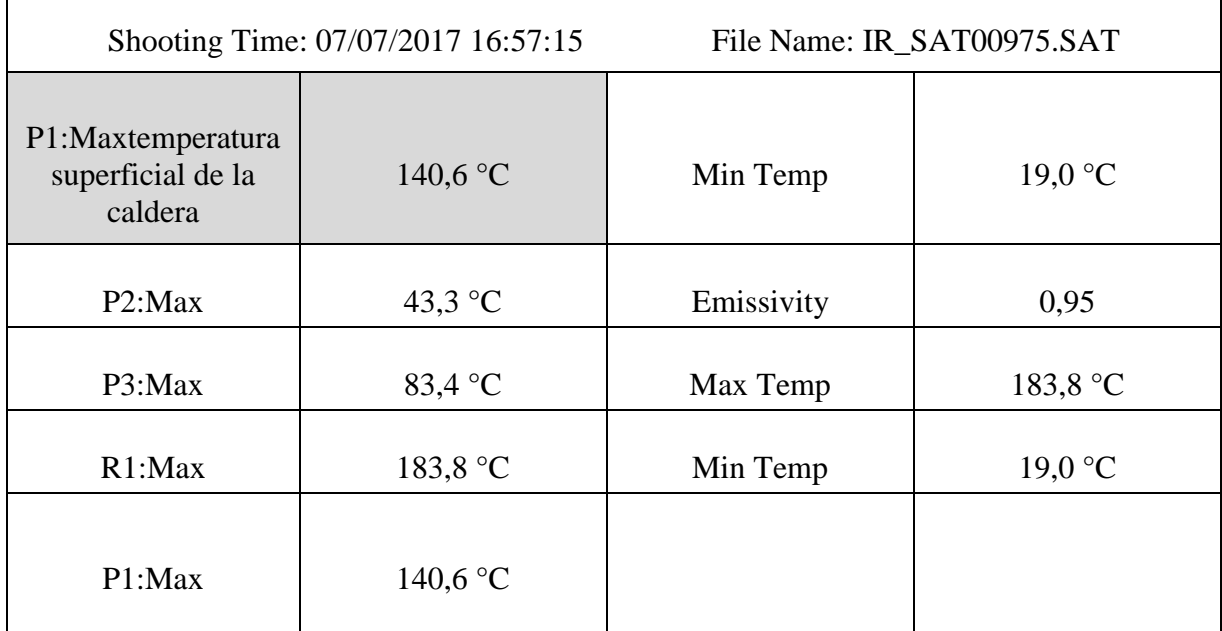

**Elaborado por:** Castellano V. & Landeta J.

 **Figura 30.** Termografía del lado derecho de la caldera**.**

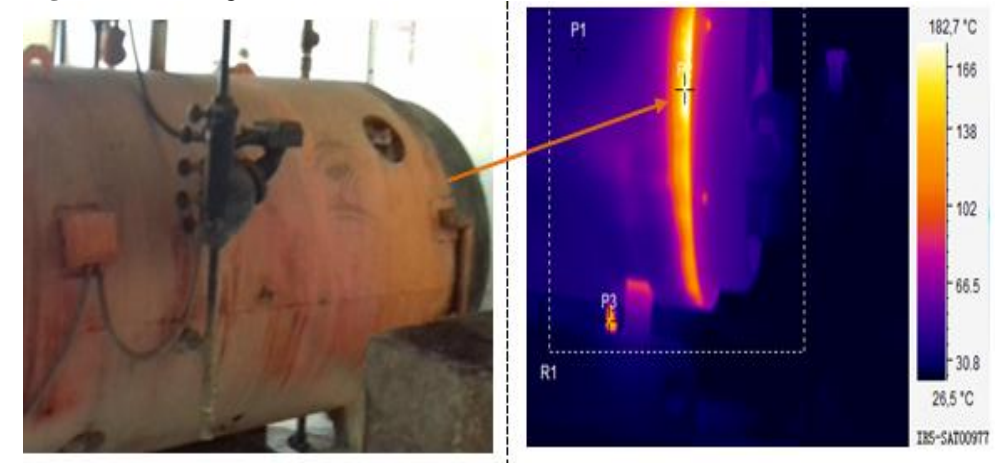

 **Elaborado por:** Castellano V. & Landeta J.

|                                              | Shooting Time: 07/07/2017 16:57:43 | File Name: IR_SAT00977.SAT |           |  |  |  |
|----------------------------------------------|------------------------------------|----------------------------|-----------|--|--|--|
| P1:Max                                       | $51,7$ °C                          | Min Temp                   | $20.4$ °C |  |  |  |
| P2:Max                                       | 181,0 $^{\circ}$ C                 | Emissivity                 | 0,95      |  |  |  |
| P3: Max conexión<br>de la purga de<br>fondo. | $151,7$ °C                         | Max Temp                   | 187,2 °C  |  |  |  |
| R1:Max                                       | 187,2 °C                           | Min Temp                   | $20.4$ °C |  |  |  |
| P1:Max<br>$-1$<br>$- - - -$                  | $51,7$ °C                          |                            |           |  |  |  |

**Tabla 12.** Termografía del lado derecho de la caldera.

**Elaborado por:** Castellano V. & Landeta J**.**

 **Figura 31.**Termografía de la parte superior de la caldera

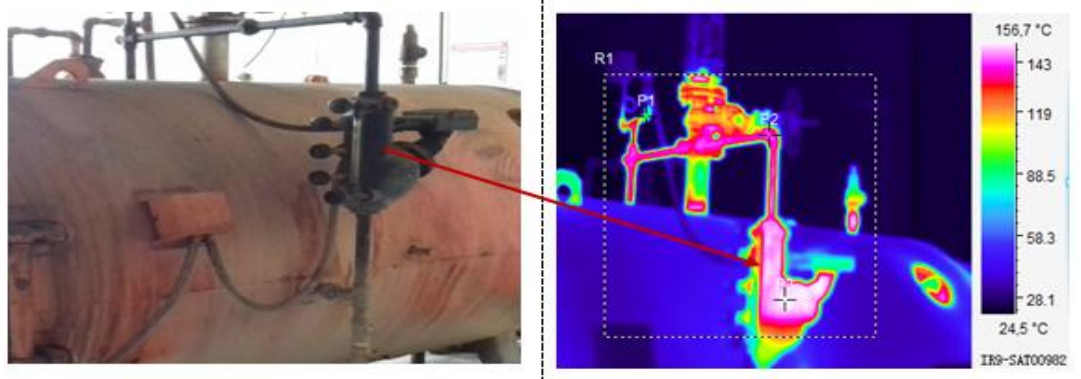

 **Elaborado por:** Castellano V. & Landeta J.

|                              | Shooting Time: 07/07/2017 16:59:39 | File Name: IR_SAT00982.SAT |                    |  |  |
|------------------------------|------------------------------------|----------------------------|--------------------|--|--|
| P1: Max manómetro            | 113,8 $^{\circ}$ C                 | Min Temp                   | $20,8$ °C          |  |  |
| P2:Max                       | 150,6 $^{\circ}$ C                 | Emissivity                 | 0,95               |  |  |
| P3: Max columna de<br>nivel. | 157,1 °C                           | Max Temp                   | 158,1 $^{\circ}$ C |  |  |
| R1:Max                       | 158,1 $^{\circ}$ C                 | Min Temp                   | $20,8$ °C          |  |  |
| P1:Max                       | 113,8 $^{\circ}$ C                 |                            |                    |  |  |

**Tabla 13.** Datos de la termografía parte superior de la caldera.

**Elaborado por:** Castellano V. & Landeta J.

### **11.3. Preparación del mantenimiento de la caldera**

Otra forma de mejorar la eficiencia de funcionamiento de la caldera es la realización de un mantenimiento el cual permitirá revisar todos sus elementos internos; partimos por el desarme del quemador de la caldera como se muestra en la figura 33.

 **Figura 32.** Desarme del quemador de la caldera.

 **Elaborado por:** Castellano V. & Landeta J.

Verificación de la parte interna de la caldera, ruptura no perjudicial en la parte de la compuerta, daños existentes el cono de fuego se encuentra destruido por el contrario explosión de forma que se realizara el desmontaje para su reconstrucción con el refractario en la parte interior del cono y limpieza de la carbonilla dentro del cono de fuego para mayor detalle ver la figura34.

 **Figura 33.** Verificación de los danos internos de la caldera.

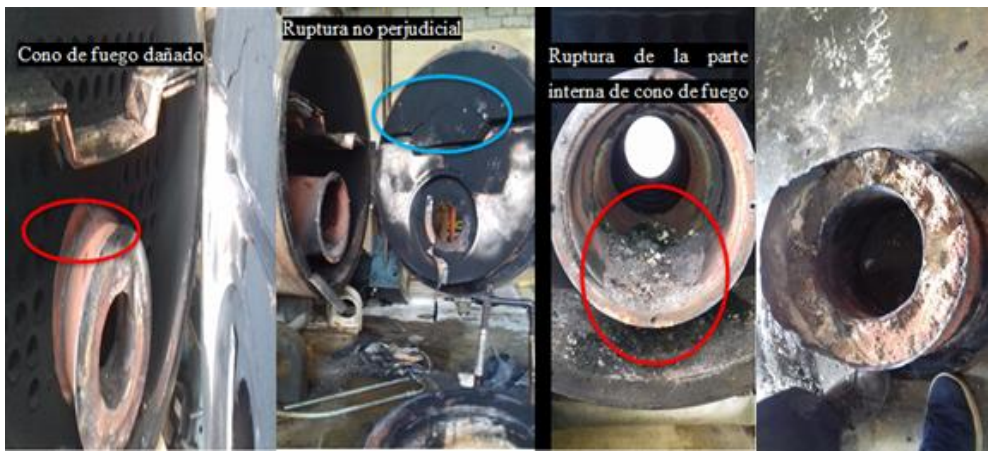

 **Elaborado por:** Castellano V. & Landeta J.

Proceso de limpieza interna de la caldera, limpieza de los tubos, cono de fuego y lavado obsérvese en la figura 35, para mayor detalle.

 **Figura 34.** Limpieza de la caldera

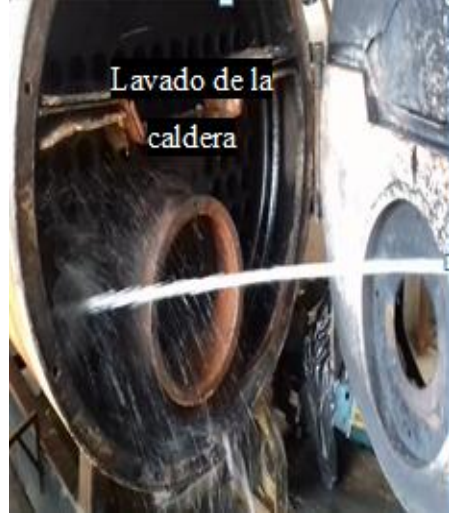

 **Elaborado por:** Castellano V. & Landeta J.

Regulación del quemador, para evitar que exista un exceso de combustible quemado se calibra el posicionamiento de la sonda y electrodo. Antes de fijar el quemador a la caldera, controlar desde la apertura del tubo llama, si la sonda y el electrodo están correctamente colocados en la figura 36, se especifica la calibración la cual debe tener el quemador (Riello, 2016).

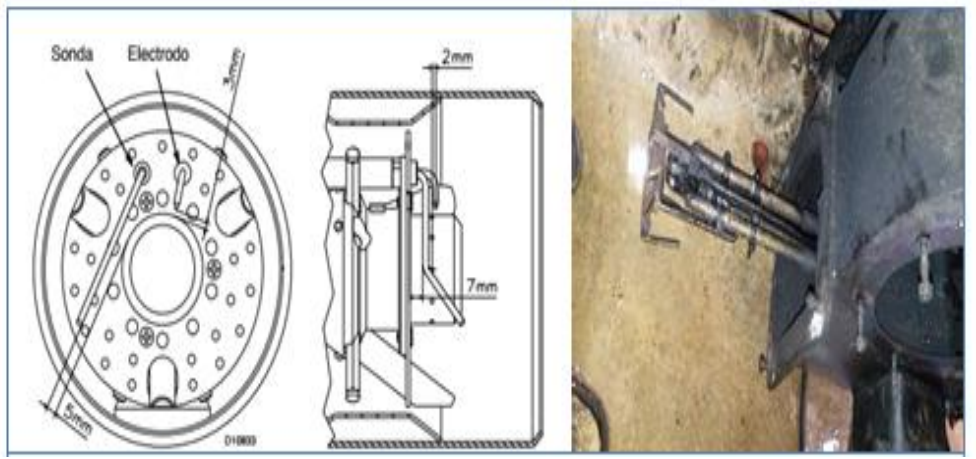

 **Figura 35.** Calibración de posicionamiento de la sonda y electrodo.

 **Fuente:** Riello, 2016**.**

# **11.4. Implementación de la propuesta**

Bajo los parámetros establecidos por la empresa y cumpliendo normativas para seleccionar los equipos electrónicos, eléctricos y mecánicos se estableció lo siguiente:

#### **11.4.1. Electrónico**

Se implementó un PLC S7-1200 como se muestra en la figura 12, ya que este equipo lleva incorporado 2 entradas analógicas de 0 a 10 V e incluye también una entrada extra para termocupla teniendo en cuenta que de igual forma posee 6 salidas a relés las cuales funcionan como un interruptor (abre o cierra contactos) que sirven para la conexión de las electroválvulas de presión

Se instaló una pantalla HMI KTP400 como se muestra en la figura 13, la cual es económica en cuanto al costo en la marca siemens. Además, tiene una conexión de interfaz directa hacia el PLC S7 1200 lo que facilita su programación y de igual manera la visualización del sistema automático de la caldera en forma real.

Se utilizó el sensor de temperatura tipo K como se muestra en la figura 11, ya que estos dispositivos son de uso industrial más comunes, económicos y fáciles de reemplazar que existen. Además, esta termocupla consiste simplemente en dos alambres de distinto material unidos en un extremo lo que facilita su montaje. Al aplicar temperatura en este instrumento de medición genera un voltaje muy pequeño, del orden de los milivoltios el cual aumenta proporcionalmente con la temperatura. La termocupla tipo K es económica y físicamente muy rígida la cual cubre un amplio rango de temperaturas que va desde -200 a 1372 grados centígrados (°C) y un voltaje que va desde -5.891 hasta 54.886 milivoltios (mV) como me muestra en la figura 37.

| <b>Tipo</b> | <b>Materiales</b>                  |                                     | Rangos          |                       |
|-------------|------------------------------------|-------------------------------------|-----------------|-----------------------|
|             | Conductor+                         | Conductor-                          | Temp. °C        | <b>Tensión</b>        |
|             | Platino + 30% Rodio                | Platino + 6% Rodio                  | 600 a 1820      | 1,792 a 13,82 mV      |
|             | Tungsteno + 5% Rhenio              | Tungsteno + 26%<br>Rhenio           | 0a2316          | 0a37.079mV            |
| 目           | Niquel Cromo<br>(Chromel)          | <b>Cobre Niguel</b><br>(Constantán) | 250 a 1000      | $-9.719$ a $76.37$ mV |
| μ           | Hierro                             | Cobre-Niquel<br>(Constantán)        | $-210$ a $1200$ | 8,096 a 69,555 mV     |
|             | Niquel-Cromo<br>(Chromel)          | Niquel<br>Aluminio                  | -200 a 1372     | 5.891 a 54.886 mV     |
|             | <b>Hierro</b>                      | Cobre-Niquel<br>(Constantán)        | $-200$ a 900    | 8.166 a 53.147 mV     |
|             | Niquel-Cromo-Silicio<br>(Nicrosil) | Niquel. Silicio Magnesio<br>(Nisil) | -200 a 1300     | 3.990 a 47.514 mV     |
|             | Platino + 13% Rodio                | Platino                             | $-20$ a 1767    | -0.101 a 21,089 mV    |
|             | Platino + 10% Rodio                | Platino                             | $-20$ a $1767$  | $-0.103$ a 18.682 mV  |
| т           | Cobre                              | Cobre-Niquel<br>(Constantán)        | $-250$ a $400$  | -6.181 a 20.873 mV    |
| U           | Cobre                              | Cobre-Niquel                        | $-200 a 600$    | 5,693 a 34,320 mV     |

 **Figura 36.** Rangos de temperatura y voltaje del sensor de tipo K.

 **Fuente:** ELT Electronic, 2018.

**Nota:** La termocupla o sensor de temperatura tipo K que se implementó cumpliendo con los parámetros técnicos y necesarios establecidos por la empresa.

Se ubicó el sensor transmisor de presión como se muestra en la figura 10, el cual tiene un rango de corriente de 4 a 20mA óptimo para la señal que necesita el PLC S7 1200 y un rango de presión de 0 a 200 Psi siendo el mismo adecuado para su instalación y cumpliendo con los parámetros de la presión de la caldera ya que el SetPoin está calibrado a 140 Psi.

#### **11.4.2. Mecánico**

Los materiales mecánicos como: Tés, codos, bushing, niples, acoples universales y válvulas de esfera o bola están fabricadas de acero de cédula 40 los cuales fueron utilizados para la implementación del sistema de purgas automático y por medio de esto se escogió los materiales a través de la norma ASTM A-53 cumpliendo con una resistencia a la tensión de 48,000 PSI de presión y una composición química como se muestra en la tabla 4.5. Así como también se tomó en cuenta que este tipo de tubería y accesorios está dentro del rango de presión máxima que emite la caldera lo cual es aceptable para su implementación.

#### **11.4.3. Eléctrico**

Los materiales como: Manguera BX funda sellada, conectores para manguera BX funda sellada , caja condulet, se adquirieron correctamente y mediante ello se realizó la instalación eléctrica aplicando la Norma Ecuatoriana de construcción (NEC) la cual nos menciona que toda instalación deberá ejecutarse de acuerdo a un análisis técnicamente concebido, por lo que asegura que la instalación no presenta riesgos para operadores o usuarios, sea eficiente, proporcione un buen servicio, permita un fácil y adecuado mantenimiento y tenga la flexibilidad necesaria como para permitir modificaciones o ampliaciones con facilidad.

Para la alimentación eléctrica de todo el sistema de automatización de las purgas de la caldera se utilizó el cable SJT AWG 4x18 Flex como se muestra en la figura 4.8 el cual soporta desde 300v hasta 600v y una temperatura desde los 60°C hasta 105°C, porque lo que es técnica y eléctricamente recomendable utilizar en este tipo cable en ambientes de alta temperatura que existe en el área de generación de vapor de la empresa de "Embutidos la Madrileña"

#### **11.5. Descripción del software y programación TIA PORTAL V14.**

El nombre del archivo es La Madrilena como se muestra en la figura38.

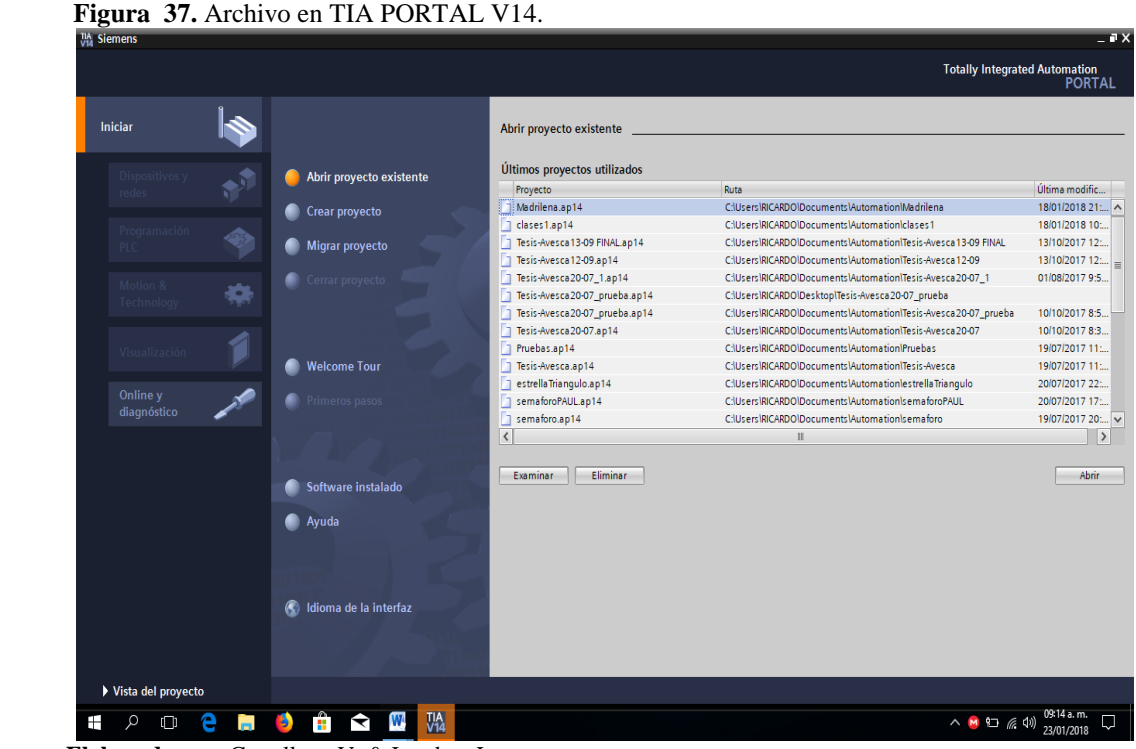

 **Elaborado por:** Castellano V. & Landeta J.

Están comunicados mediante una red Ethernet como se muestra en la figura 39, con las siguientes IP: PLC S7 1200 =192.168.0.1; HMI KTP400=192.168.0.2

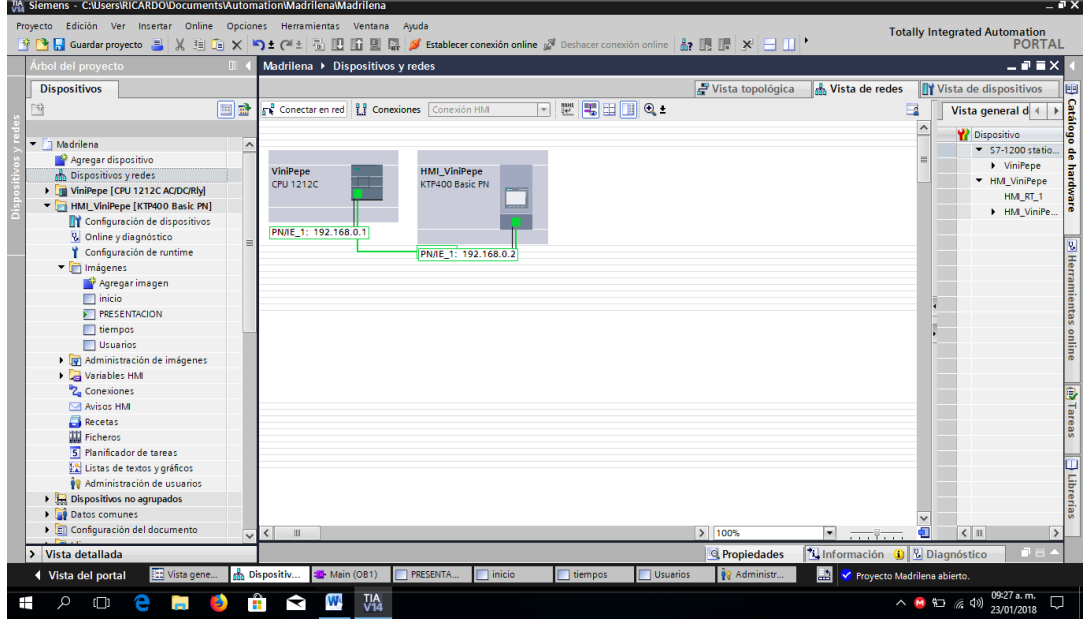

 **Figura 38.** Comunicación de red Ethernet, PLC S7 1200 y HMI KTP400.

 **Elaborado por:** Castellano V. & Landeta J.

# **11.5.1. Programación de bloques en TIA PORTAL V14.**

Está diseñado en dos bloques de programación como se muestra en la figura 40, Un bloque de organización donde se encuentra el programa Ladder, y un bloque de datos donde almacenamos la información del reloj con el que realizaremos la descarga de la hora del sistema para la comparación.

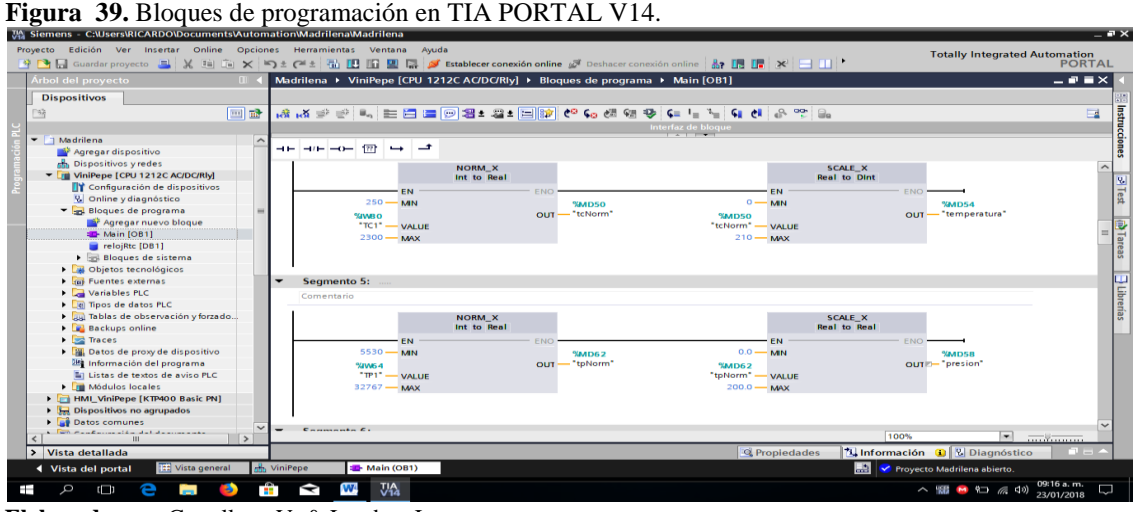

 **Elaborado por:** Castellano V. & Landeta J.

#### **11.5.2. Descripción de operación, usuarios - contraseñas.**

El sistema está protegido por 3 tipos de privilegios de usuarios cómo se muestra en la figura 41 y 42.

**a) El grupo de administración.-** Tiene administración total y privilegios de crear nuevos usuarios y acceder a todas las pantallas y su manejo, puede utilizar en modo MANUAL Y AUTOMÁTICO.

Usuario: Admin CONTRASEÑA: admin

**b) El grupo de Supervisión.-** Tiene la posibilidad de supervisar y monitorear todas las pantallas, pero solo puede operar en la pantalla principal, no puede crear usuarios, no puede cambiar tiempos de purga, puede utilizar en modo MANUAL Y AUTOMÁTICO.

USUARIO: Mantenimiento CONTRASEÑA: mantenimiento

**c) El grupo de operación.-** Es el grupo con menos privilegios, sin embargo es el que más se utilizara, este grupo de usuarios pueden operar tanto en MANUAL como en AUTOMÁTICO, pero no pueden ingresar a otras pantallas más que a la de operación. USUARIO: Operador CONTRASEÑA: operador

| M Siemens - C:\Users\RICARDO\Documents\Automation\Madrilena\Madrilena    |          |                                     |                   |                          |                                                                         |                      |                                  |                                      |                                                       | $-7x$ |
|--------------------------------------------------------------------------|----------|-------------------------------------|-------------------|--------------------------|-------------------------------------------------------------------------|----------------------|----------------------------------|--------------------------------------|-------------------------------------------------------|-------|
| Proyecto Edición Ver Insertar Online Opciones Herramientas Ventana Ayuda |          |                                     |                   |                          |                                                                         |                      |                                  |                                      | <b>Totally Integrated Automation</b><br><b>PORTAL</b> |       |
| Árbol del proyecto<br>m                                                  |          |                                     |                   |                          | Madrilena ▶ HMI ViniPepe [KTP400 Basic PN] ▶ Administración de usuarios |                      |                                  |                                      | $ \blacksquare$ $\blacksquare$ $\times$               |       |
| <b>Dispositivos</b>                                                      |          |                                     |                   |                          |                                                                         |                      |                                  | <b>Usuarios</b>                      | <b>Mi</b> Grupos de usuarios                          | Þ     |
| de<br>隊                                                                  |          |                                     |                   |                          |                                                                         |                      |                                  |                                      | $\Box$                                                |       |
|                                                                          |          | <b>Grupos</b>                       |                   |                          |                                                                         |                      |                                  |                                      |                                                       | areas |
| Madrilena<br>$\sim$                                                      |          | Nombre                              |                   | Número                   | Nombre de visualización                                                 | Caducidad de I       | Comentario                       |                                      |                                                       |       |
| Agregar dispositivo                                                      |          | <b>W</b> Grupo de administradores 1 |                   |                          | Grupo de administradores                                                |                      | El grupo 'Administradores' ti    |                                      |                                                       |       |
| no Dispositivos y redes                                                  |          | <b>Crupo de supervision</b>         |                   | $\overline{2}$           | Grupo de supervision                                                    |                      | El grupo 'supervision' tiene in. |                                      |                                                       |       |
| ViniPepe [CPU 1212C AC/DC/Rly]                                           |          | Grupo de operacion                  |                   | 3                        | Grupo de operacion                                                      |                      | El grupo 'operacion' tiene ini   |                                      |                                                       |       |
| HMI_ViniPepe [KTP400 Basic PN]                                           |          | <agregar></agregar>                 |                   |                          |                                                                         |                      |                                  |                                      |                                                       |       |
| Configuración de dispositivos                                            |          |                                     |                   |                          |                                                                         |                      |                                  |                                      |                                                       |       |
| <b>V</b> Online y diagnóstico                                            |          |                                     |                   |                          |                                                                         |                      |                                  |                                      |                                                       |       |
| Configuración de runtime                                                 |          | <b>Permisos</b>                     |                   |                          |                                                                         | <b>ALCOHOL: NOTE</b> |                                  |                                      |                                                       |       |
| • Imágenes                                                               |          |                                     | Nombre            |                          | Nombre de visualización                                                 | Número               | Comentario                       |                                      |                                                       |       |
| Agregar imagen                                                           |          | Activo                              |                   | Administración de usuari | Administración de usuarios                                              |                      | Permiso 'Administración de       |                                      |                                                       |       |
| $\Box$ inicio                                                            |          | ☑<br>☑                              | Monitorización    |                          | Monitorización                                                          | $\overline{2}$       | Permiso 'Supervisar'.            |                                      |                                                       |       |
| <b>PRESENTACION</b>                                                      |          | 罓                                   |                   |                          |                                                                         | $\overline{3}$       | Permiso 'Operación'.             |                                      |                                                       |       |
| tiempos                                                                  |          |                                     | Operación         |                          | Operación                                                               |                      |                                  |                                      |                                                       |       |
| Usuarios                                                                 |          | <agregar></agregar>                 |                   |                          |                                                                         |                      |                                  |                                      |                                                       |       |
| I via Administración de imágenes                                         |          |                                     |                   |                          |                                                                         |                      |                                  |                                      |                                                       |       |
| <b>De Variables HM</b>                                                   |          |                                     |                   |                          |                                                                         |                      |                                  |                                      |                                                       |       |
| 2. Conexiones                                                            |          |                                     |                   |                          |                                                                         |                      |                                  |                                      |                                                       |       |
| <b>⊠ Avisos HMI</b>                                                      |          |                                     |                   |                          |                                                                         |                      |                                  |                                      |                                                       |       |
| Recetas                                                                  |          |                                     |                   |                          |                                                                         |                      |                                  |                                      |                                                       |       |
| <b>III</b> Ficheros                                                      |          |                                     |                   |                          |                                                                         |                      |                                  |                                      |                                                       |       |
| 5 Planificador de tareas                                                 |          |                                     |                   |                          |                                                                         |                      |                                  |                                      |                                                       |       |
| [2] Listas de textos y gráficos                                          |          |                                     |                   |                          |                                                                         |                      |                                  |                                      |                                                       |       |
| <b>89</b> Administración de usuarios                                     |          |                                     |                   |                          |                                                                         |                      |                                  |                                      |                                                       |       |
| <b>Dispositivos no agrupados</b>                                         |          |                                     |                   |                          |                                                                         |                      |                                  |                                      |                                                       |       |
| Datos comunes                                                            |          |                                     |                   |                          |                                                                         |                      |                                  |                                      |                                                       |       |
| Configuración del documento                                              |          |                                     |                   |                          |                                                                         |                      |                                  |                                      |                                                       |       |
|                                                                          |          |                                     |                   |                          |                                                                         |                      |                                  |                                      | 2 E 4                                                 |       |
| Vista detallada<br>$\rightarrow$                                         |          |                                     |                   |                          |                                                                         |                      | <sup>EQ</sup> Propiedades        | <b>1 Información D 2</b> Diagnóstico |                                                       |       |
| I Vista del portal<br>[11] Vista gene<br>m.                              | ViniPepe | H- Main (OB1)                       |                   | <b>PRESENTA.</b>         | $\Box$ inicio<br>tiempos                                                | Usuarios             | 勵<br><sup>1</sup> 9 Administr    | Proyecto Madrilena abierto.          |                                                       |       |
| Ω                                                                        | ÷        | W,<br>ਵ                             | <b>TIA</b><br>V14 |                          |                                                                         |                      |                                  |                                      | 09:18 a.m.<br>△ M 仁 后 (1)<br>23/01/2018               | D     |
| Flahorado nor: Castellano V & Landeta I                                  |          |                                     |                   |                          |                                                                         |                      |                                  |                                      |                                                       |       |

 **Figura 40.** Programación de usuarios en TIA PORTAL V14.

**porado por:** Castellano V. & Landeta J.

 **Figura 41.** Programación de contraseñas en TIA PORTAL V14.

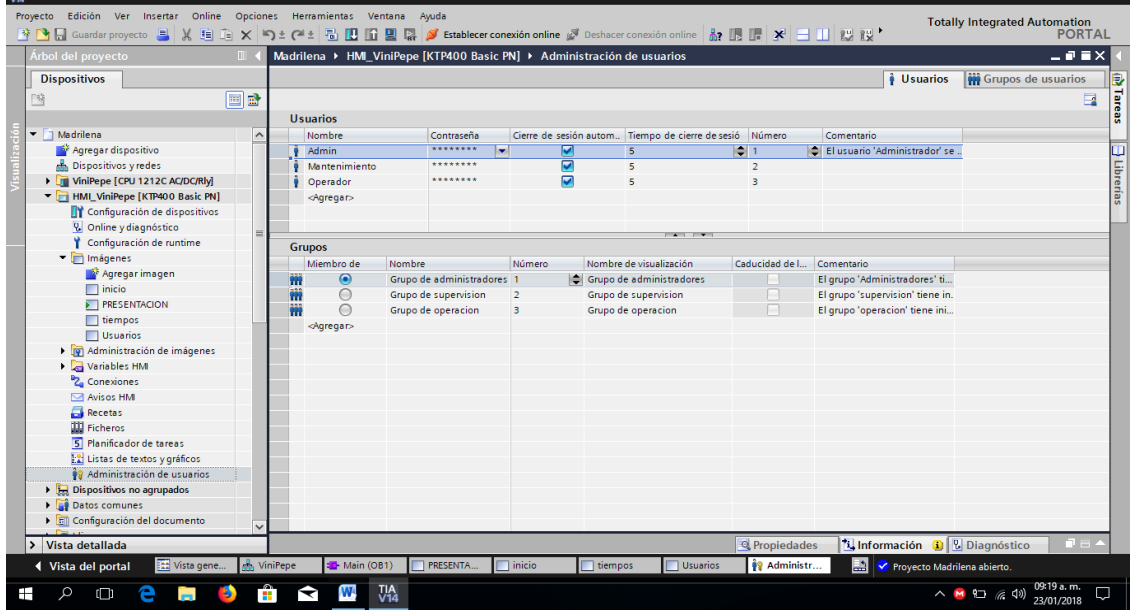

 **Elaborado por:** Castellano V. & Landeta J.

**NOTA:** El sistema está protegido con un bloqueo o cierre de sesión pasado 5 minutos de no observar movimientos, debiendo salir a la página home e ingresar nuevamente con el usuario y contraseña.

## **11.5.3. Descripción de pantallas**

Pantalla HOME como se muestra en la figura 43, para acceder presionamos la tecla INICIO, y se despliega una pantalla donde debemos colocar el USUARIO y CONTRASEÑA.

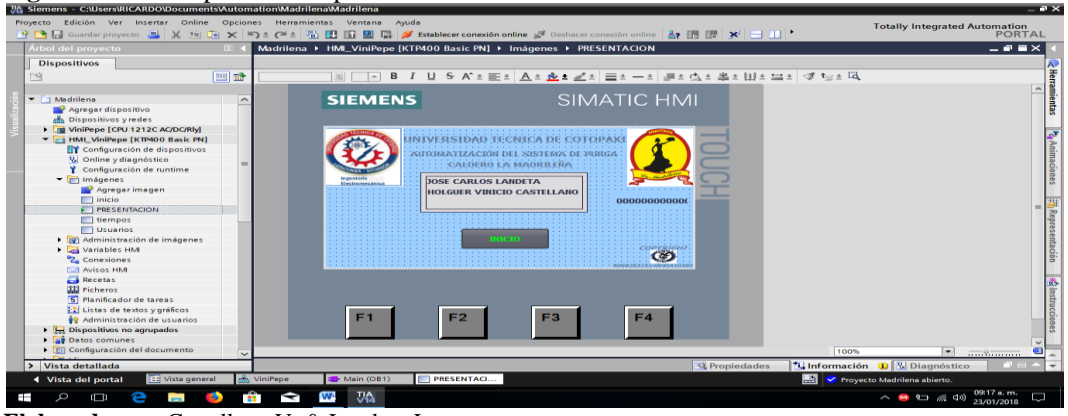

 **Figura 42.** Descripción de la pantalla en TIA PORTAL V14.

 **Elaborado por:** Castellano V. & Landeta J.

Una vez ingresado con el usuario y contraseña, aparece la pantalla inicio, dependiendo los privilegios de la sesión podremos acceder a las otras pantallas u operar en esta pantalla todos los botones.

# **11.5.4. Programación en modo manual del sistema de purgas automáticas**

Se puede abrir o cerrar las electroválvulas una a una y supervisar la presión y temperatura, también cuenta con un reloj que muestra la hora del sistema y con el que se hace referencia a las horas programadas de purga como se observa en la figura 44.

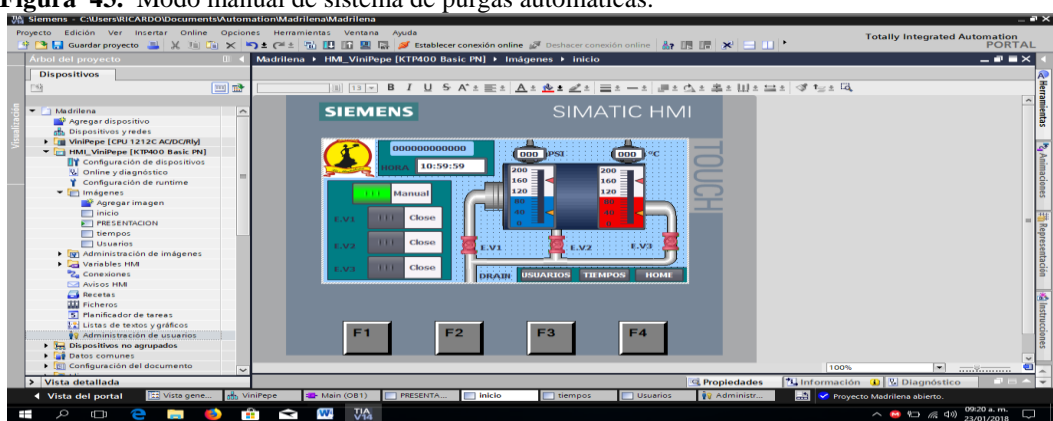

 **Figura 43.** Modo manual de sistema de purgas automáticas.

 **Elaborado por:** Castellano V. & Landeta J.

#### **11.5.5. Programación en modo automático del sistema de purgas automáticas**

Se programó una secuencia de apertura de las Electroválvulas empezando desde la electroválvula N° 1 a la electroválvula N° 2 y electroválvula N° 3 las cuales se abrirán durante 2 segundos, pudiendo funcionar de forma secuencias para dar un resultado de 6 segundos.

Se puede programar una secuencia con una diferencia de tiempo de 6 segundos, otras secuencias con una diferencia de tiempo entre tiempo inicial y final de 12 segundos, y así sucesivamente dependiendo del uso que le quieran dar.

Adicional para proteger y acelerar la presurización del caldero al inicio de la jornada, se ha programado que en modo automático no se podrá utilizar si el sistema no supera los 90 PSI y los  $90^{\circ}$ C.

En este modo las teclas de accionamiento manual desaparecen y se reemplazan por indicadores de las horas programadas para el accionamiento, obsérvese la figura 45.

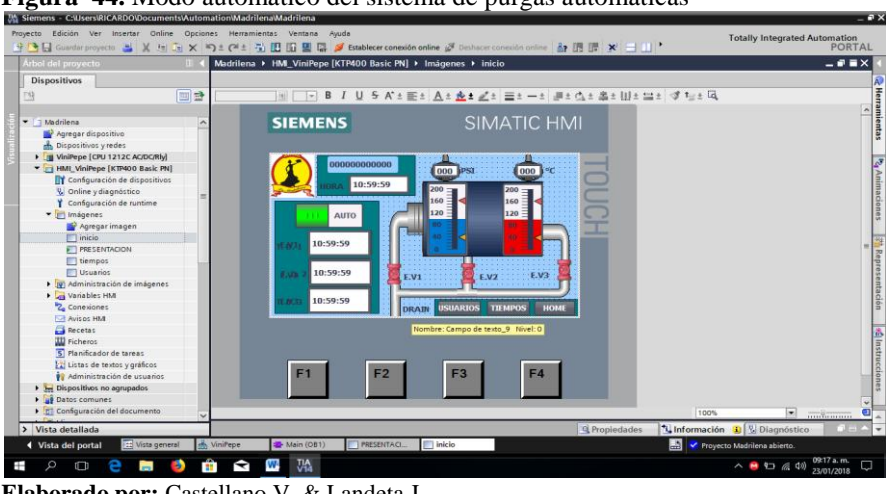

 **Figura 44.** Modo automático del sistema de purgas automáticas

 **Elaborado por:** Castellano V. & Landeta J.

#### **11.5.6. Programación de la pantalla de tiempos de accionamiento de la purga**

Se podrá supervisar por el equipo de mantenimiento, pero solo se podrá modificar el administrador.

Aquí tenemos un tiempo de inicio de la purga, que es la hora a la que queremos inicie la purga, y uno de fin de purga que es el tiempo que duraran las secuencias de este accionamiento, obsérvese en la figura 46.

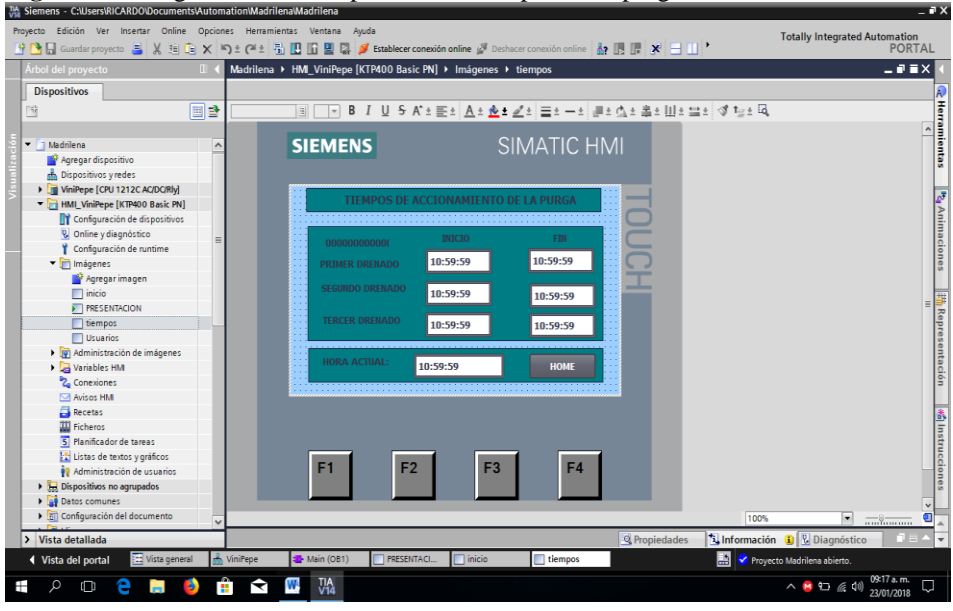

 **Figura 45.** Programación de la pantalla de tiempos de la purga automática.

 **Elaborado por:** Castellano V. & Landeta J.

# **11.5.7. Programación de la pantalla de Usuarios para la purga automática**

Podrá supervisar por el equipo de mantenimiento, pero solo se podrá modificar el administrador, obsérvese la figura 47.

Aquí puede agregar usuarios el administrador, y dar los privilegios que desee según el grupo.

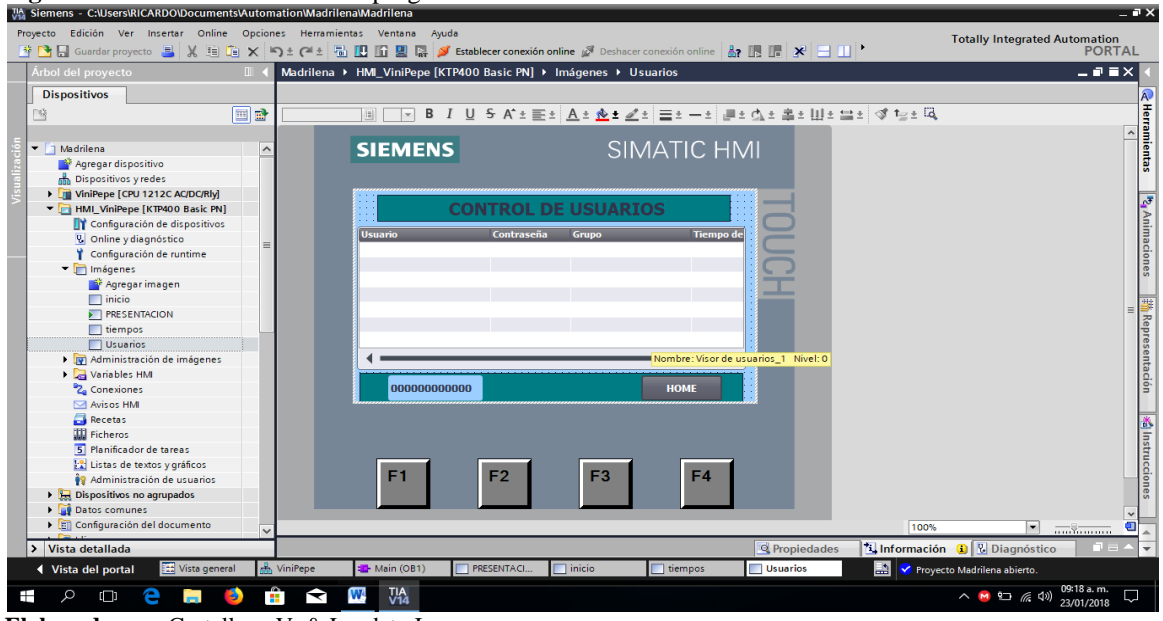

 **Figura 46.** Control de usuario de purgas
### **11.6. Datos emitidos de la caldera por el sensor temperatura y presión instalados en el sistema de purgas automáticas.**

Para la programación del HMI KTP400 desde el TIA PORTAL V14 se procede a programar la presión 100 psi y la temperatura 120 C° como se muestra en la figura 48, para que encienda la electroválvula como programación inicial antes de pasar a las prueba .

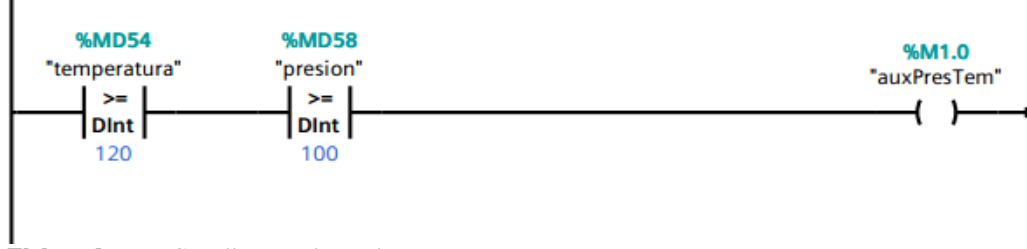

 **Figura 47.** Programación presión y temperatura en TIA PORTAL V14.

 **Elaborado por:** Castellano V. & Landeta J.

#### **11.7. Análisis de resultado**

Con el uso de la termografía y anexo XII, de las propiedades termodinámicas del agua saturada se realiza la siguiente tabla 14 y la figura 49, para poder tener un rango que nos permita utilizar en el proseo de automatización el cual se valora al momento de realizar las pruebas de instalación y tener valores reales que la termocupla y sensor de temperatura nos marcara en el HMI KPT400.

**Nota:** Para el cálculo de presiones: 1 psi es igual 0,0689476 bar**,** y 1psi es igual 6,89476 KPa.

 **Tabla 14.** Datos de la termografía realizada a presión de 90Psi.

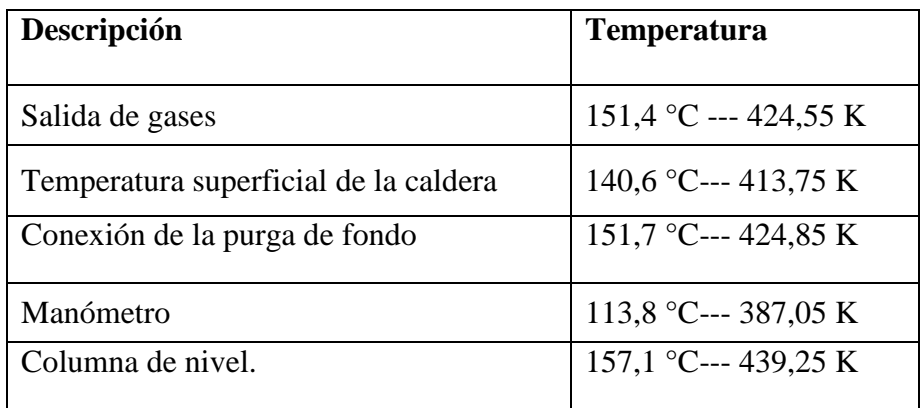

**Elaborado por**: Castellano V. & Landeta J.

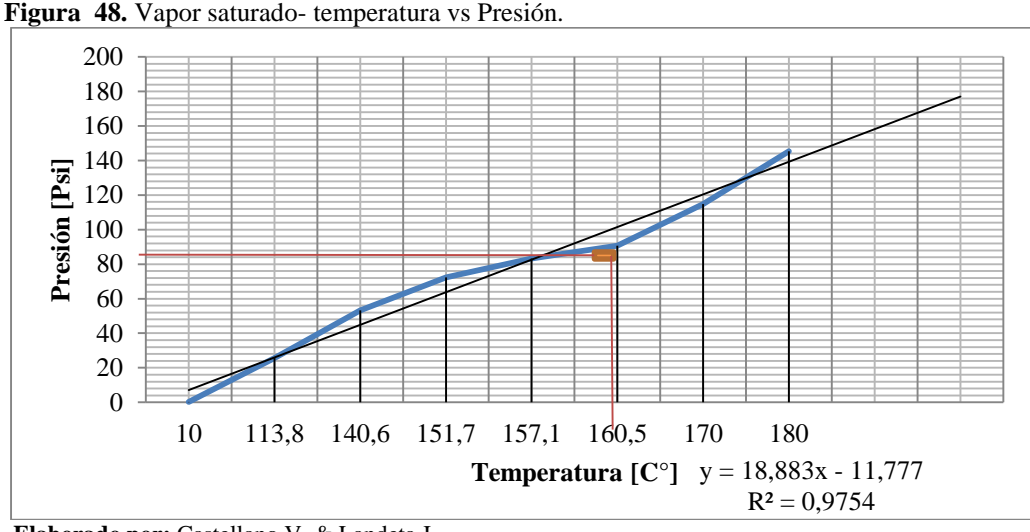

 **Elaborado por:** Castellano V. & Landeta J.

**Nota:** Si la presión del manómetro marca de 90 psi (620.528 KPa) y la temperatura según la termografía estar 160. 153 C° (433.303 K) se puede tener un rango que nos permita controlar los sensores tanto de presión como de temperatura.

#### **11.8. Presión y temperatura verificación y calibración**

Lo datos emitidos por el sensor de temperatura y presión como se observa en la figura50, en el proceso de verificación y calibración de los sensores se tiene un rango de:

- Presión a 90 psi min y máx.120 psi.
- Temperatura a 90 C° min y un máx. 200 C.

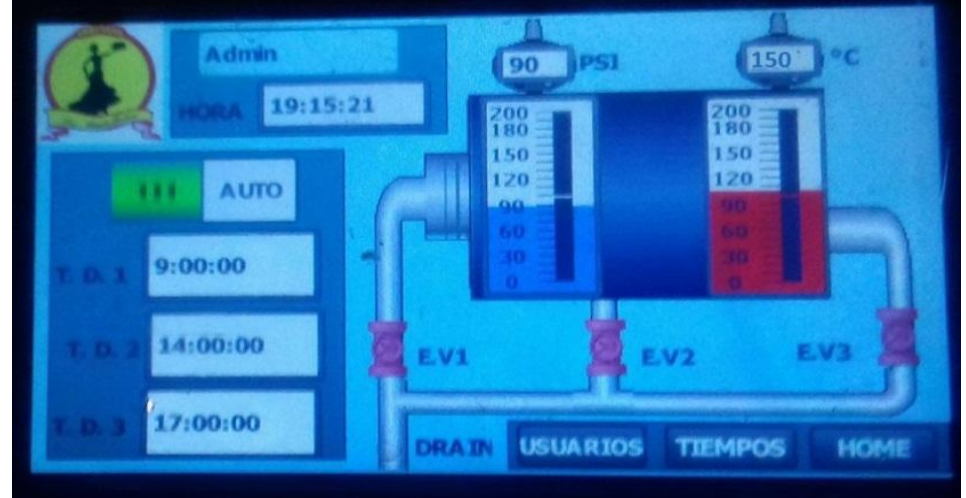

 **Figura 49.** Temperatura y presión emitidas por la caldera ya en funcionamiento.

 **Elaborado por:** Castellano V. & Landeta J**.**

#### **11.9. Calculo del consumó aproximado de la purga manual y automática en la caldera**

Mediante la metodología de ecuaciones de la sección 4.3 procedemos al cálculo:

**Datos:**

## **PURGA MANUAL PURGA AUTOMÁTICA**

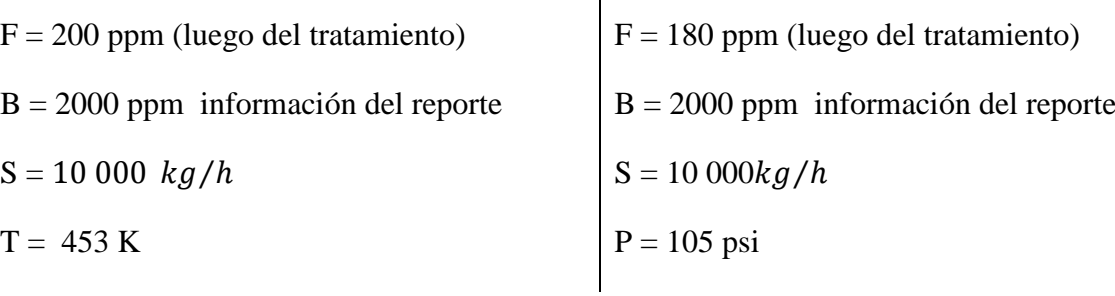

Cantidad de purga = 
$$
P = \frac{F}{B-F} \times S
$$

$$
P = \frac{200 \, ppm}{2000 ppm - 200 ppm} \times 10\,000 \, kg/h
$$
\n
$$
P = \frac{180 \, ppm}{2000 ppm - 180 ppm} \times 10\,000 \, kg/h
$$
\n
$$
P = 1111.1 \, kg/h
$$
\n
$$
P = 989.01098 \, kg/h
$$

Energía de purga = = ×ℎ [ ,] 3600 T = 453 K = 180 C° P = 105 psi = 7,239 bar A T = 180C° y P = 10.02 bar A P = 7.239 bar Por tablas ℎ= 762,09 ⁄ temperatura por tablas : x − x<sup>0</sup> 

$$
Qp = \frac{1111.1 \, kg/h \times 852.45 \, kJ/kg}{3600 \, s}
$$
\n
$$
Qp = 263.1 \, kJ/s
$$

$$
y_x = y_0 + \frac{x - x_0}{x_1 - x_0} (y_1 - y_0)
$$
  
T = 166,2906 C° y hf = 703 kJ/kg  
Qp = 
$$
\frac{989,01098 \text{ kg/h} \times 703 \text{ kJ/kg}}{3600 \text{ s}}
$$
  
Qp = 193,1318 kJ/s

de la

Un calefactor domestico de una casa consume aproximadamente 13 kJ⁄s por lo que:

Consumo aproximado = 263,1 kJ⁄s 13 kJ⁄s Consumo aproximado = 20 casa

Consumo aproximado = 193,1318 kJ⁄s 13 kJ⁄s

Consumo aproximado = 15 casa

El consumo obtenido en función de las ecuación y el registros de la tabla 4.4 y tabla 4.5 nos demuestra que la purga manual durante su tratamiento consume un total 263,1 kJ⁄s aproximadamente 20 casa y mediante el uso de tratamiento de agua para bajar las ppm (partículas por millón) me da un aproximado de 193,1318 kJ⁄s lo cual se logra bajar a un consumo de 15 casa en la aplicación de la purga automática. Por lo cual se gana un 5% de consumo aproximado de energía y a su vez lo hacemos más eficiente la caldera.

#### **Porcentaje de vapor del sistema en la purga automática**

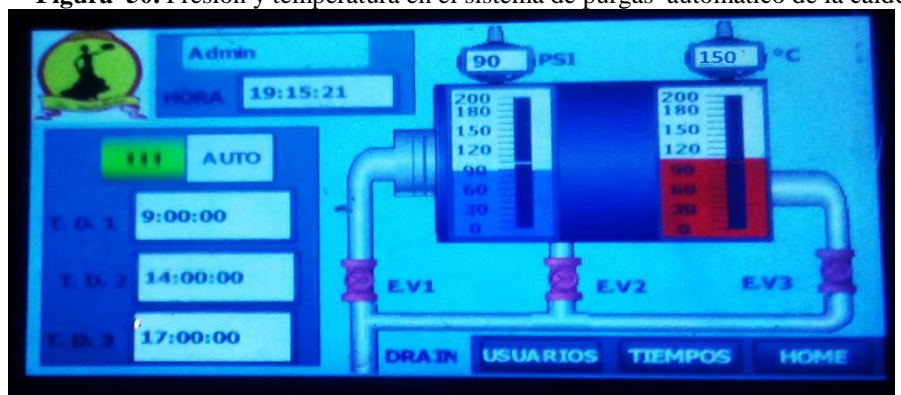

 **Figura 50.** Presión y temperatura en el sistema de purgas automático de la caldera.

 **Elaborado por:** Castellano V. & Landeta J**.**

$$
P_{total} = P_{vapor} + P_{gases}
$$

Datos:

 $P = 6,205$  bar-- 90 psi

 $T = 150 C^{\circ}$  por tabla 4,758 bar—69 psi

$$
90 \text{psi} = 69 \text{psi} + P_{\text{gases}}
$$

$$
P_{\text{gases}} = 21 \,\text{psi} - 1.447 \,\text{bar}
$$

La cantidad de vapor es proporcional a su presión

$$
\frac{P_{vapor}}{P_{total}} = \frac{69 \text{ psi}}{90 \text{ psi}} \times 100 \text{ %} = 76.66 \text{ %}
$$

El porcentaje de vapor que se entrega mediante la automatización de las purgas está en un 77% constante gracias a que equilibramos el sistema de funcionamiento de la caldera, repartiendo a las diferentes áreas de cocción, marmitas y lavadora de gavetas en la empresa.

#### **11.10. Ingreso de combustible**

Con el registro de combustible M:RE:MT:RCD:005. de la empresa de "Embutido la Madrileña" del anexo XIII, nos permite realizar el porcentaje de consumo mensual de Septiembre, Octubre, Noviembre y Diciembre del 2017.

|                       | Porcentaje de |               |            |
|-----------------------|---------------|---------------|------------|
|                       | consumo de    | acumulado     | galones    |
| <b>Mes</b>            | combustible   | $\frac{0}{0}$ | que sobran |
|                       |               | 25%           | 250        |
| 4 de Septiembre 2017  | 114%          | $-14%$        | $-140$     |
| 27 de Septiembre 2017 | 55%           | 45%           | 450        |
| 6 de Octubre 2017     | 115%          | $-15%$        | $-150$     |
| 24 de Octubre 2017    | 126%          | $-26%$        | $-260$     |
| 14 de Noviembre 2017  | 98%           | 2%            | 20         |
| 29 de Noviembre 2017  | 107%          | $-6%$         | $-60$      |
| 15 de Diciembre 2017  | 95%           | 5%            | 50         |
| Acumulado global      |               | 16%           | 150        |
| Ene-2018              | 80%           | 20%           | 200        |

 **Tabla 15.** Porcentajes de consumo de combustible registrado en el anexo XIII.

| Feb-2018                               |                           | 25% | 2J <sub>U</sub> |
|----------------------------------------|---------------------------|-----|-----------------|
| $\mathbf{v}$ $\mathbf{v}$ $\mathbf{v}$ | $\mathbf{1}$ $\mathbf{r}$ |     |                 |

 **Elaborado por:** Castellano V. & Landeta J**.**

El acumulado global descrito en la tabla 5.7, desde los meses de septiembre a diciembre del 2017 tiene un 16% con 150 galones sobrantes, y con la automatización del sistema de purgas instala en enero del 2018 se observa un 5% de beneficio y ahorro de combustible gracias a la mantenimiento que se realizó y regulación de los electrodos del quemador. Posterior mente a los meses que viene el 5% se mantendrá ya que el equilibrio térmico de funcionamiento de la caldera se basa en la regulación de la presión y temperatura a la que está sometida la caldera para la generación de vapor al área que lo necesite.

#### **12. IMPACTOS (TÉCNICOS, SOCIALES, AMBIENTALES O ECONÓMICOS)**

En el análisis de impactos de esta propuesta tecnológica se ve involucrado en los siguientes aspectos:

#### **12.1. Impacto práctico**

La automatización de purgas permite mejorar le eficiencia térmica de funcionamiento en la caldera eliminando los sedimentos que se encuentra dentro y que alarga corroe el equipo. Permite el control de la temperatura, presión y tiempos de purga al día, equilibrando el sistema de la caldera; asegura una vida útil de la maquina con un plan de mantenimiento para todo el equipo y asegura la salud del operador facilitándole más tiempo para realizar labores en otras áreas y ayudando más eficientemente a la empresa.

#### **12.2. Impacto simbólico**

La automatización del sistema de purgas simboliza un crecimiento en el desarrollo de la tecnología, innovación de equipos que necesitan ser actualizados para mejorar la productividad de la empresa y una mejora de tiempos innecesarios que el operador ocupa. En los investigadores, mediante el apoyo de sus docentes y gracias a la excelencia de la Universidad, permite la aplicación de conocimientos fundamentales y el desarrollo de las habilidades técnicas adecuadas para el desarrollo de esta propuesta tecnológica.

#### **12.3. Impacto Tecnológico**

El sistema automático de purgas por medio de la programación en el PLC S7-1200 de "Siemens" se adapta a varios equipos que la empresa requiera en futuras automatizaciones así como el hardware de control HMI KTP400 permite la verificación de datos que emiten el sensor transmisor de presión y termocupla tipo K para llevar un registro diario del funcionamiento de la máquina. Con el remplazando la válvula manual de 1 pulgada y 2 válvulas manuales de 1 ½ pulgada sustituyendo por electroválvulas de 1 pulgada normalmente cerrada permite la expulsión de sedimentos de acuerdo al control de temperatura, presión y tiempos de purgado de manera que asegura la salud del operador. Finalmente la automatización de las purgas recupera tiempo perdidos del operador para que realice otras actividades que beneficié económicamente a la empresa diariamente.

#### **12.4. Impacto ambiental**

Los recursos utilizados disminuyen ya que en la parte mecánica se reutilizo codos, T, y tubos de  $1\frac{1}{2}$  $\frac{1}{2}$ pulgada que nos ayudó para la reconexión al desagüe o tratamiento de sedimentos como se muestra en la figura52.

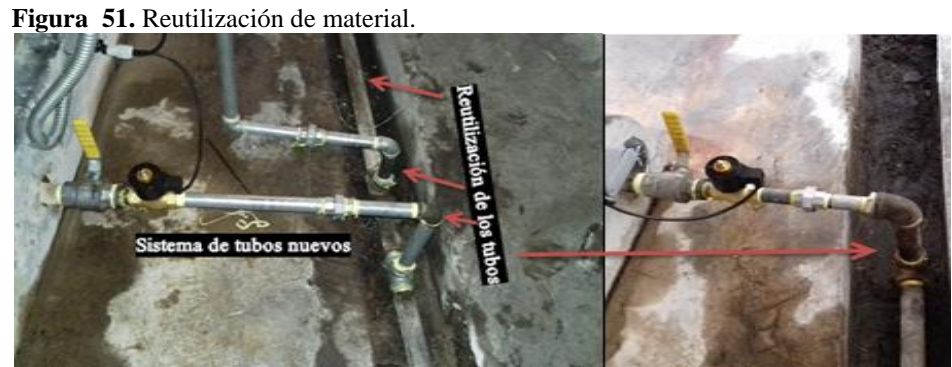

 **Elaborado por:** Castellano V. & Landeta J.

Las condiciones de expulsión de sólidos disueltos por purga manual con altas presiones y al no ser expulsada directamente al desagüe o tratamiento de sedimentos, perjudica al operador y su entorno como se muestra en la figura53.

 **Figura 52.** Purga manual no adecuada.

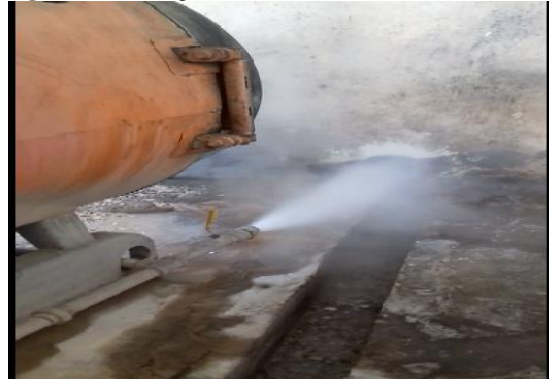

 **Elaborado por**: Castellano V. & Landeta J.

En este caso se direcciono adecuadamente como se muestra en la figura 54, con un sistema de conexión por tuberías que llegara al desagüe o tratamiento de sedimentos e impurezas de la empresa manteniendo libre de todo contacto con el operador y el entorno al cual estaba expuesta la purga.

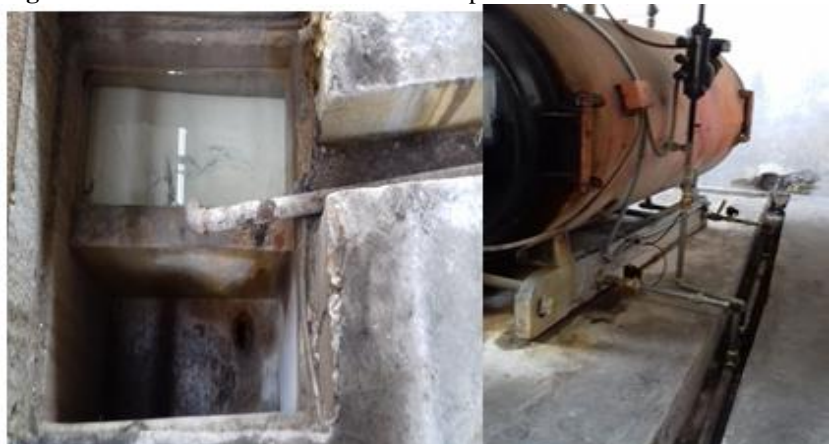

 **Figura 53.** Direccionamiento de la tubería para la salida de sedimentos.

 **Elaborado por**: Castellano V. & Landeta J**.**

#### **12.5. Impacto epistemológico**

Con la automatización de este sistema de purgas abrimos nuevos campos de optimización y automatización para el área de generación de vapor de la empresa y se propone que se automatice la otra caldera ya que el PLC S7-1200que se muestra en la figura55, esta acondicionado para 3 entradas más y el HMI KTP400 que se muestra en la figura 56, mediante la programación pude abarcar nuevas pantallas de programación y así poder mejorar la eficiencia de funcionamiento en el área de generar vapor manteniendo un régimen de operatividad segura y aumentar la vida útil de los equipos.

 **Figura 54.** Pines para el PLC S7-1200

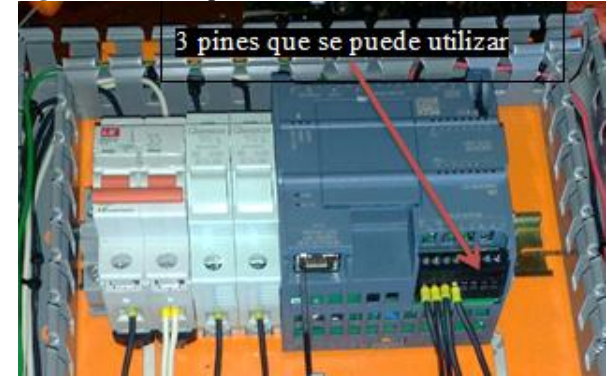

 **Elaborado por:** Castellano V. & Landeta J.  **Figura 55.** Pantalla de programación.

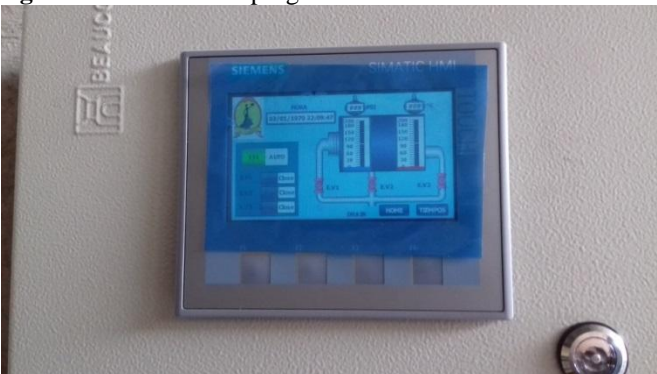

 **Elaborado por:** Castellano V. & Landeta J**.**

#### **13. PRESUPUESTO PARA LA PROPUESTA TECNOLÓGICA**

Dentro del presupuesto se incluir los gastos de la implementación de la propuesta tecnológica en términos de precios y cantidades de acuerdo con los rubros directos e indirectos que intervinieron en la instalación observes la tabla 16.

| <b>ITEM</b>    | <b>DESCRIPCION</b>                                           | <b>UNIDA</b><br>Ð | <b>CANT</b> | <b>PRECIO</b><br><b>UNITARIO</b> | <b>TOTAL</b> |
|----------------|--------------------------------------------------------------|-------------------|-------------|----------------------------------|--------------|
|                | Electroválvula solenoide para vapor 1 pulg<br>máx. 150 psi   | U                 | 3           | 306,79                           | 920,37       |
|                | Sensor transmisor de presión HR PTM300<br>5v                 | U                 |             | 179,12                           | 179,12       |
| $\frac{3}{ }$  | Termocupla tipo K (0 a 200 $C^{\circ}$ )                     | U                 |             | 15                               | 15           |
| $\overline{4}$ | PLC S7-1200 CPU 1212C AC/DC/RLY6.                            | $\mathbf{U}$      |             | 497                              | 497          |
| $\overline{5}$ | HMI KTP400                                                   | U                 |             | 735                              | 735          |
| 6              | Cable SB1221 SignalBoard 1 Al para<br>termocupla tipo J o K. | U                 |             | 206                              | 206          |
|                | Tubo para Niples cédula 40                                   | m                 |             | 3,9                              | 3,9          |
| 8              | Tablero de control 40 x30x20 cm                              | U                 |             | 42                               | 42           |
| $\mathbf Q$    | Manguera galvanizada BX de funda<br>sellada 1pulg            | m                 | 20          | 1,35                             | 27           |
| 10             | Conector para manguera BX 1 pulg                             | U                 | 4           | 1,008                            | 4,032        |

**Tabla 16.** Presupuesto de la implementación de la propuesta tecnológica.

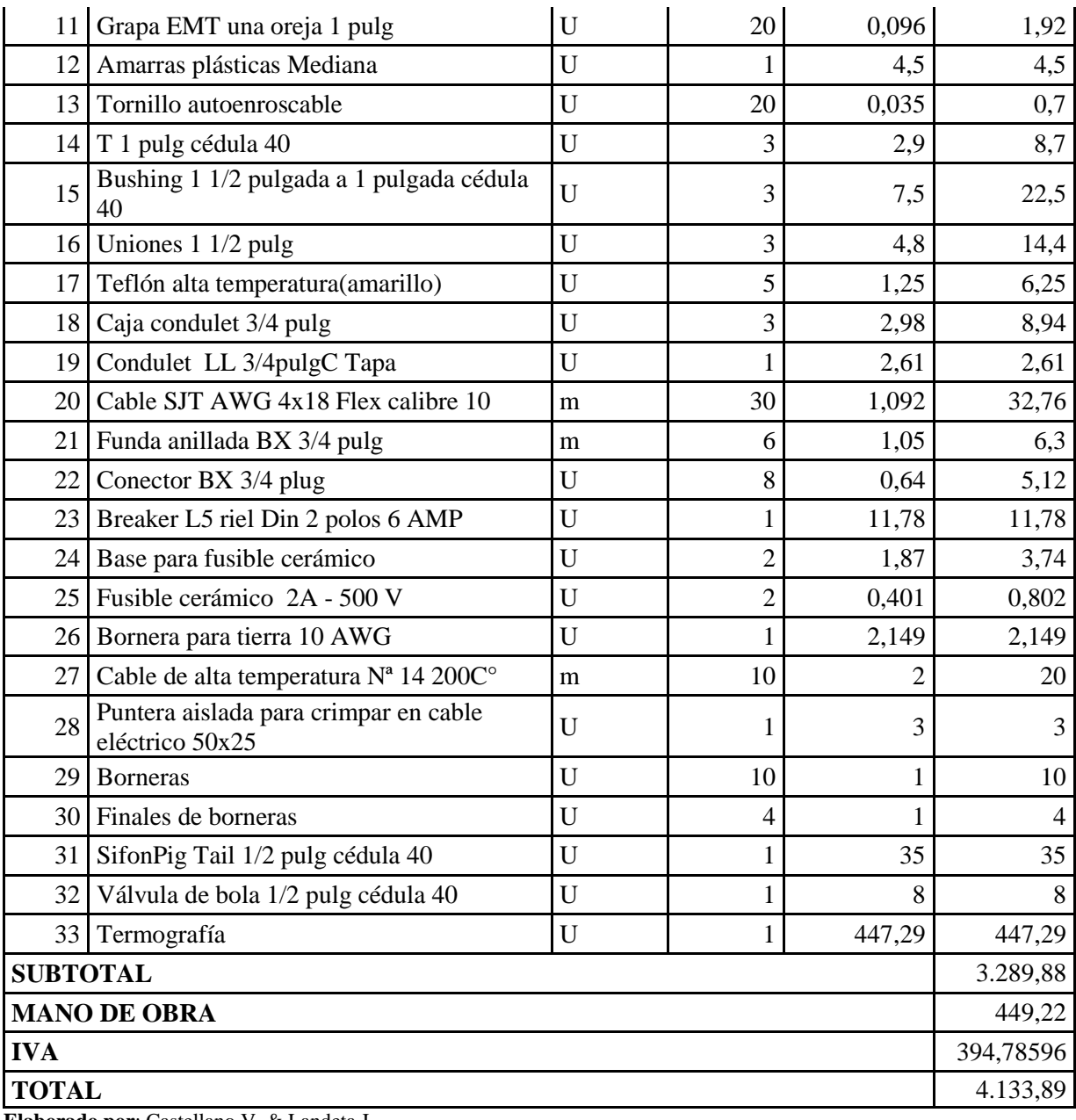

**Elaborado por**: Castellano V. & Landeta J**.**

#### **14. CONCLUSIONES Y RECOMENDACIONES**

Las conclusiones y recomendaciones se relacionan con los objetivos de nuestra propuesta tecnológica.

#### **14.1. Conclusiones**

 Con los datos tomados tanto de presión y temperatura realizados en la termografía nos permite tener un valor adecuado para la programación de PLC S7-1200 y la verificación de estas variables en el HMI KTP400;

- Con los datos tomados por la metodología experimental en la purga manual se puede ver una pérdida de la cantidad de sedimentos que se evacuan al día y a su vez la caldera no se encuentra en equilibrio para generar vapor a las áreas de la empresa.
- Con las variables tanto de presión, temperatura, y tiempos de purga se programó el PLC S7-1200 equilibrando el sistema de purgas en la caldera permitiendo así aumentar la eficiencia de funcionamiento de este equipo reduciendo las pérdidas innecesarias de vapor y a su vez el consumo de combustible.
- Con este sistema automatizado de purgas equilibramos la caldera mejorando las perdidas innecesarias de vapor y consumo de diésel, a su vez el funcionamiento óptimo de la caldera y una operatividad del usuario segura y fuera de peligro por la expulsión de sedimentos a alta presión.
- Una vez obtenido los valores que emiten tanto el sensor de presión y temperatura se verifico los parámetros de programación antes de poner en marcha la caldera.
- Se instaló las electroválvulas de presión de pistón ON-OFF porque no tenemos válvulas de seguridad incorporadas y a su vez se puede regular el caudal de salida.
- El cable eléctrico a utilizarse es técnica, eléctrica y económicamente recomendable cumpliendo con los parámetros establecidos para la instalación total del sistema.
- Las tuberías, niples, bushing, codos utilizados en la implementación mecánica del sistema automático de purgas fueron instalados y escogidos bajo la norma ASTM A-53.
- El sistema de purgas automático permite sobreguardar la vida del operario y disminuye el impacto ambiental en el área de generación de vapor.

#### **14.2. Recomendaciones**

- Durante la toma de datos es recomienda utilizar la fórmula de numero de experimentos para las muestras que se tomara y multiplicarlo por 3 con el fin de tener más exactitud en las muestras.
- Para una mayor eficiencia de funcionamiento del equipo se debe realizar un mantenimiento interno limpiando ductos, verificando que el refractario y cono de fuego no se encuentren trizado, ni roto, si es así es necesario cambiarlo o repararlo; también se debe regular el quemador para evitar un consumo innecesario de diésel y a su vez la entrada de aire; regulando finalmente la llama que se expandirá en el cono de fuego.
- Se recomienda la utilización de tubos, codos, T, uniones sean de célula 40 por motivo de las altas presiones, y es importante que no se use el sistema mecánico la utilización de materiales galvanizados por que la corrosión de los sedimentos y las altas presiones no soportarían y en pocos días estos no servirían.
- Coordinar con la empresa los días de paro de la máquina para su instalación y a su vez tener todas las medidas para la instalación mecánica tanto de codos, T, uniones, y tubos de célula 40 con rosas, y a su vez la reutilización de los tubos del sistema antiguo.
- Antes de pasar a la implementación del sistema de purgas es necesario que los instrumentos y equipos sean verificados para evitar cambios y errores al pasar a las pruebas de revisión con el jefe de mantenimiento de la empresa y de esta forma no alargar más el tiempo que se planea para su instalación.
- Se recomienda que antes de poner en funcionamiento la automatización de purgas se realizara una prueba hidrostática, la cual se deberá llenara la caldera de agua pero sin poner en funcionamiento el quemador para verificar fugas en la instalación y evitar que las conexiones o equipos sufran daños.
- Se debe cumplir con las normas de seguridad de la empresa antes de empezar a laborar para así evitar problemas o inconvenientes que pueda afectar al equipo o incluso a la vida del operario.
- Se recomienda colocar siempre válvulas de seguridad en cada una de las tuberías de salida del flujo para amortiguar el golpe de ariete y también poder efectuar el mantenimiento correspondiente si ningún inconveniente.
- Para la medición de la distancia o longitud siempre se lo debe medir de centro a centro de la tubería para tener la distancia exacta y no tener inconvenientes al momento de ser instalados.
- Se recomienda instalar las electroválvulas de presión ON-OFF de manera horizontal y siempre perpendicular a la tubería instalada caso contrario esta no funcionar.
- La purga no debe permanecer abierta en tiempos mayores a los necesarios porque se pierde presión y temperatura dentro de la caldera.
- Si mantiene un purgado manual y se realiza en tiempos demasiados cortos, deja barro dentro de la caldera lo que incrementará las posibilidades de incrustación por eso es necesario la implementación de la purga automática con los tiempos adecuados.

 Se recomienda implementar en instalaciones futuras un sensor de presión a la salida total del ducto de vapor y otro sensor para controlar el consumo de combustible ya que mediante ello se obtendrá datos reales de vapor entregado y el consumo total del combustible de la caldera obteniendo y mejorar eficiencia térmica de funcionamiento .

#### **15. BIBLIOGRAFÍA**

- Acondicionamientos, S. (Abril de 2016). *Tratamiento agua de calderas.* Recuperado el 12 de Octubre de 2107, de https://www.acondicionamientos.com.ar/tratamiento-agua-decalderas/
- AG., S. (2 de Noviembre de 2015). *Plcs*. Recuperado el 13 de Enero de 2018, de SIEMENS  $AG:$

https://w5.siemens.com/spain/web/es/industry/automatizacion/simatic/Documents/S71 200-MANUAL%20DEL%20SISTEMA.PDF

- Arnulfo, O. B. (30 de Abril de 2013). *Productos Químicos - Ciclos de Concentración.* Recuperado el 23 de Septiembre de 2017, de http://avibert.blogspot.com/2010/04/productos-quimicos-ciclos-de.html
- Automation24. (2017). *Panel HMI Siemens KTP700 Basic PN - 6AV2123-2GB03…*. Obtenido de https://www.automation24.es/panel-hmi-siemens-ktp700-basic-pn-6av2123-2gb03-0ax0
- Dexnor. (15 de junio de 2017). *Ingenieía purgas*. Recuperado el 2 de Enero de 2018, de Purga SUPERFICIE TS3600: http://www.dexnor.com/productos.html
- Dipac Manta, S. (24 de Marzo de 2016). *Especificaciones Generales tubo cédula 40.* Recuperado el 4 de Enero de 2018, de http://www.dipacmanta.com/tubo-cedula-40
- Dr. Nicolás José Scenna. (2017). *Modelado Eningenieria.* Obtenido de Tablas y Diagramas Termodinamicos : https://www.modeladoeningenieria.edu.ar/images/IntegracionIII/Material-

ext/tablas\_y\_diagramas.pdf

- Eiaenhower Benavides G. (04 Mayo 2017). *Ingenieria Tecnologia. Tratamiento ambientales, Quimicos y Mecanicos de equipos Industriales.* Prolongacion av. Mariana de Jesus; Sector Eltrigal, Calle 3N° 211 y Calle H: TQM Cia. Ltda: mail:eisenhowerbenavides@hotmail.com.
- ELT Electronic. (24 de ENERO de 2018). *Ingeniería eléctromecanica y electrónica*. Recuperado el 24 de ENERO de 2018, de http://docentes.uto.edu.bo/xtapiag/wpcontent/uploads/CAPITULO\_2\_ELT3842PARTE2nuevo.pdf
- Estrella, M. (Mayo de 2017). *Patente nº M:RE:MT:RCC:005.* Ecuador- Latacunga. Obtenido de Purga de sedimentos.
- Eurotherm. (01 de Febrero de 2018). *Control de purgas de calderas.* Recuperado el 01 de Febrero de 2018, de https://www.eurotherm.es/boiler-blowdown-control
- García, B. (25 de Junio de 2013). *DSpace ESPOCH.* Recuperado el 2 de Noviembre de 2017, de Diseño y Construccion de un sistema de control automatico para una caldera pirotubular horizontal:

http://dspace.espoch.edu.ec/bitstream/123456789/3263/1/108T0076.pdf

- Goncalves Jose. (01 de FEBRERO de 2018). *Diseño automatización y control.* Recuperado el 01 de FEBREO de 2018, de Tia Portal v14 – Step 7: http://softwareparaingenieros.com/tia-portal-v14/
- Industriales, V. (4 de Abril de 2017). *VALVULA BOLA ACERO INOXIDABLE CF8M, 2.000 LBS.* Recuperado el 9 de Enero de 2018, de http://www.valvulasindustriales.com/products\_pictures/bola\_aceroinoxidable.pdf
- Ingeniería, soluciones, Tecnología, T. (8 de Enero de 2015). *Cables de alta temperatura*. Recuperado el 7 de Enero de 2018, de TEI: http://www.teii.com.mx/cable-altatemperatura.html
- Internacional, T. (3 de Enero de 2018). *Compania especialista de vapor.* Recuperado el 25 de Enero de 2018, de https://www.tlv.com/global/LA/steam-theory/what-iswaterhammer.html
- Marco, L. (04 de ENERO de 2018). *Mundo compresor* . (Gestor de contenidos) Recuperado el 2 de Febreo de 2018, de MUNDO COMPRESOR: https://www.mundocompresor.com/articulos-tecnicos/transmisor-de-presion1
- Miyachi, A. (04 de Enero de 2018). *K Type Thermocouple [Termopar tipo K]*. Recuperado el 4 de Enero de 2018, de AMADA: http://spanish.amadamiyachi.com/glossary/glossktypethermocouple
- Monterrey, S. (1 de Diciembre de 2013). *Viakon, Cordones Flexibles Tipo SVT, SJT y ST .* Recuperado el 9 de Enero de 2018, de http://www.viakon.com/catalogo/producto/69/cordones-flexibles-tipo-svt-sjt-y-st
- Pere Ponsa, Antoni Granollers. (9 de Junio de 2014). *Upc*. Recuperado el 24 de Noviembre de 2017, de Diseño y automatización Industrial: https://www.epsevg.upc.edu/hcd/material/lecturas/interfaz.pdf
- Ponsa, P., & Granollers, A. (3 de Febrero de 2016). *Diseño Industrial.* Recuperado el 4 de Enero de 2018, de https://www.epsevg.upc.edu/hcd/material/lecturas/interfaz.pdf
- Recursotic. (21 de Enero de 2018). *Sistemas de Control*. Recuperado el 21 de Enero de 2018, de

http://recursostic.educacion.es/secundaria/edad/4esotecnologia/quincena11/4quincena 11\_contenidos\_2a.htm

- Riello. (Febrero de 2016). *Instrucciones de instalación, uso y mantenimiento.* Recuperado el 2 de Enero de 2018, de file:///C:/Users/Thalia/Downloads/riello\_libretto\_installatore\_rs\_25\_35\_e\_blu\_200681  $20_2$  es rev1.pdf
- Roland, D. (12 de Marzo de 2013). *Control de corrosión en caldera de vapor.* Recuperado el 2 de Septiembre de 2017, de http://www.merus.es/corrosion-in-a-steam-boiler
- Romel. (13 de Marzo de 2015). *Ingenieria Romin*. Recuperado el 21 de Enero de 2018, de http://romin.com/calderas-purga-de-fondo/
- Sanchis, J. (Abril de 2015). *Incrustaciones en las Calderas Industriales.* Recuperado el 22 de Noviembre de 2017, de http://calderasformacion.com/incrustaciones-en-las-calderasindustriales/
- Sarco, S. (29 de Junio de 2015). *Uso Eficiente de la energía del Vapor.* Recuperado el 5 de Enero de 2018, de https://es.slideshare.net/TermoEficienta/uso-eficiente-de-la-energadel-vapor
- Schneider. (22 de Enero de 2017). *Eectric Eurotherm*. Recuperado el 14 de Mayo de 2017, de Schneider Electric Systems Ibérica, S.L.U.: http://www.eurotherm.es/boilerblowdown-control
- Toledo, M. (12 de Octubre de 2016). *Thornton.* Recuperado el 4 de Diciembre de 2017, de Control de purga de caldera: http://www.mt.com/es/es/home/library/applications/processanalytics/ES\_ApNote\_Calderas/jcr:content/standardpar/85067/file/file.res/Nota\_Aplic aci%C3%B3n%20calderas.pdf
- Tpi. (2016). *Corrosión de industria de alimentos.* Recuperado el 4 de Diciembre de 2017, de http://tpi.cl/pdf/biblioteca/industrial/corros2.pdf
- Vargas, F. (21 de Octubre de 2015). *SlideShare.* Recuperado el 12 de Noviembre de 2017, de Generador de Vapor: https://es.slideshare.net/ingmanttovargas/generadores-de-vapor-54222271

Wonderwarw. (04 de ENERO de 2018). *Interfaz Hombre-Máquina (HMI)*. Obtenido de WONDERWARE: http://www.wonderware.es/hmi-scada/que-es-hmi/

Yamel, Mattarollo. (09 de Enero de 2014). *Altec.* Recuperado el 5 de Enero de 2018, de ALTEC: http://www.altecdust.com/blog/item/32-como-funcionan-las-electrovalvulaso-valvulas-solenoides-de-uso-general

Iniciol<sup>a</sup> Firma......

Castellano Tarco Holguer Vinicio

Proponente 1

Email: holguer.castellano1@utc.edu.ec

Telf.:083262779

 $C$ *londela*  $6$ Firma.

Landeta Casa José Carlos

Proponente 1

Email: carlosj 1993@hotmail.ec.

Telf.:0997018813

Firma... . . . . . . . . . . . . . . . . .

Ing. MSc. Edwin Homero Moreano Martínez

Profesor Tutor

Email: Edwin.moreano@utc.edu.ec.

Telf.:0984568934

**16.** 

# **ANEXOS**

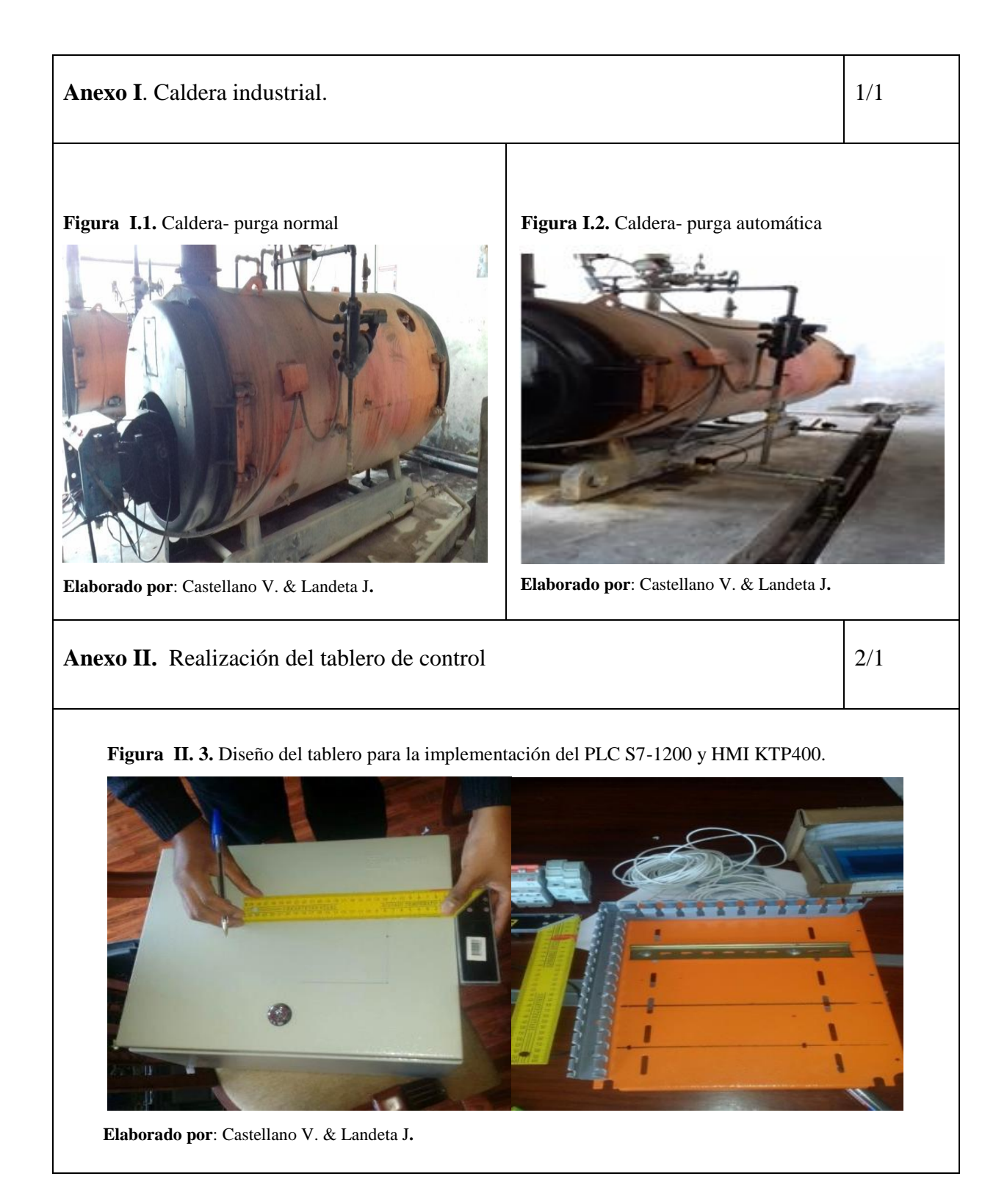

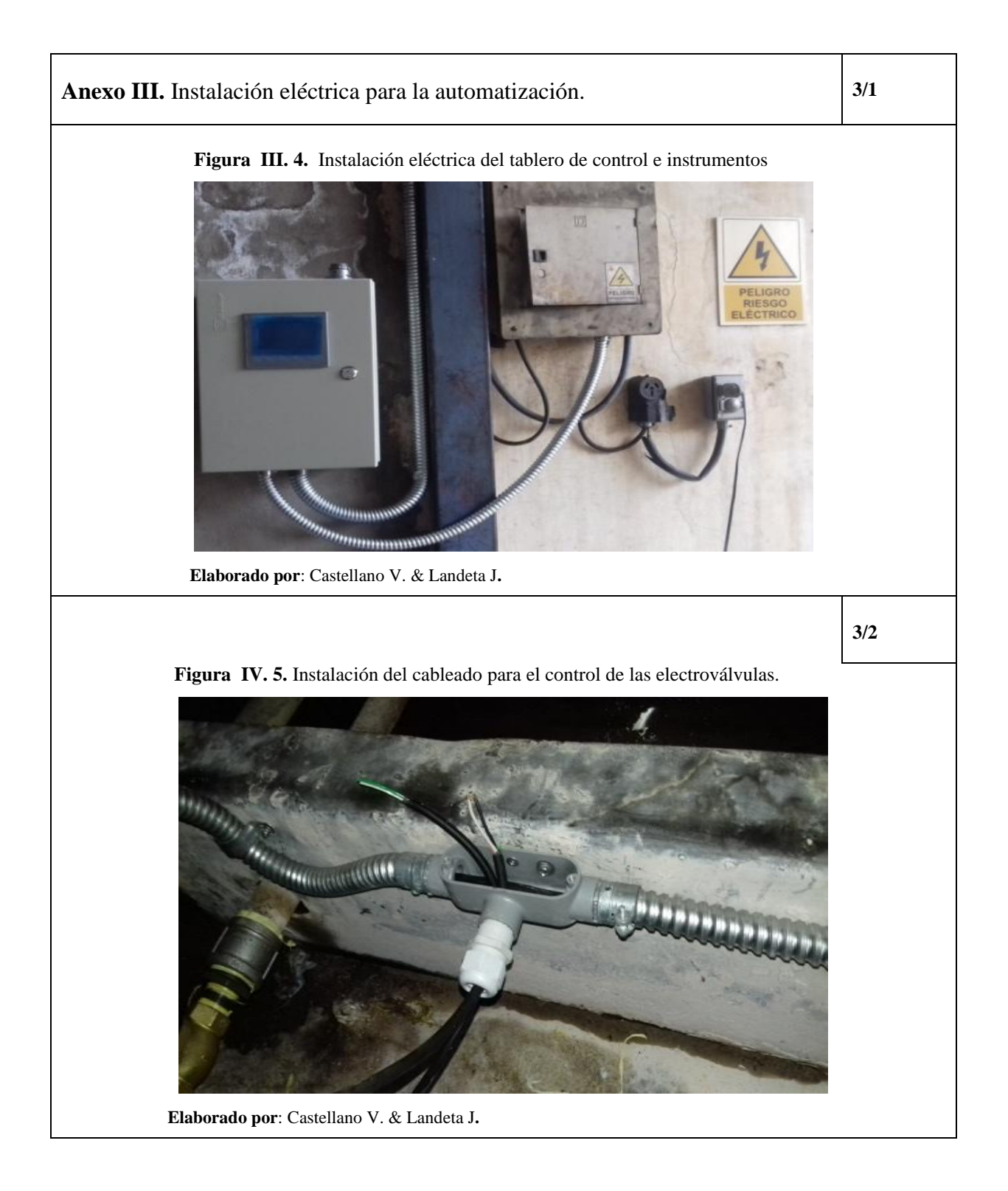

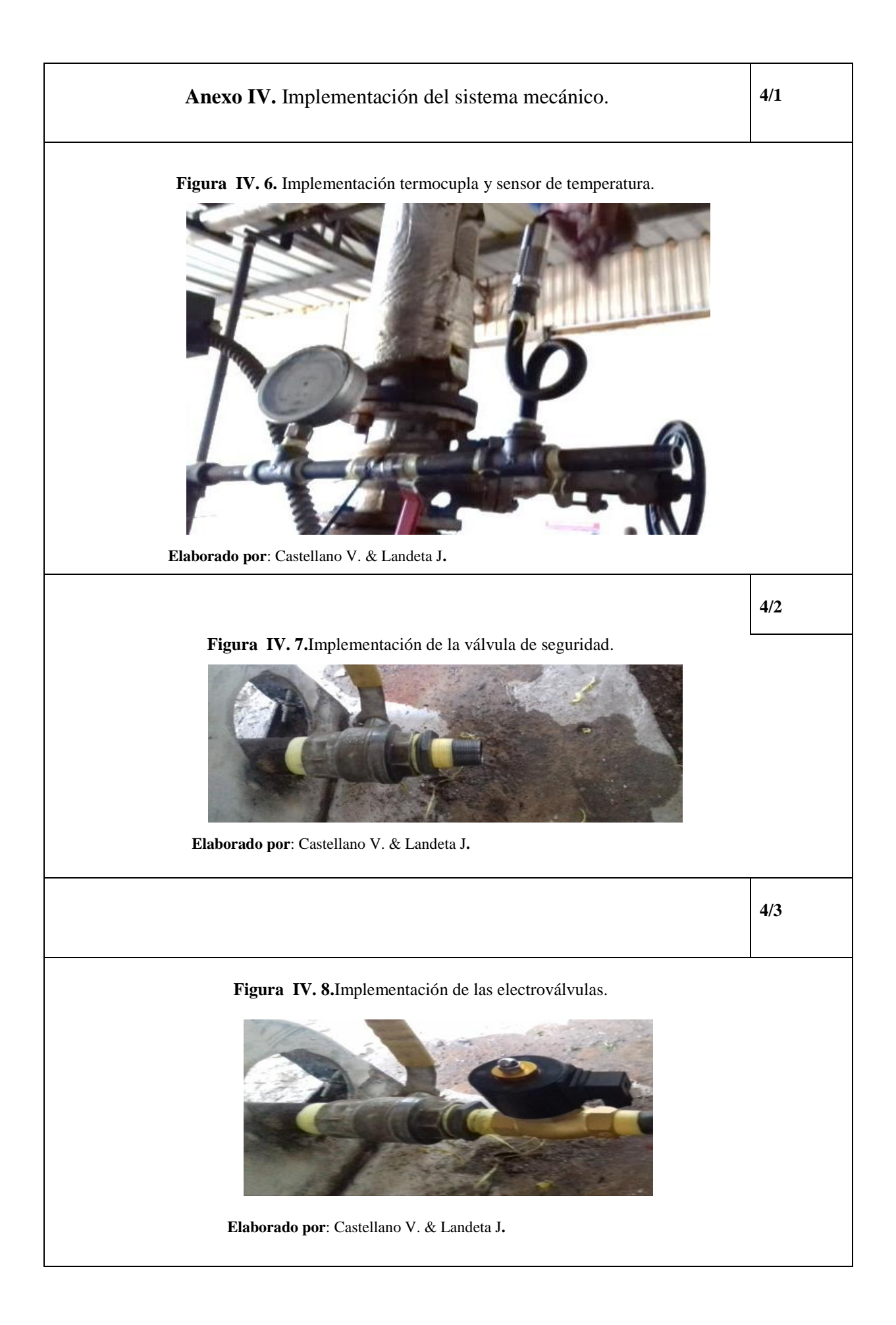

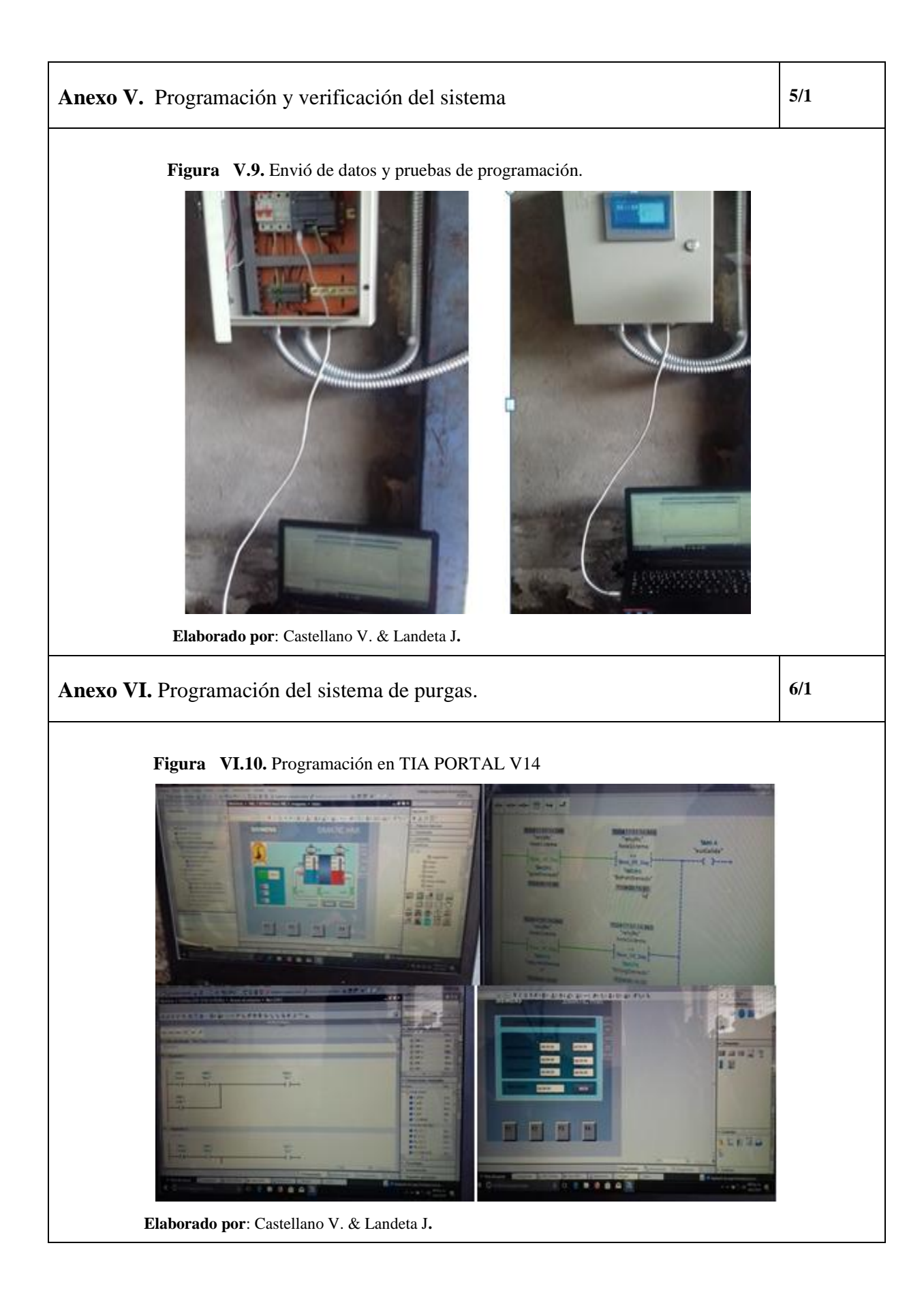

#### **Anexo VII.** Diseño de la programación HMI KTP400  $\boxed{7/1}$

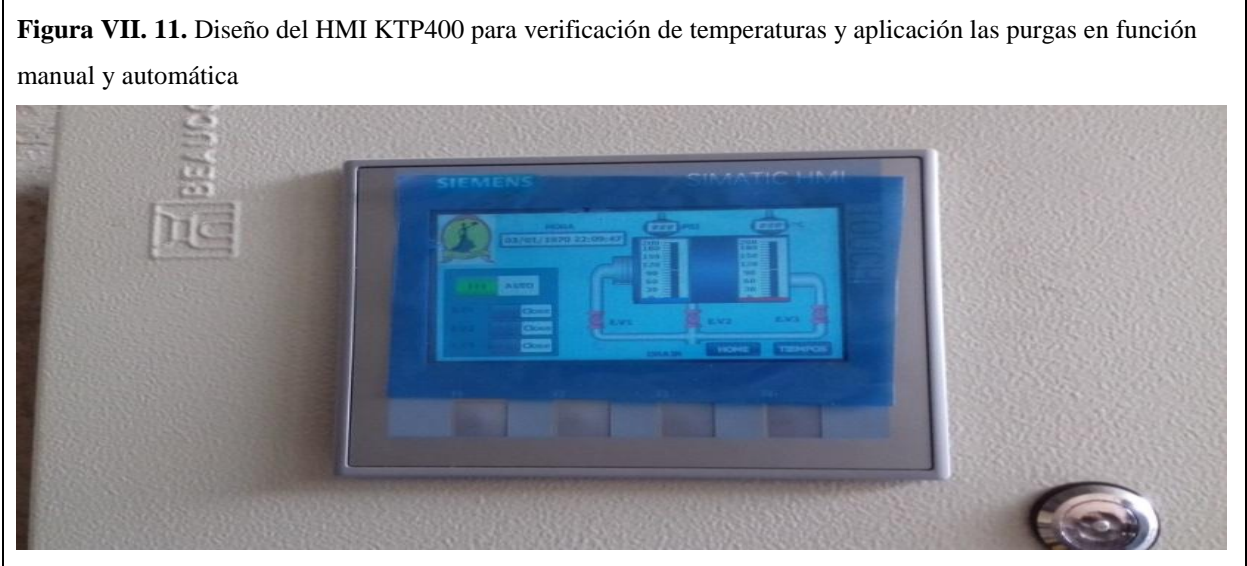

**Elaborado por**: Castellano V. & Landeta J**.**

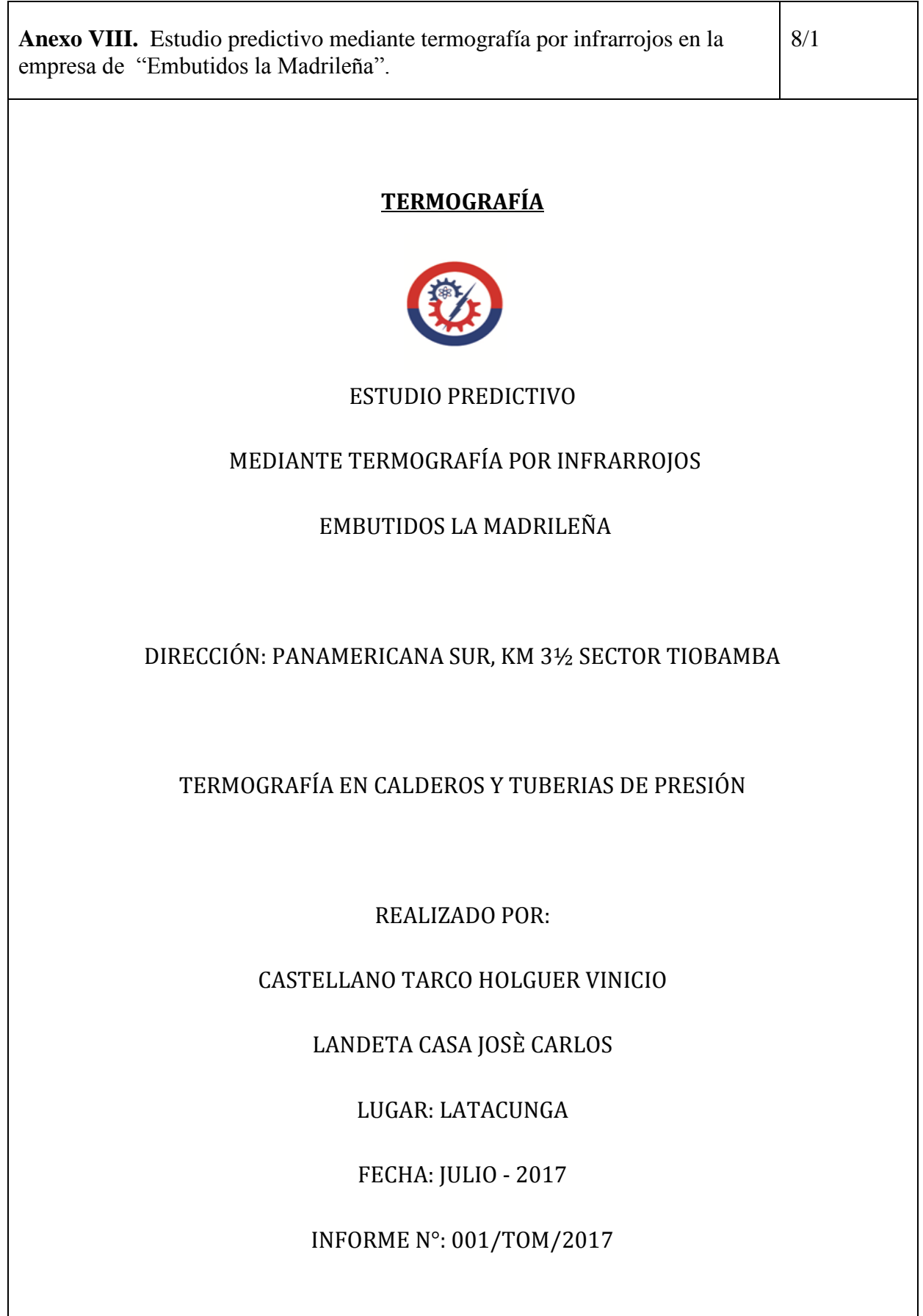

 $\mathsf{l}$ 

#### **INTRODUCCIÓN**

En el presente informe se presentan las imágenes termográficas y visibles juntamente con la relevancia y la urgencia de cada una de las acciones. El sistema de valoración que se ha usado es el comparativo entre un punto en condiciones normales y un punto crítico o caliente, por eso se ha considerado la siguiente nomenclatura:

 $T_{PC}$  = Temperatura de Punto Críticoo Caliente. (°C)

#### $T_{CN} = T$ emperatura equivalente en Condiciones Normales de trabajo. (°C)

Según las directrices típicas para aplicaciones eléctricas en instalaciones de distribución aérea, se plantean las siguientes conclusiones, aunque no definitivas:

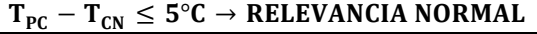

 $5^{\circ}$ C <  $T_{PC} - T_{CN} \leq 15^{\circ}$ C  $\rightarrow$  RELEVANCIA LEVE

 $15^{\circ}$ C <  $T_{PC} - T_{CN} \leq 30^{\circ}$ C  $\rightarrow$  RELEVANCIA GRAVE

 $30^{\circ}$ C < T<sub>PC</sub> – T<sub>CN</sub>  $\leq 60^{\circ}$ C  $\rightarrow$  RELEVANCIA CRÍTICA

 $T_{PC} - T_{CN} > 60^{\circ}C \rightarrow RELEVANCIA SEVERA$ 

Después de valorar todos los aspectos nombrados se llega a una conclusión de las acciones que se tiene que llevar a cabo y que se enumera de menor a mayor urgencia:

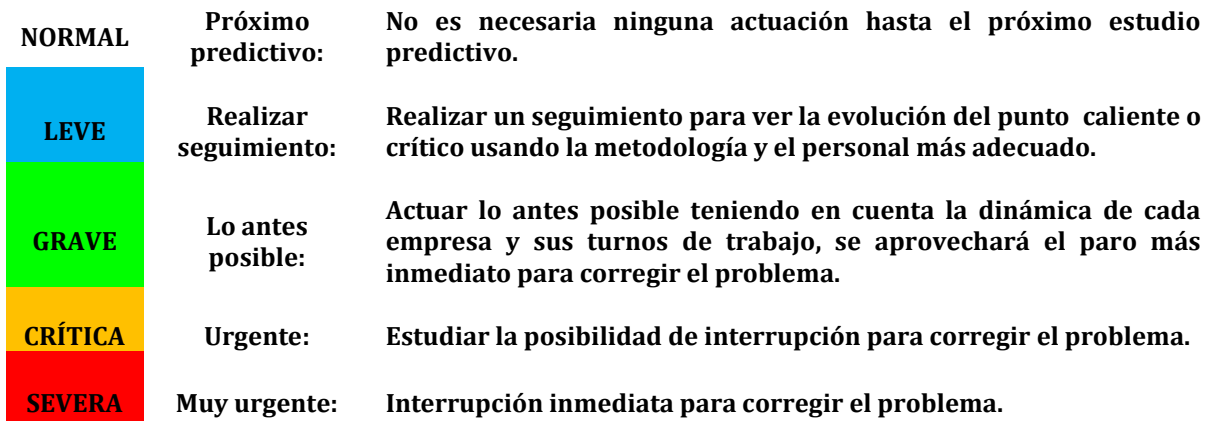

#### **INFORME DE TERMOGRAFÍA**

**Figura VII.12.** Ubicación: lado izquierdo de la caldera.

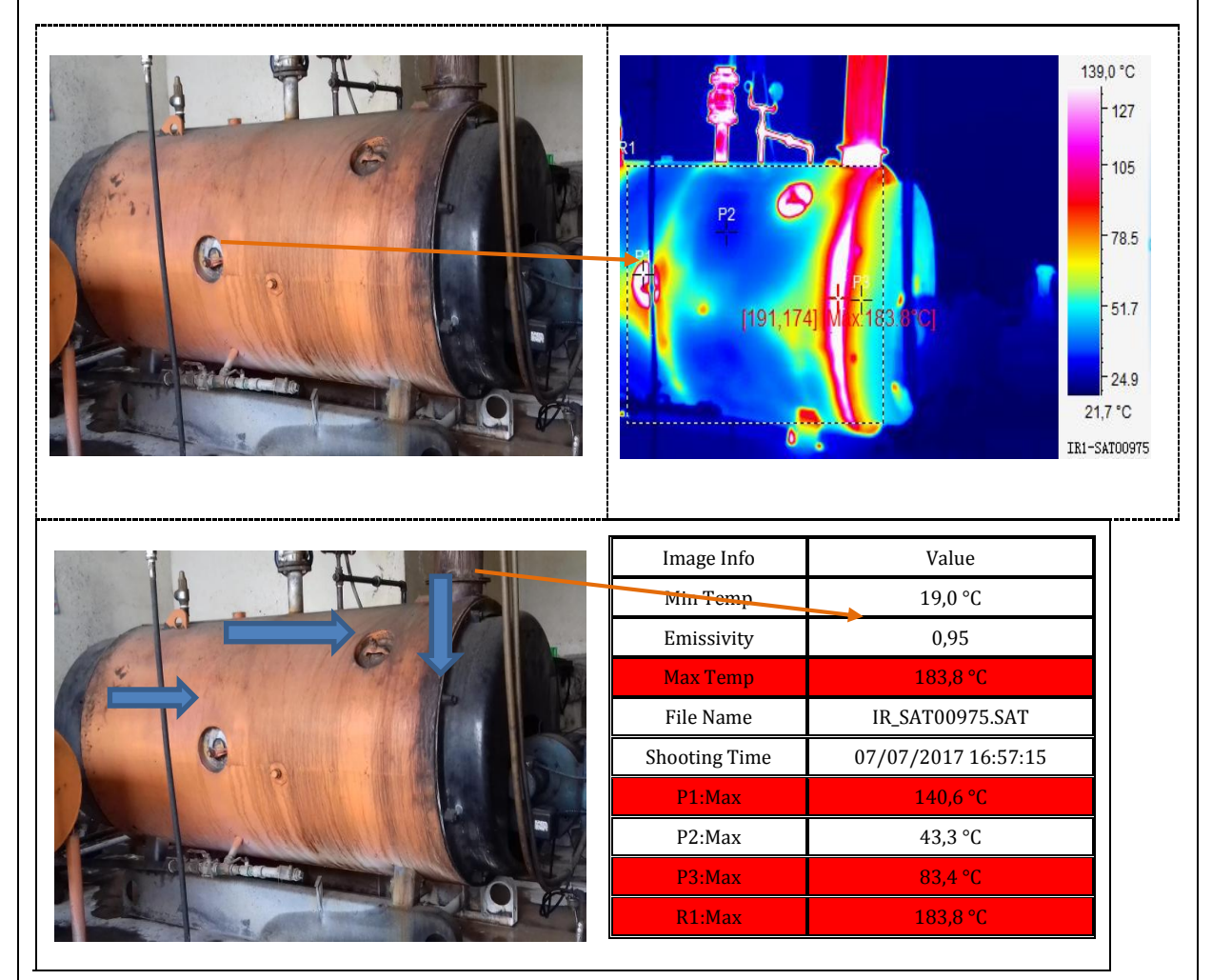

**Elaborado por**: Castellano V. & Landeta J**.**

#### **ANÁLISIS Y RECOMENDACIONES:**

**LOCALIZACIÓN DE LA FALLA:** LADO IZQUIERDO DE LA CALDERA.

**CLASIFICACIÓN DEL PROBLEMA:**SEVERA.

**CONCLUSIONES:** AISLAMIENTO TÉRMICO DEFECTOSO (empaques).

**ACCIONES:** Se recomienda la programación y la intervención de manera inmediata ya que existen fugas de temperaturas y de vapor.

**SE RECOMIENDA** realizar el mantenimiento programado para que los daños sean menores.

**EVITE**pérdidas materiales y humanas por algún accidente.

**Figura VII 13.** Ubicación: lado derecho de la caldera**.**

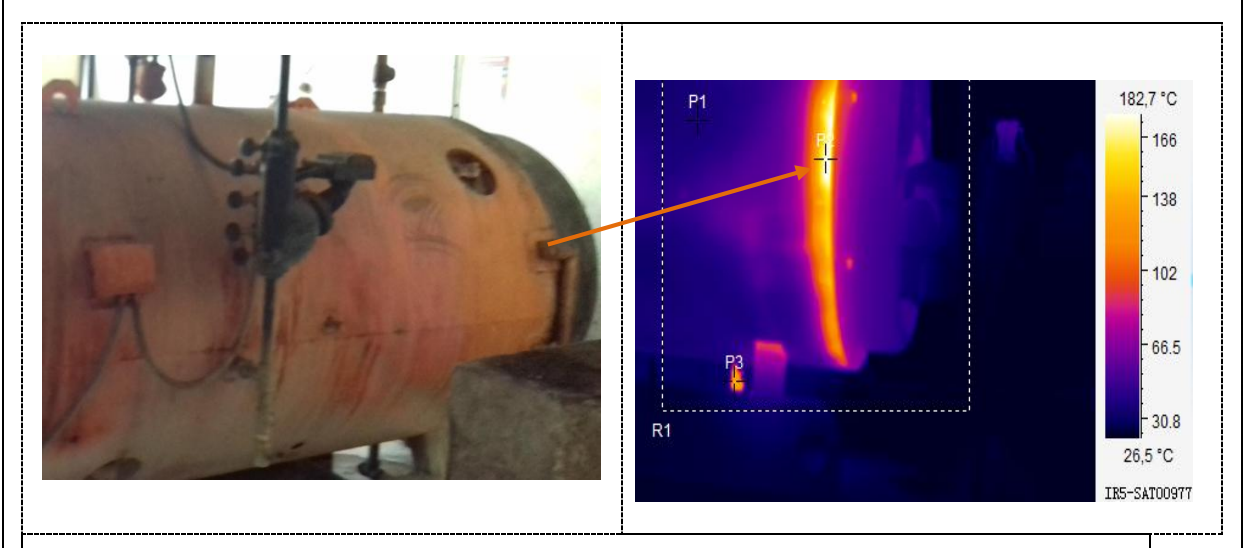

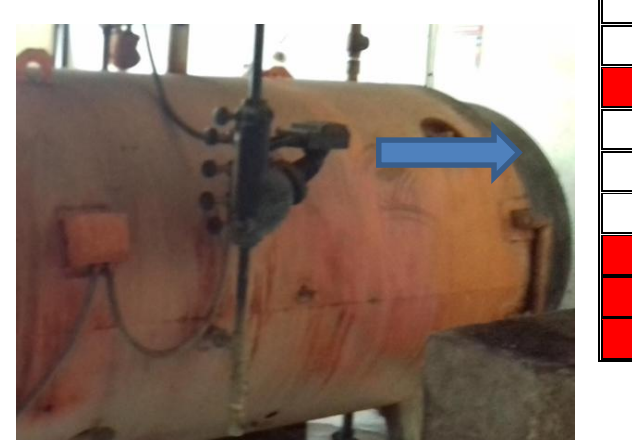

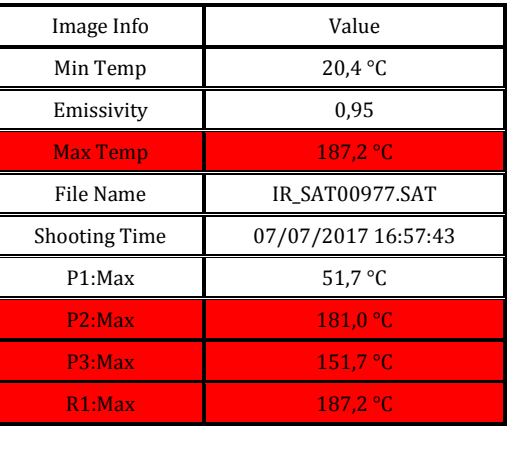

**Elaborado por**: Castellano V. & Landeta J**.**

**ANÁLISIS Y RECOMENDACIONES:**

**LOCALIZACIÓN DE LA FALLA:** LADO DERECHO DE LA CALDERA.

**CLASIFICACIÓN DEL PROBLEMA:**SEVERA.

**CONCLUSIONES:** AISLAMIENTO TÉRMICO DEFECTOSO (empaques).

**ACCIONES:** Se recomienda la programación y la intervención de manera inmediata ya que existen fugas de temperaturas y de vapor.

**SE RECOMIENDA** realizar el mantenimiento programado para que los daños sean menores.

**EVITE**pérdidas materiales y humanas por algún accidente.

**Figura VIII 14.**Ubicación: lado frontal y superior de la caldera.

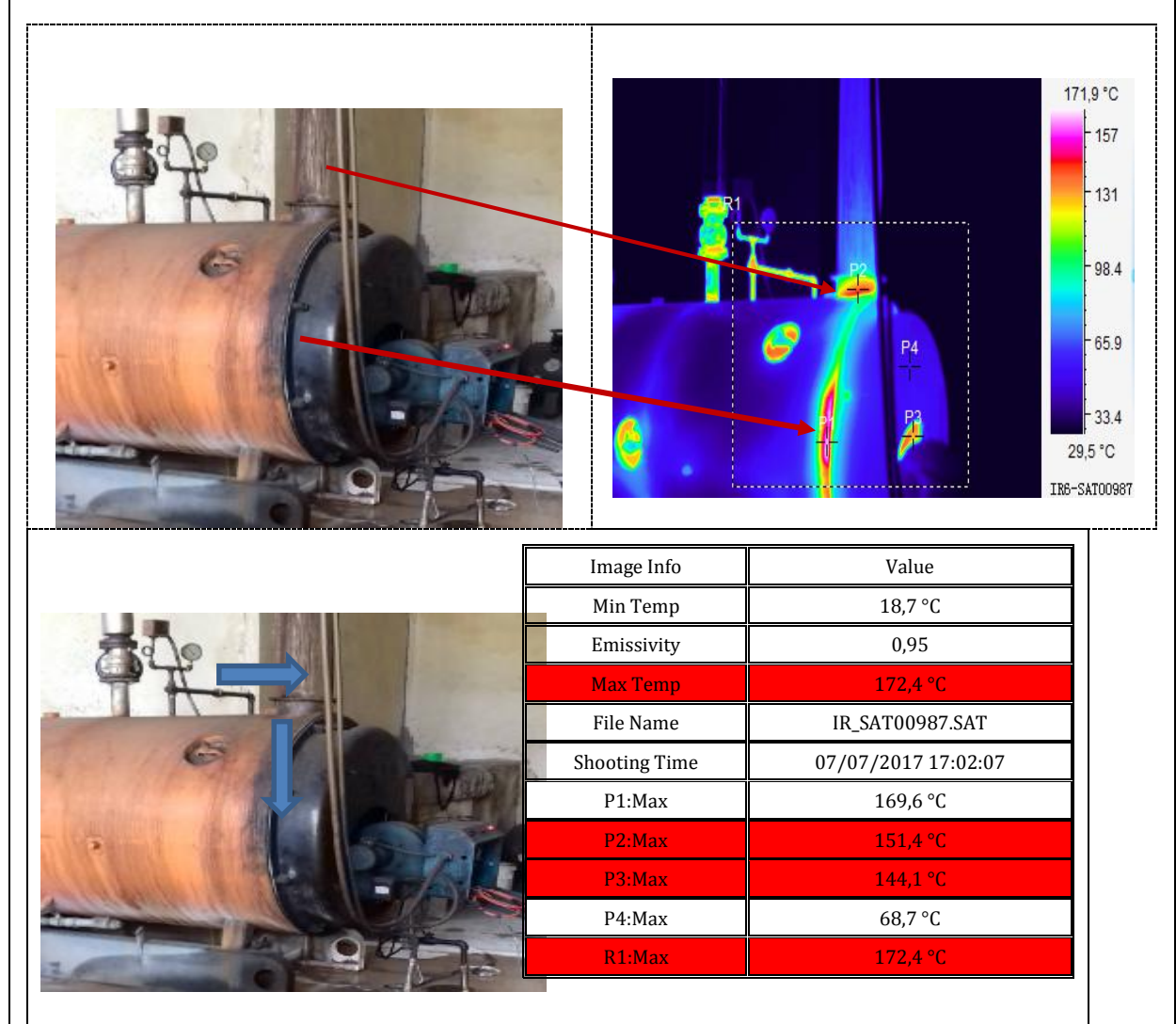

**Elaborado por**: Castellano V. & Landeta J**.**

**ANÁLISIS Y RECOMENDACIONES:**

**LOCALIZACIÓN DE LA FALLA:** LADO FRONTAL Y SUPERIOR DE LA CALDERA.

**CLASIFICACIÓN DEL PROBLEMA:**SEVERA.

**CONCLUSIONES:** AISLAMIENTO TÉRMICO DEFECTOSO (empaques).

**ACCIONES:** Se recomienda la programación y la intervención de manera inmediata ya que existen fugas de temperaturas y de vapor.

**SE RECOMIENDA** realizar el mantenimiento programado para que los daños sean menores.

**EVITE**pérdidas materiales y humanas por algún accidente.

156,7 °C 143  $-119$ 88.5  $-58.3$  $28.1$  $24.5 °C$ IR9-SAT00982 Image Info  $\blacksquare$  Value Min Temp  $20.8 \text{ °C}$ Emissivity  $0.95$ Max Temp 158,1 °C File Name IR\_SAT00982.SAT Shooting Time 07/07/2017 16:59:39 P1:Max 113,8 °C P2:Max  $150,6 °C$ P3:Max 157,1 °C R1:Max  $158,1 °C$ 

**Figura VIII 15.** Ubicación: tuberías de presión (codos, llaves, equipos de medición, etc)

**Elaborado por**: Castellano V. & Landeta J**.**

**ANÁLISIS Y RECOMENDACIONES:**

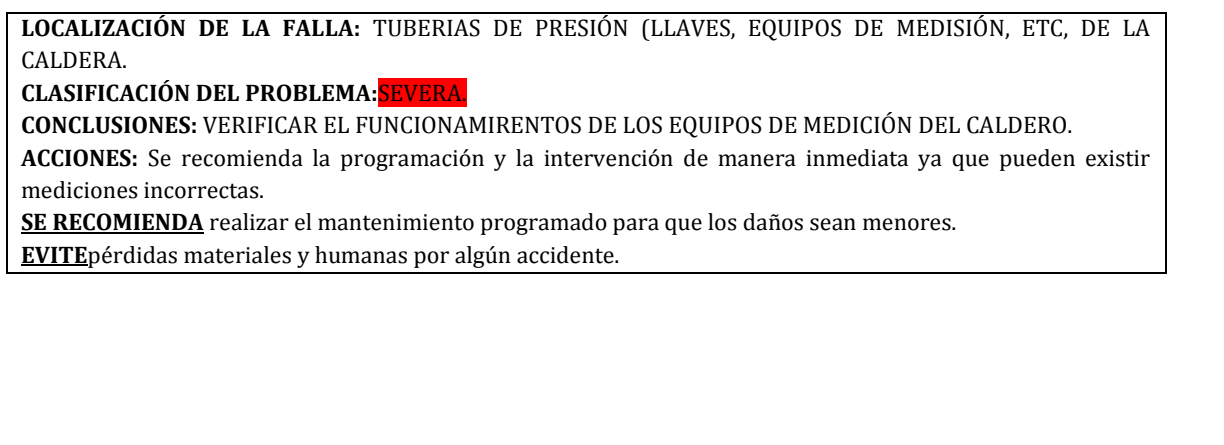

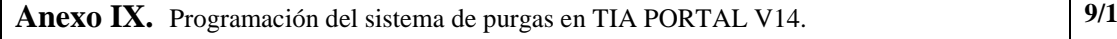

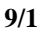

**Figura I X.16.** Programación para el sistema de Purgas en TIA PORTAL V14.

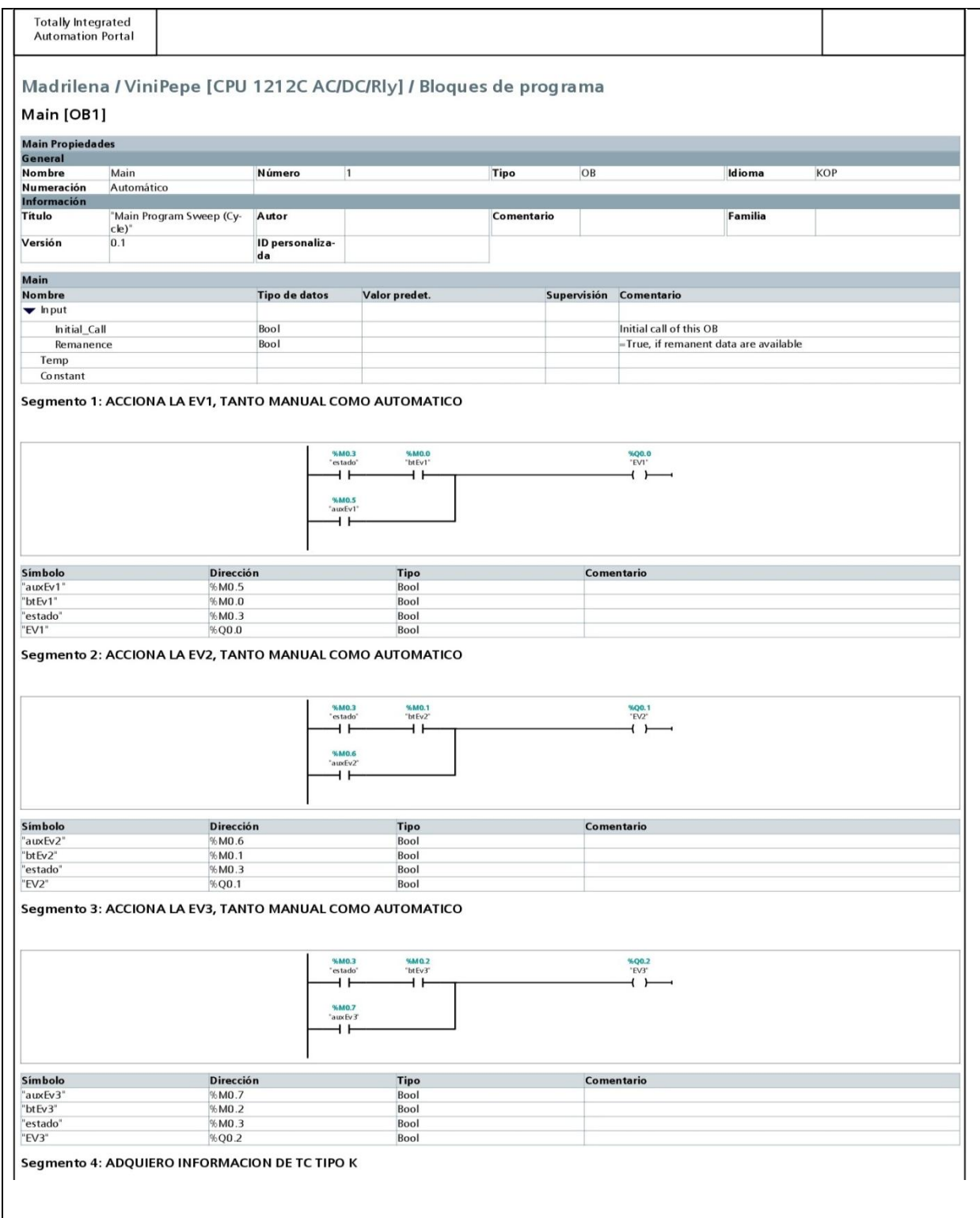

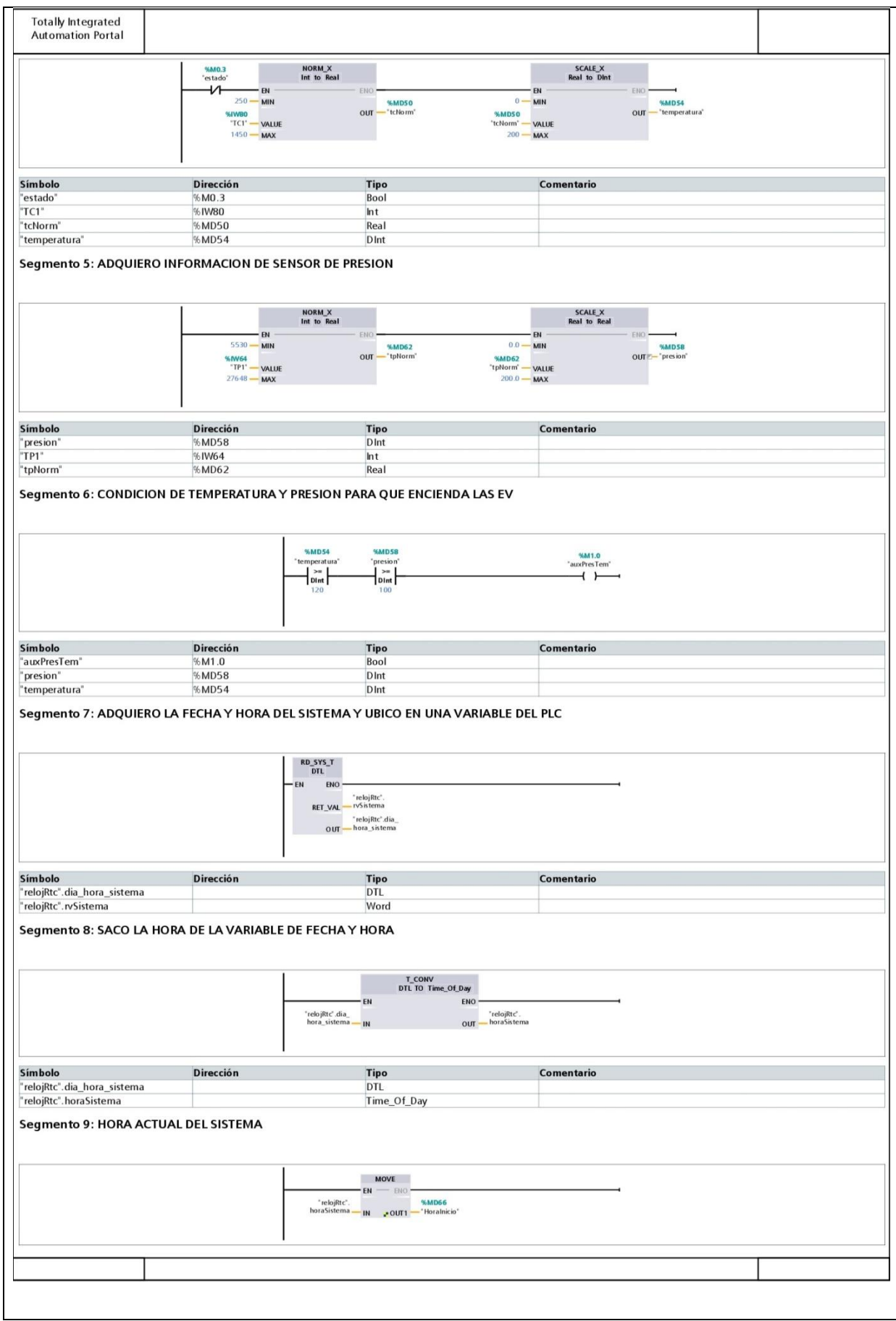

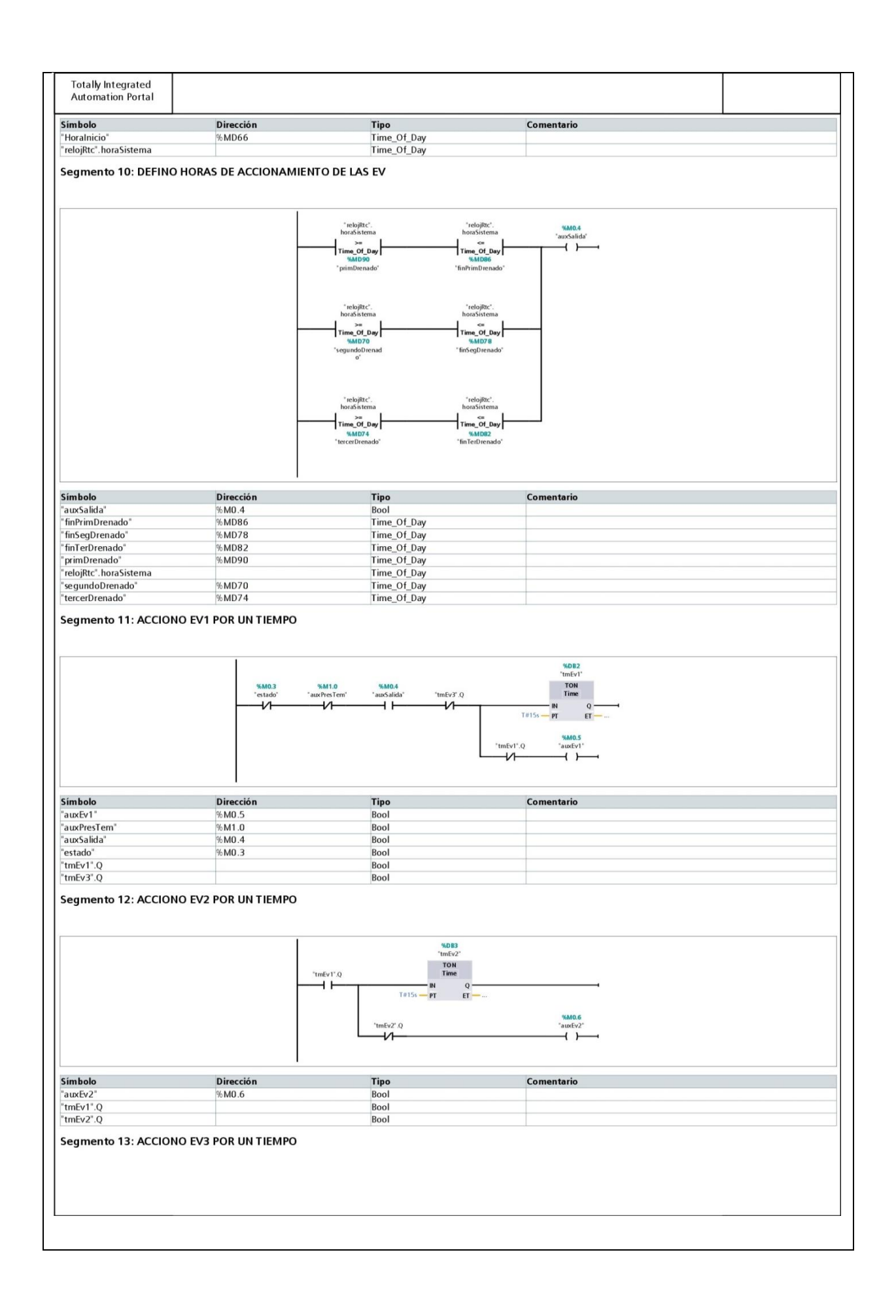

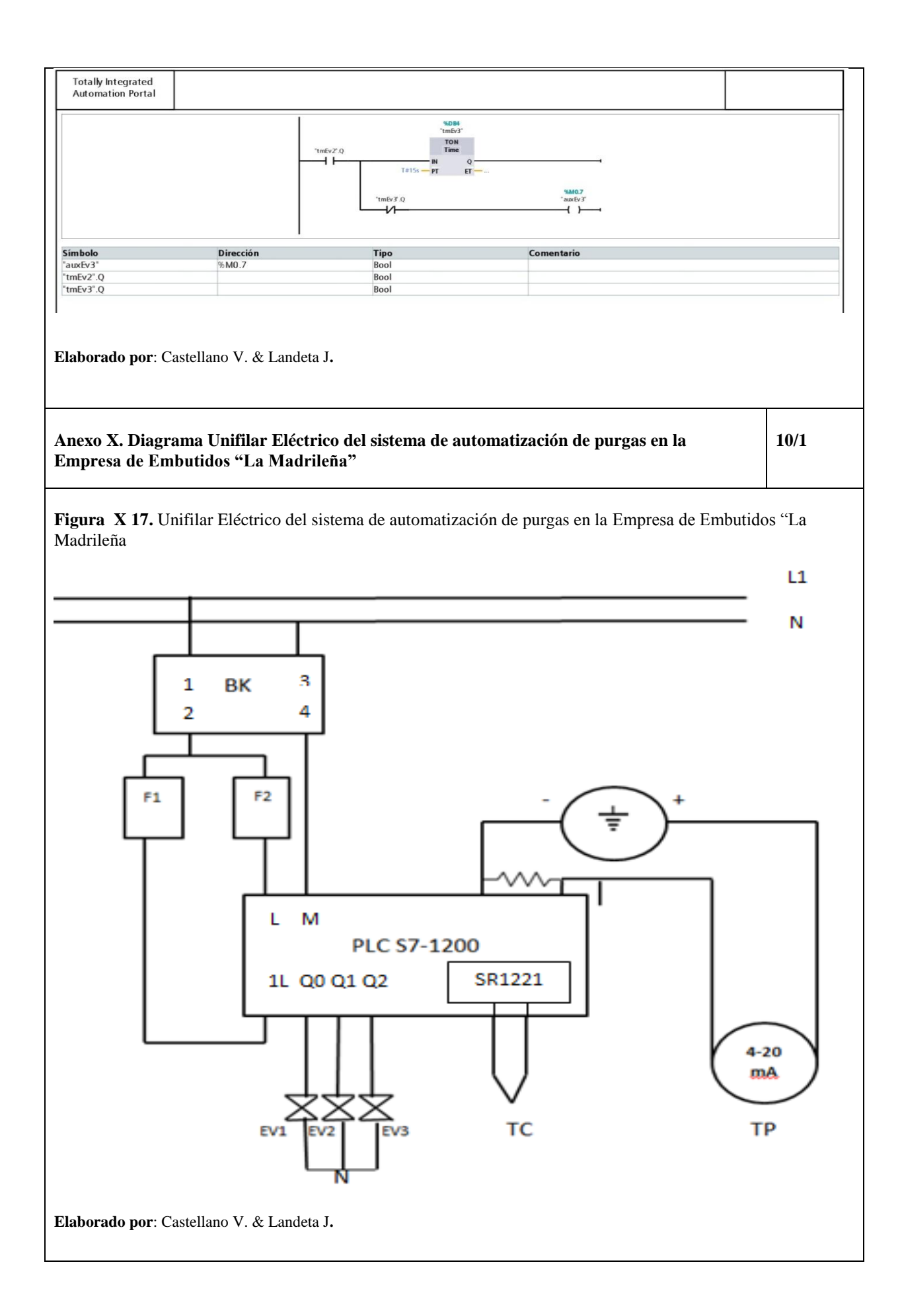

**Glosario de términos Diagrama Unifilar Eléctrico del sistema de automatización de purgas en la Empresa de Embutidos "La Madrileña"**

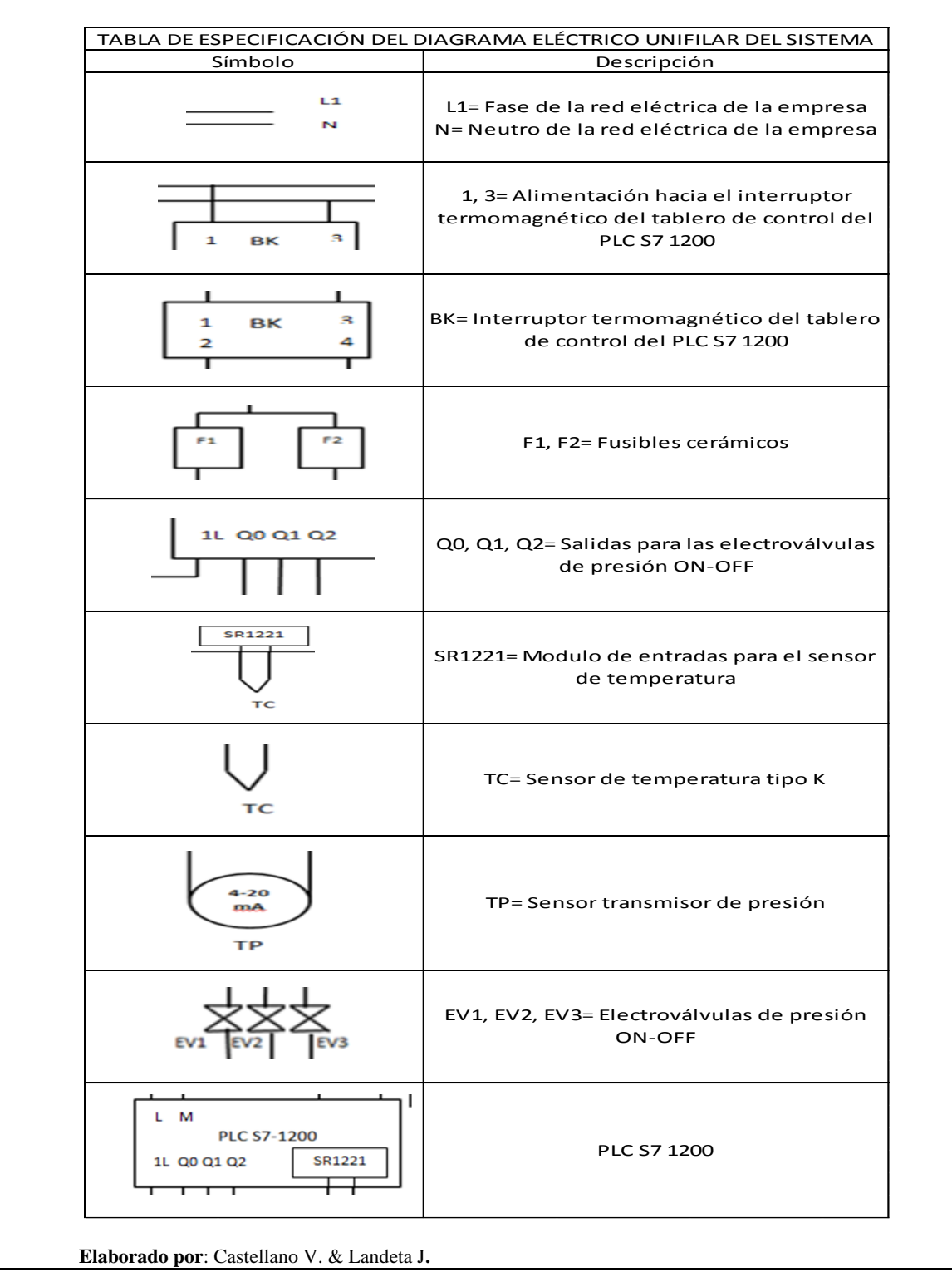

 **Figura X 18.** Descripción y Simbología del Diagrama Unifilar Eléctrico.

**Anexo XI.** Tabla de tuberías de acero al carbono. **11/1**

#### **Figura XI 19**. Tabla de tuberías de acero al carbono**.**

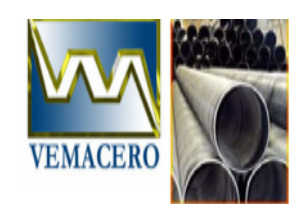

## TUBERIA DE ACERO AL CARBONO<br>API 5L / ASTM A53 / A106

#### www.vemacero.com

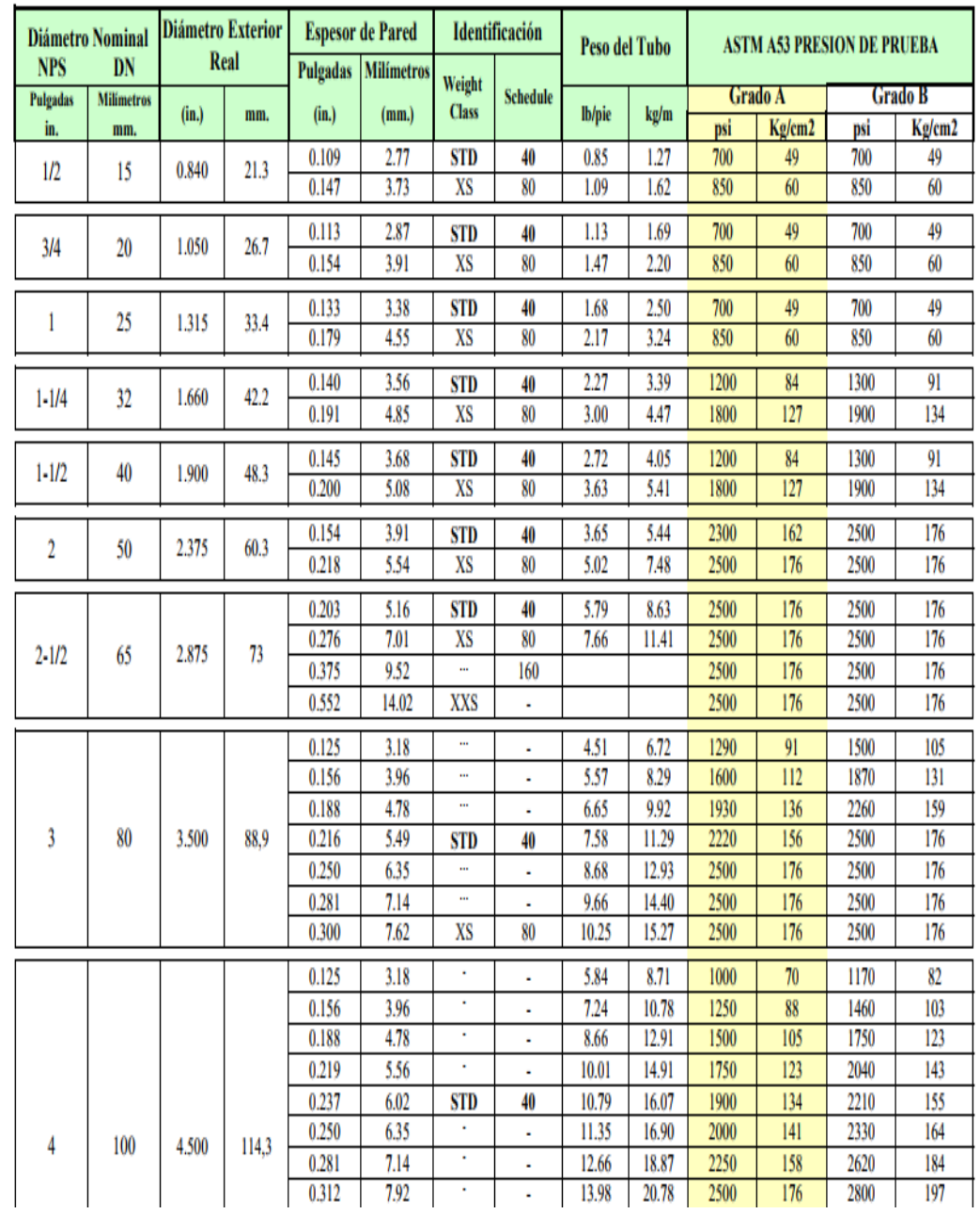

 **Fuente:** Dipac Manta, 2016.
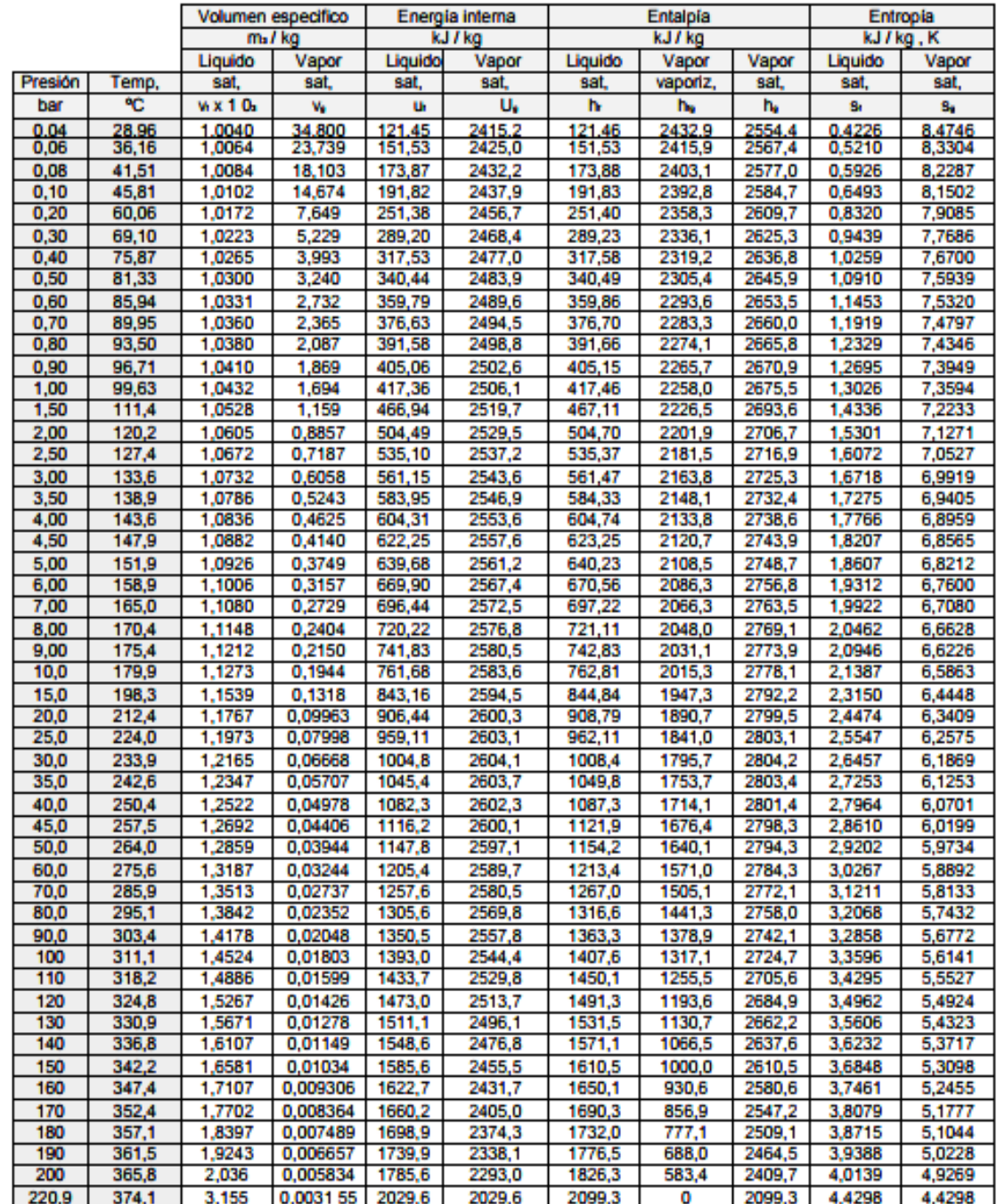

Figura XII 20. Tabla de presión vs temperatura.

 **Fuente:**(Dr. Nicolás José Scenna, 2017.

**Anexo XIII. Registro de combustible de la empresa de "Embutidos la Madrileña"** 13/1

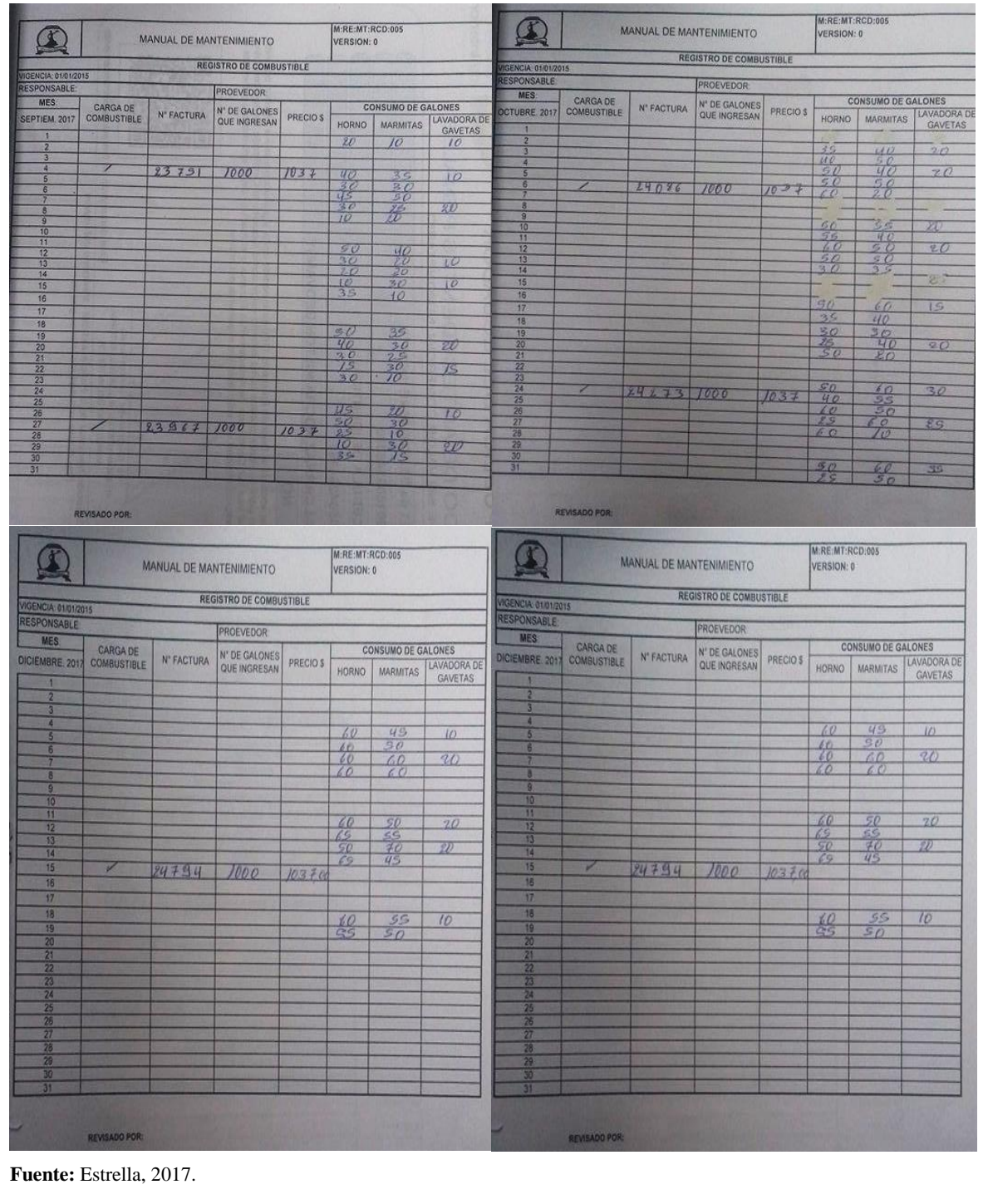

## **Figura XIII 21. Registro de combustible de la empresa de "Embutidos la Madrileña"**

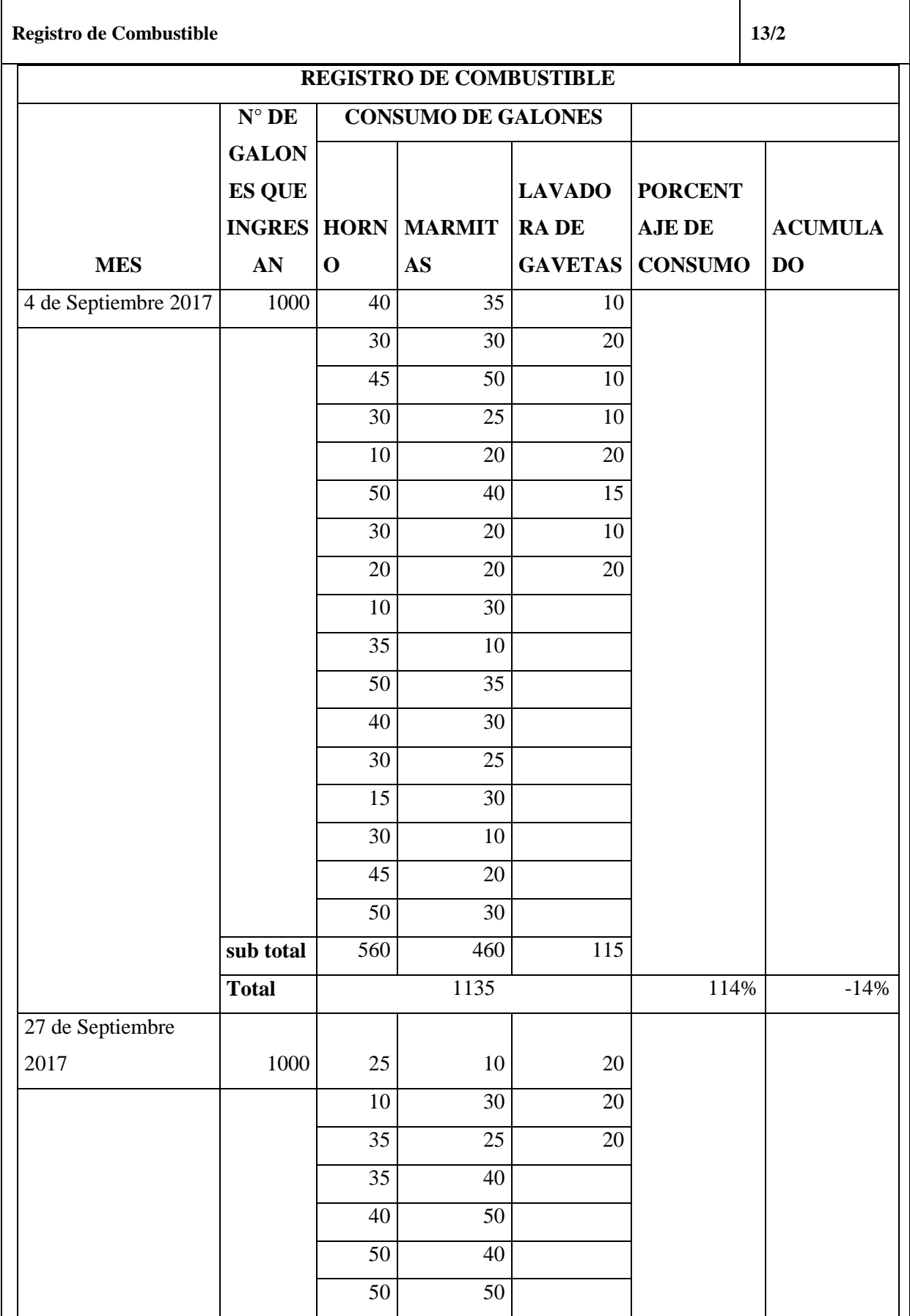

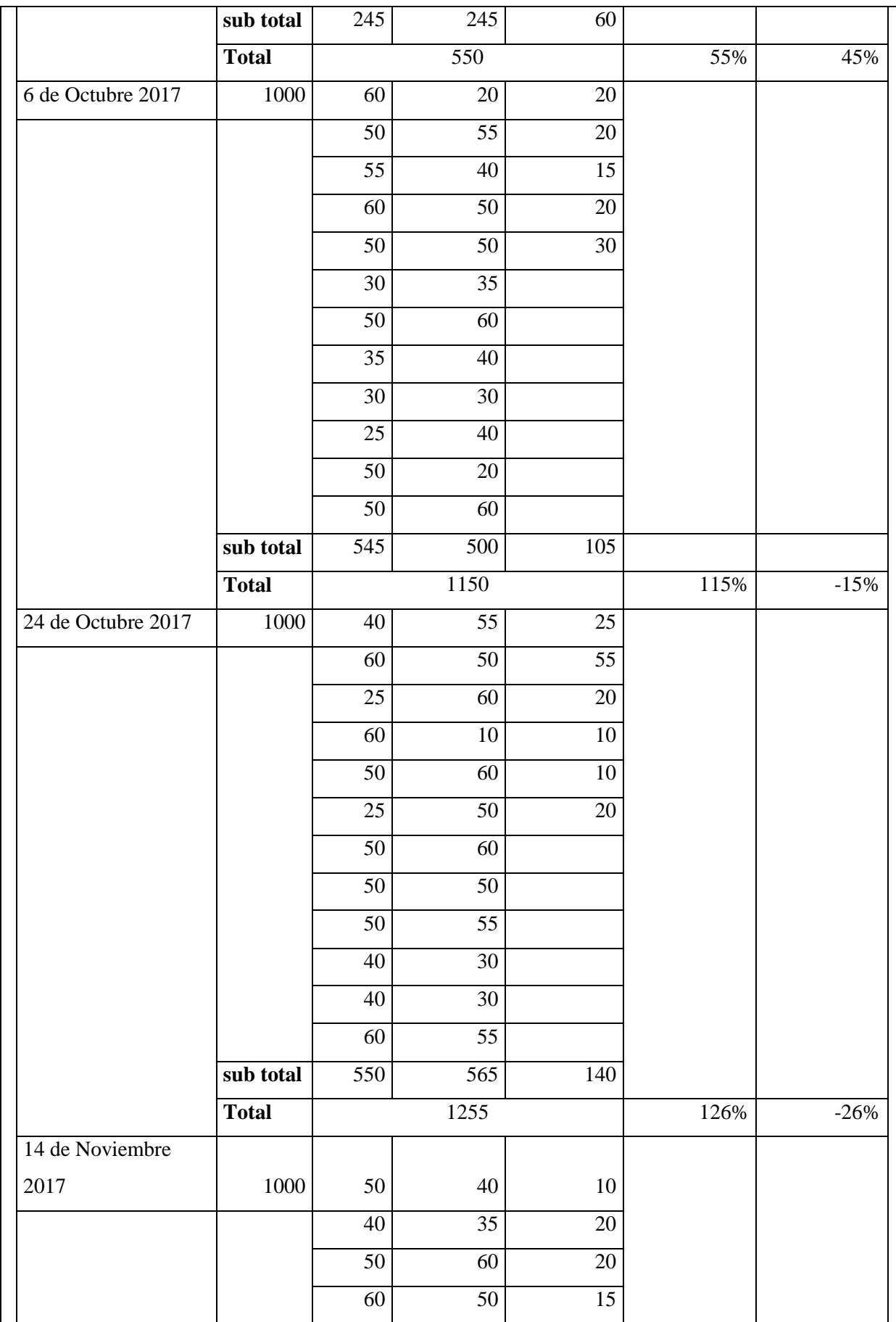

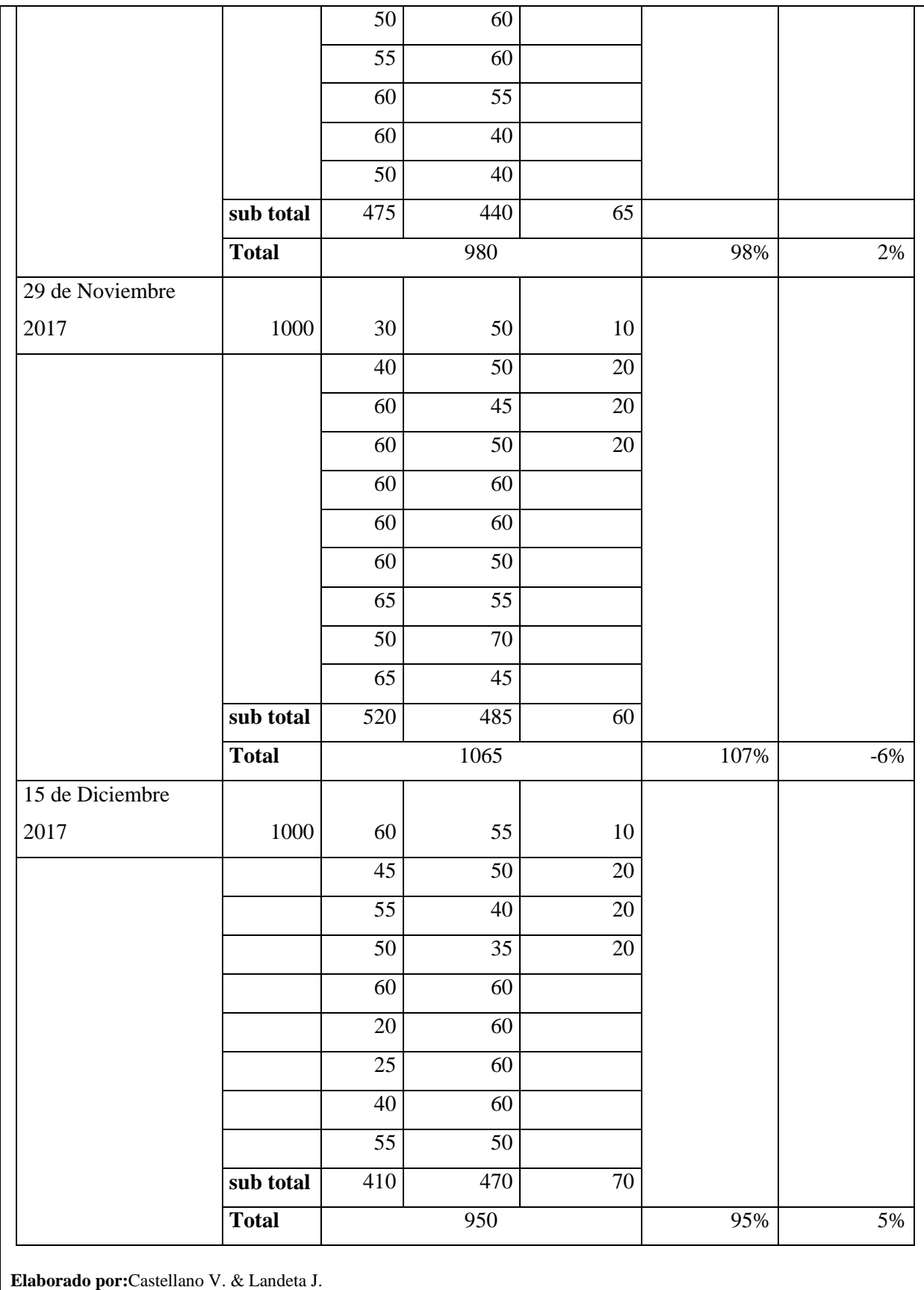

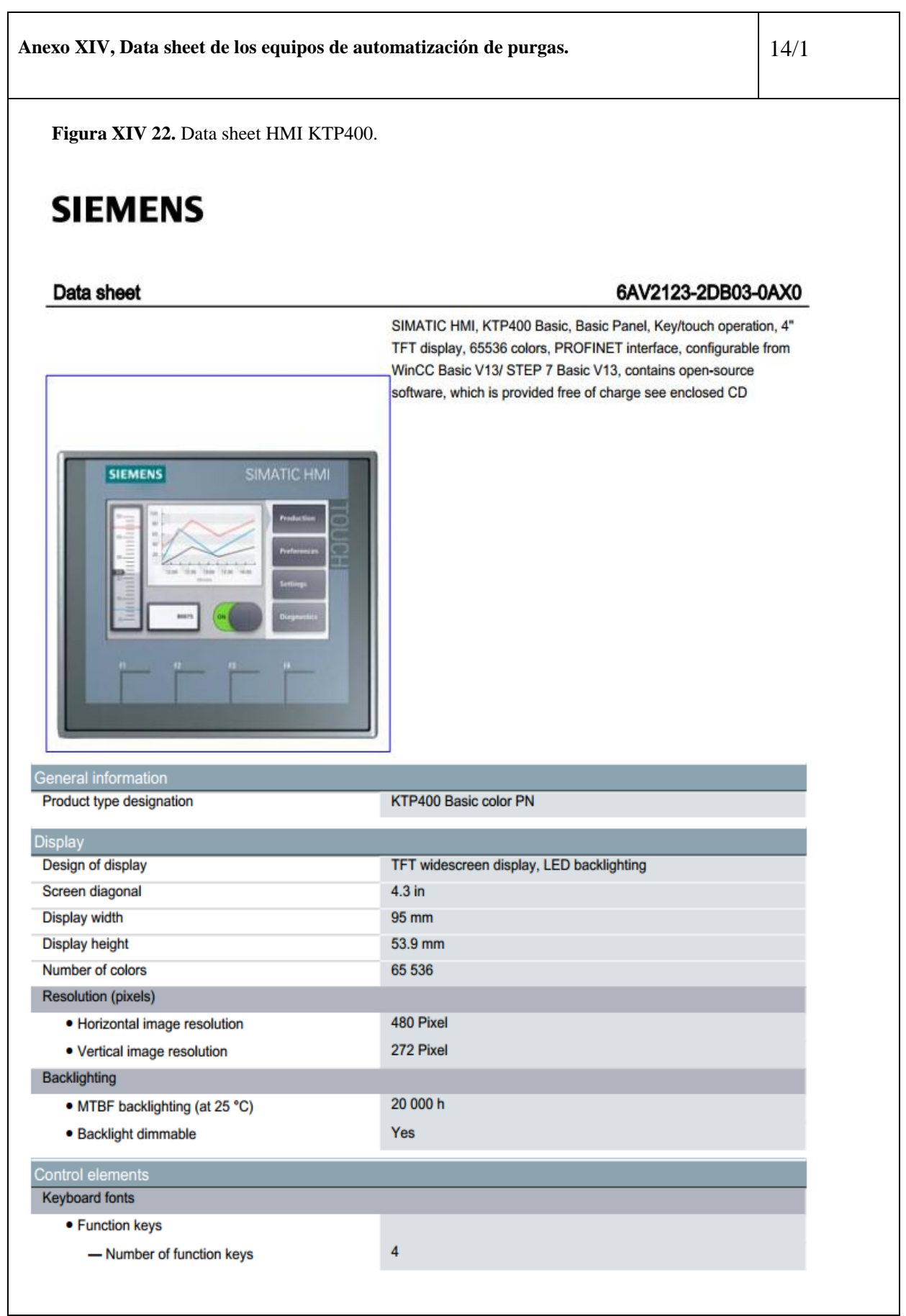

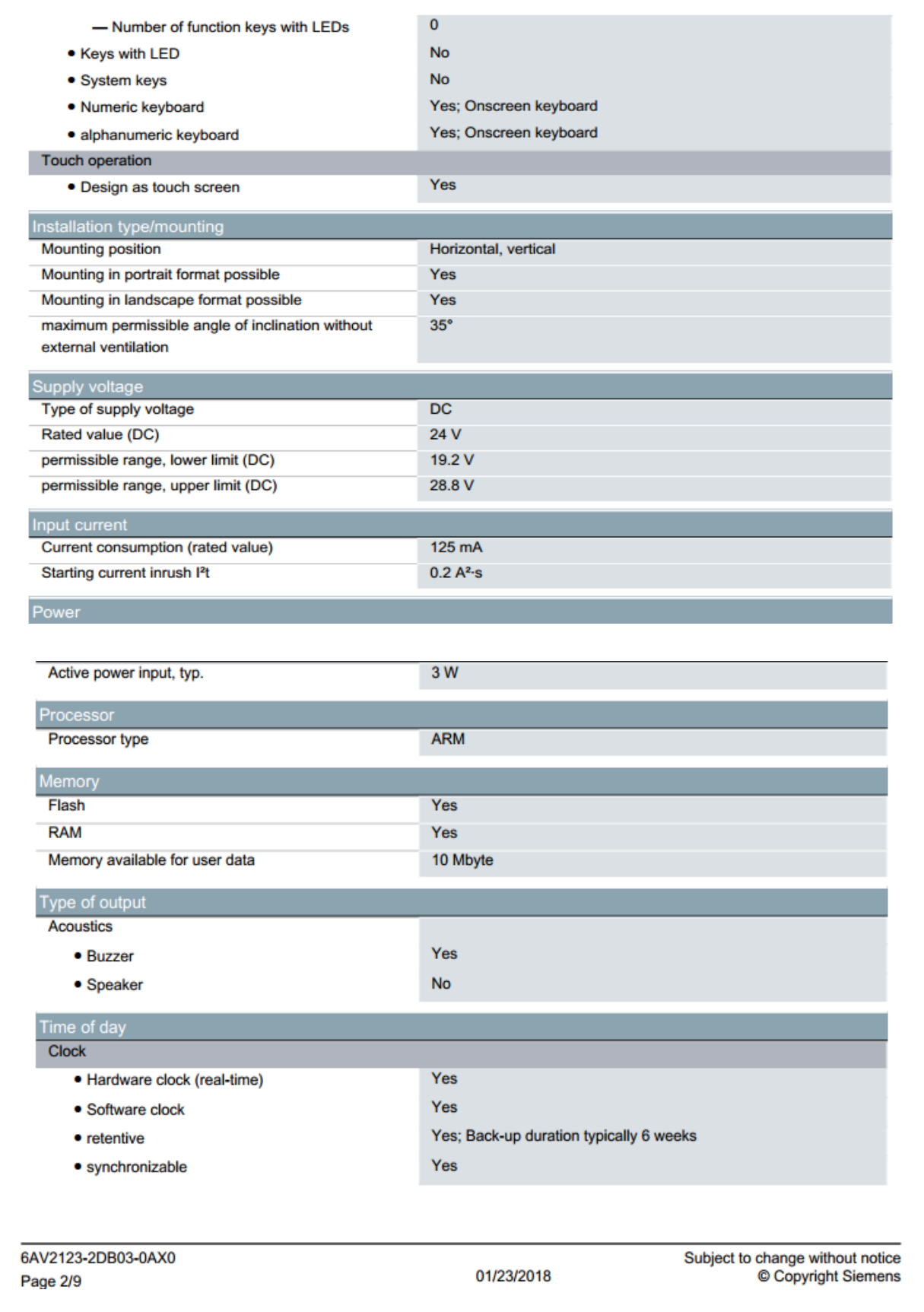

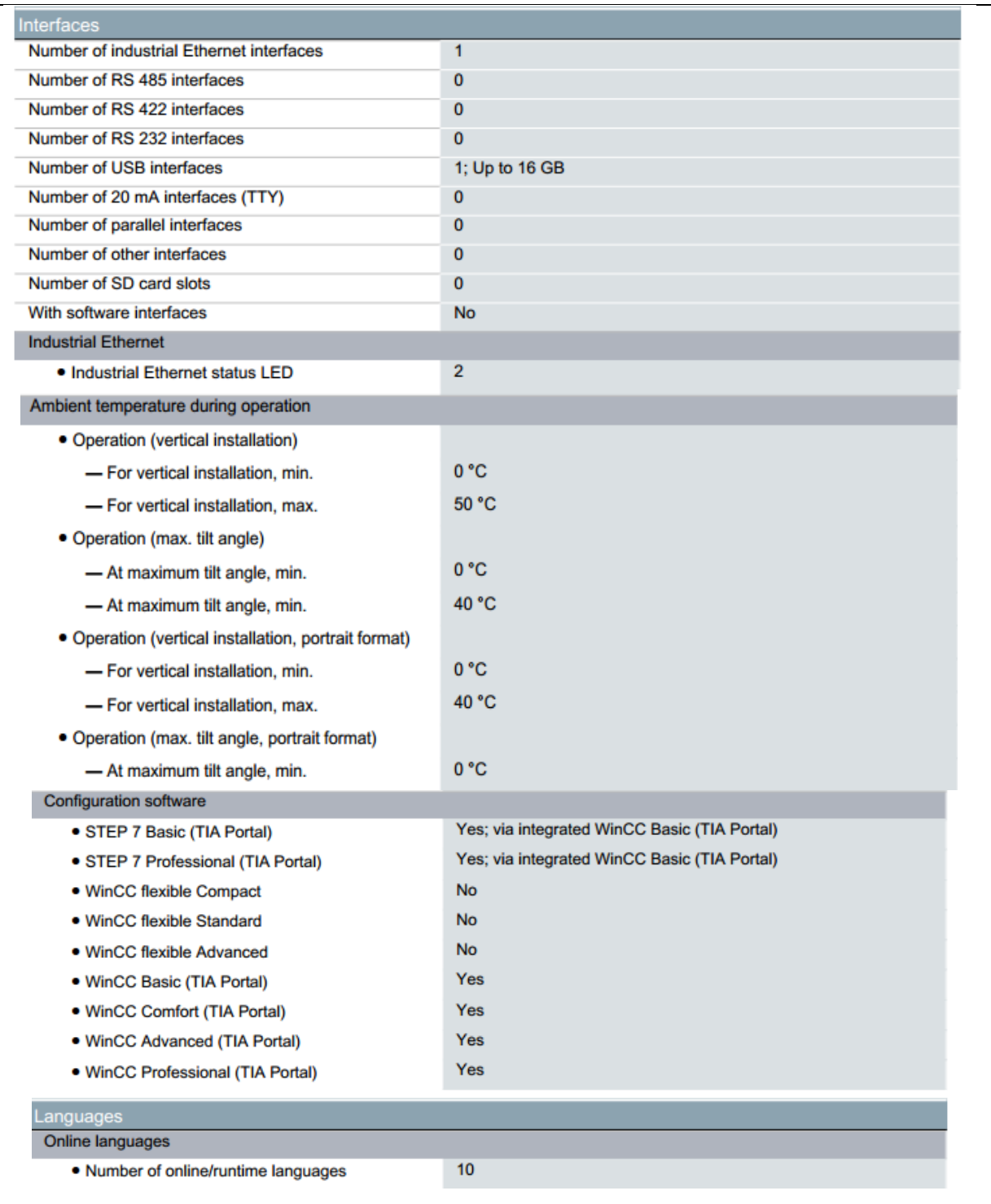

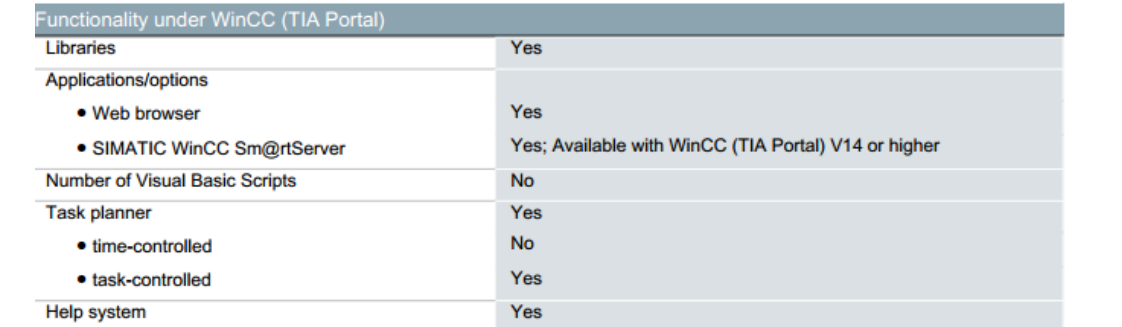

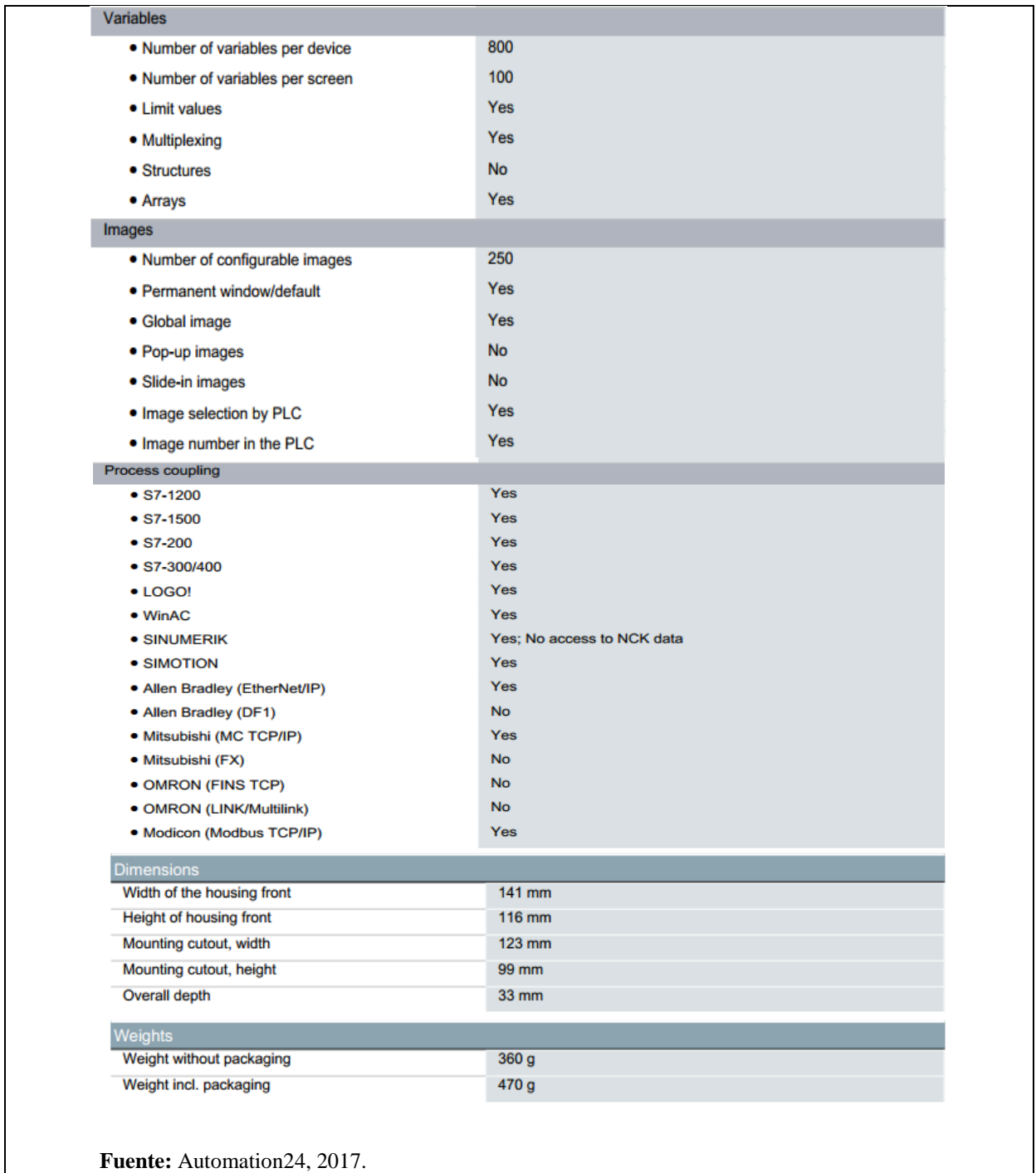

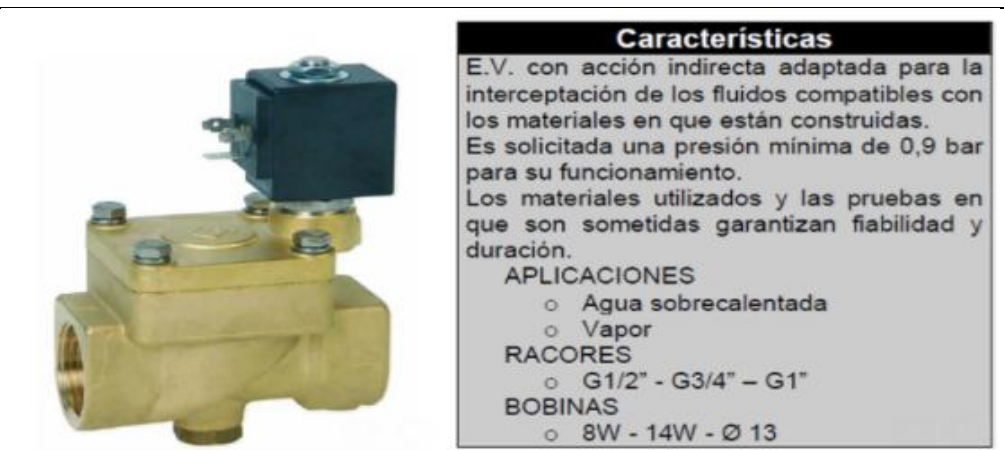

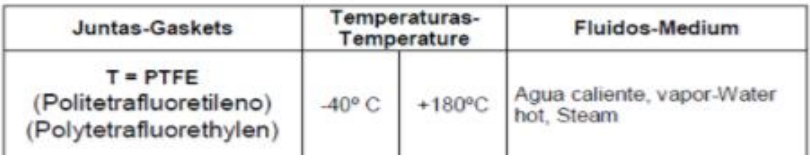

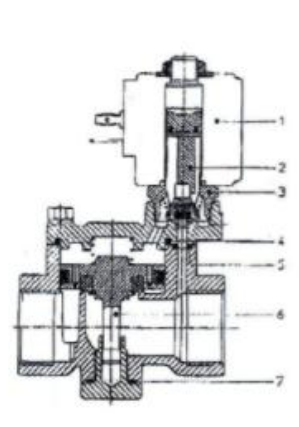

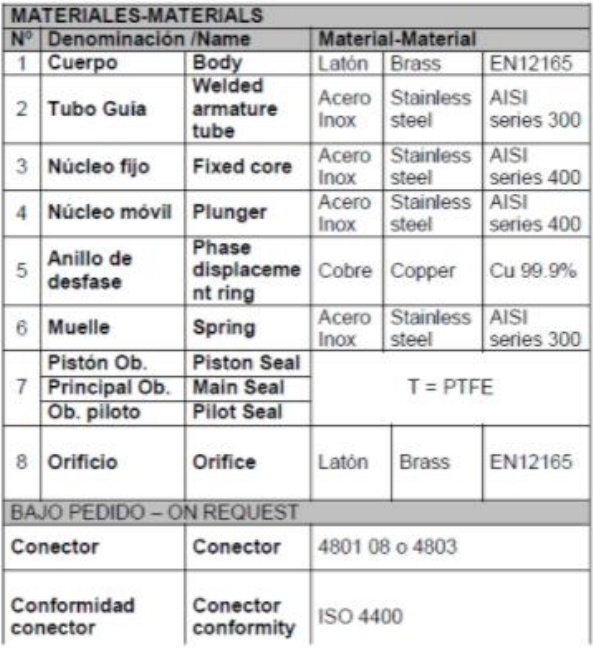

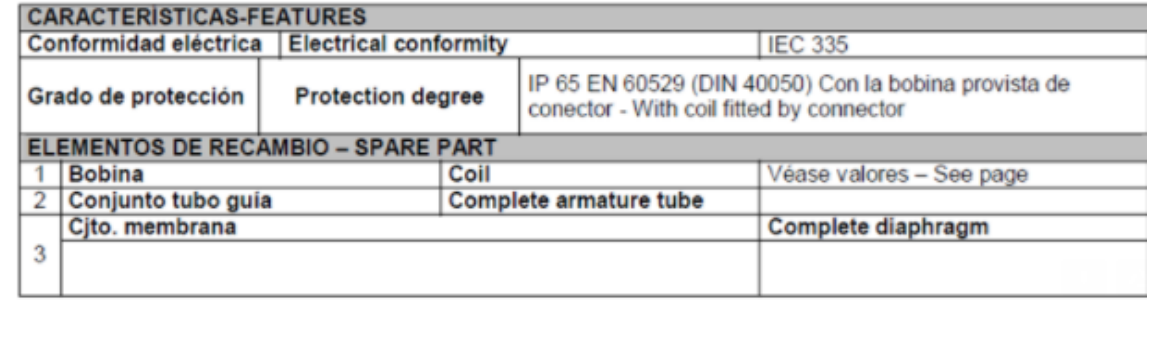

### PROPIEDADES DE LOS PARES DE METALES UTILIZADOS EN TERMOCUPLAS

- 1. Deben generar fem suficientes para el instrumental de adquisición, dentro del rango de medición.
- 2. La calibración del par debe ser estable
- 3. El par debe ser intercambiable.
- 4. Resistencia del par a las condiciones de proceso.

La forma mas corriente de realización de las uniones de medición es mediante alambres de las composiciones correspondientes aislados entre sí en todo otro punto que no sea la junta de medición.

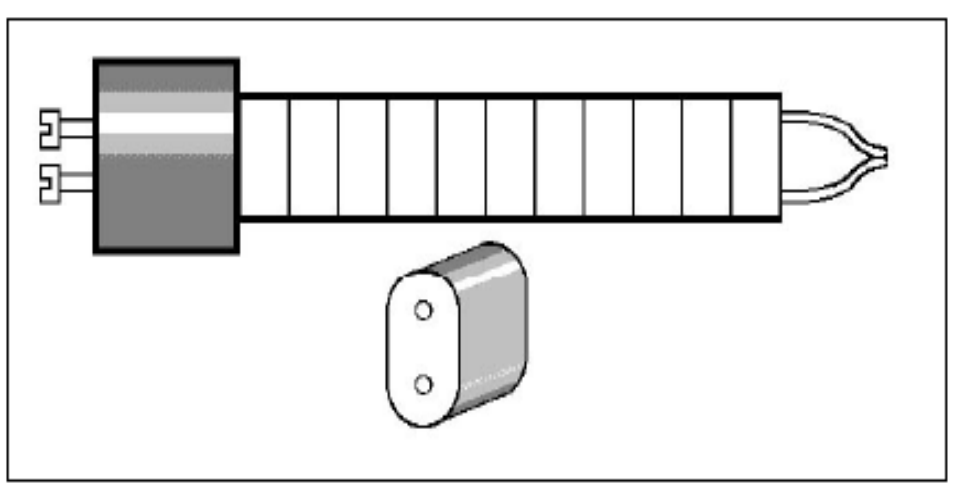

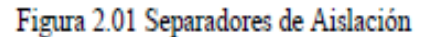

Conjunto que normalmente va colocado dentro de la Protección o Vaina

En la tabla 2.01 vemos los alambres de termocuplas y sus combinaciones usuales con sus composiciones químicas. Referencia Biblográfica 2

| Tipo | $+/-$ | <b>Material</b>   | Termopares, Composición porcentual salvo trazas |    |         |        |        |        |        |      |    |
|------|-------|-------------------|-------------------------------------------------|----|---------|--------|--------|--------|--------|------|----|
|      |       |                   | Pt                                              | Rh | Al      | Сu     | Ni     | Si     | Mn     | Fe   | Сr |
| J    | ÷     | Hierro            | --                                              | -- | $-0.5%$ | < 0.5% | < 0.5% | < 0.5% | < 0.5% | 99.5 | -- |
|      | -     | Constantan        | --                                              | -- |         | 55     | 45     |        |        | --   | -- |
|      | $+$   | Cobre             | --                                              | -- | --      | 100    | --     | --     | --     | --   | -- |
|      |       | Constantan        | --                                              | -- |         | 55     | 45     |        |        | --   | -- |
| ĸ    | ÷     | Cromel            | --                                              | -- | --      | --     | 90     | --     | --     | --   | 10 |
|      | -     | Alumel            | $\overline{\phantom{a}}$                        | -- | 2       | --     | 95     |        | 2      | --   | -- |
| R    | ÷     | $Pt + 13\%$ Rodio | 87                                              | 13 | --      | --     | --     |        | --     | --   | -- |
|      | ۰     | Platino           | 100                                             | -- | --      | --     | --     |        | --     | --   | -- |
| S    | ÷     | Pt+10%Rodio       | 90                                              | 10 | --      | --     | --     | --     | --     | --   | -- |
|      | ٠     | Platino           | 100                                             | -- | --      | --     | . .    |        | --     | --   | -- |
| B    | ÷     | Pt+30%Rodio       | 70                                              | 30 | --      | --     | --     | --     | --     | --   | -- |
|      |       | Pt+6%Rodio        | 94                                              | 6  | --      | --     | .      | --     | --     | --   | -- |

Tabla 2.01

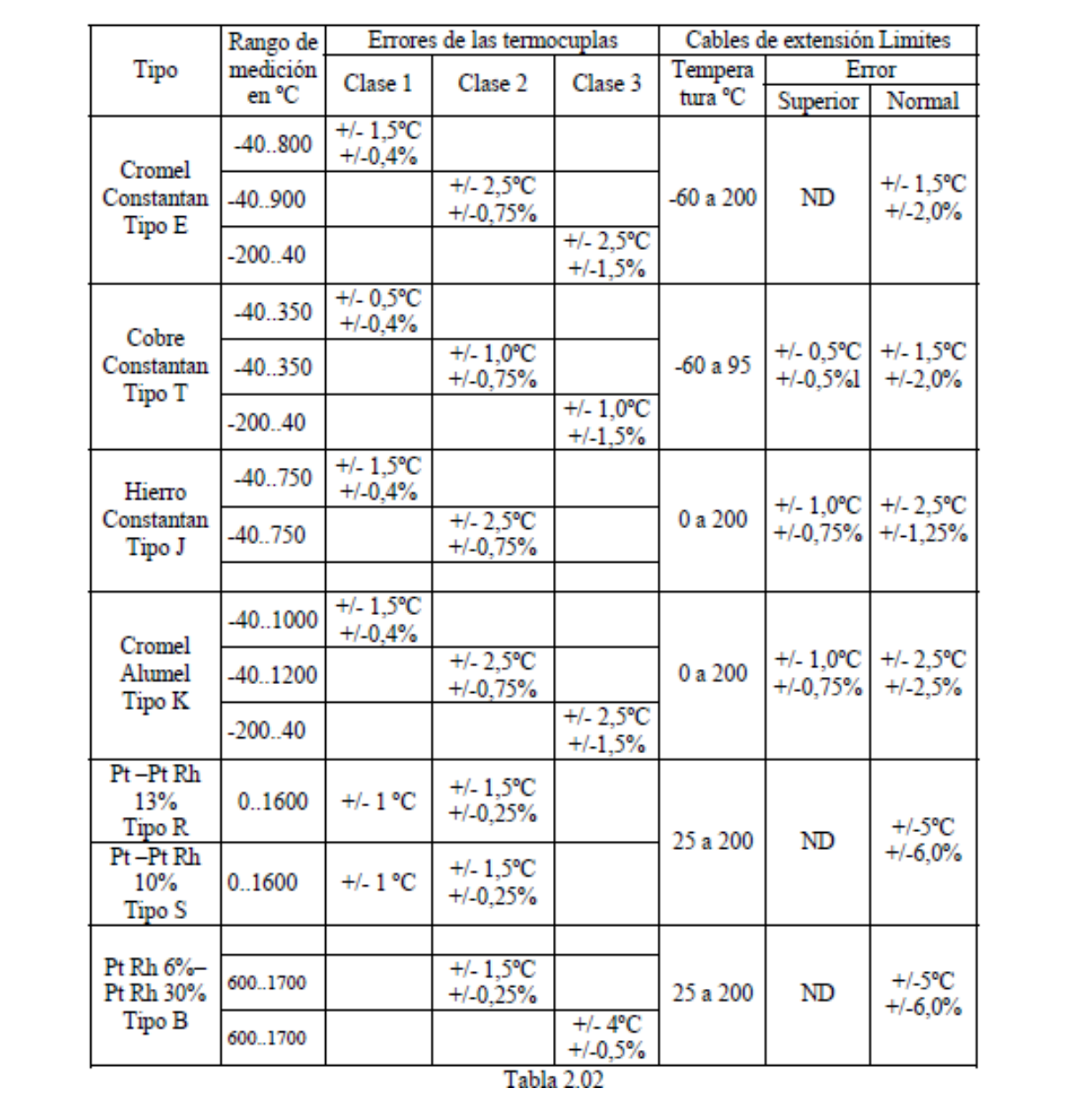

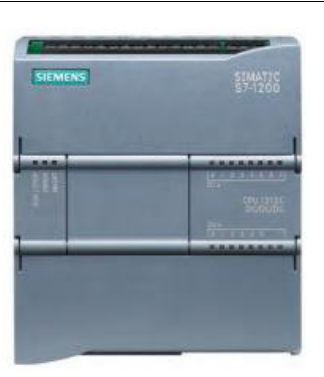

As part of the SIMATIC commitment to "totally integrated automation" (TIA), the S7-1200 product family and the STEP 7 Basic programming package give you the tools for creating your automation application. The compact design, low cost, and powerful features make the S7-1200 compact controller a perfect solution for controlling small applications.

The examples in this document guide your first steps in the world of S7-1200, teaching you the basic skills within the shortest possible time.

#### Note

#### Review the S7-1200 Programmable Controller System Manual for safety guidelines

This quick-start guide provides only a quick introduction to the world of S7-1200. Before performing the exercises in this quick-start guide, review the safety guidelines and other information in the SIMATIC S7-1200 Programmable Controller System Manual.

#### **Parts list**

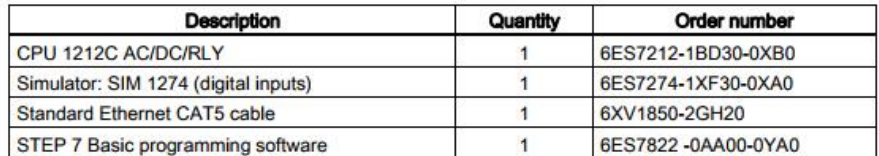

With an integrated power supply and a variety of on-board input and output circuits, the S7-1200 CPU is a powerful controller. After you download your program, the CPU monitors the inputs and changes the outputs according to the logic of your user program, which can include Boolean logic, counters, timers, and complex math operations.

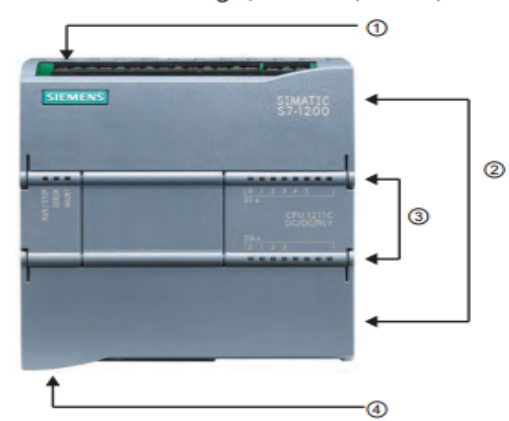

- **1** Power connector
- $\circledcirc$ Removable user wiring connectors (behind the doors)
- $\circledcirc$ Status LEDs for the on-board I/O
- 4 PROFINET connector (on the bottom of the CPU)

To communicate with a programming device, the CPU provides a built-in PROFINET port. With the PROFINET network, the CPU can communicate with HMI panels or another CPU.

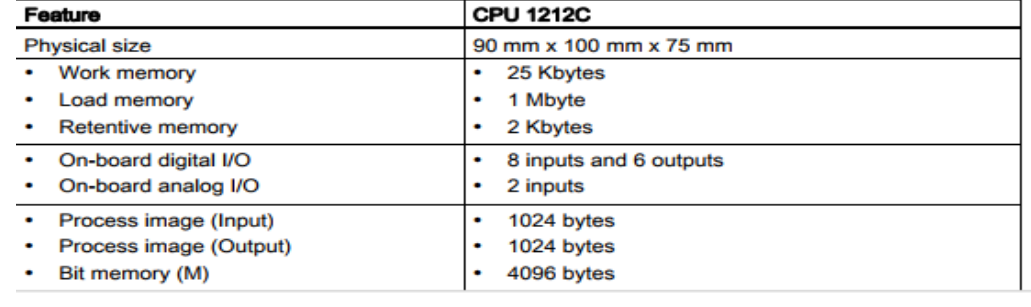

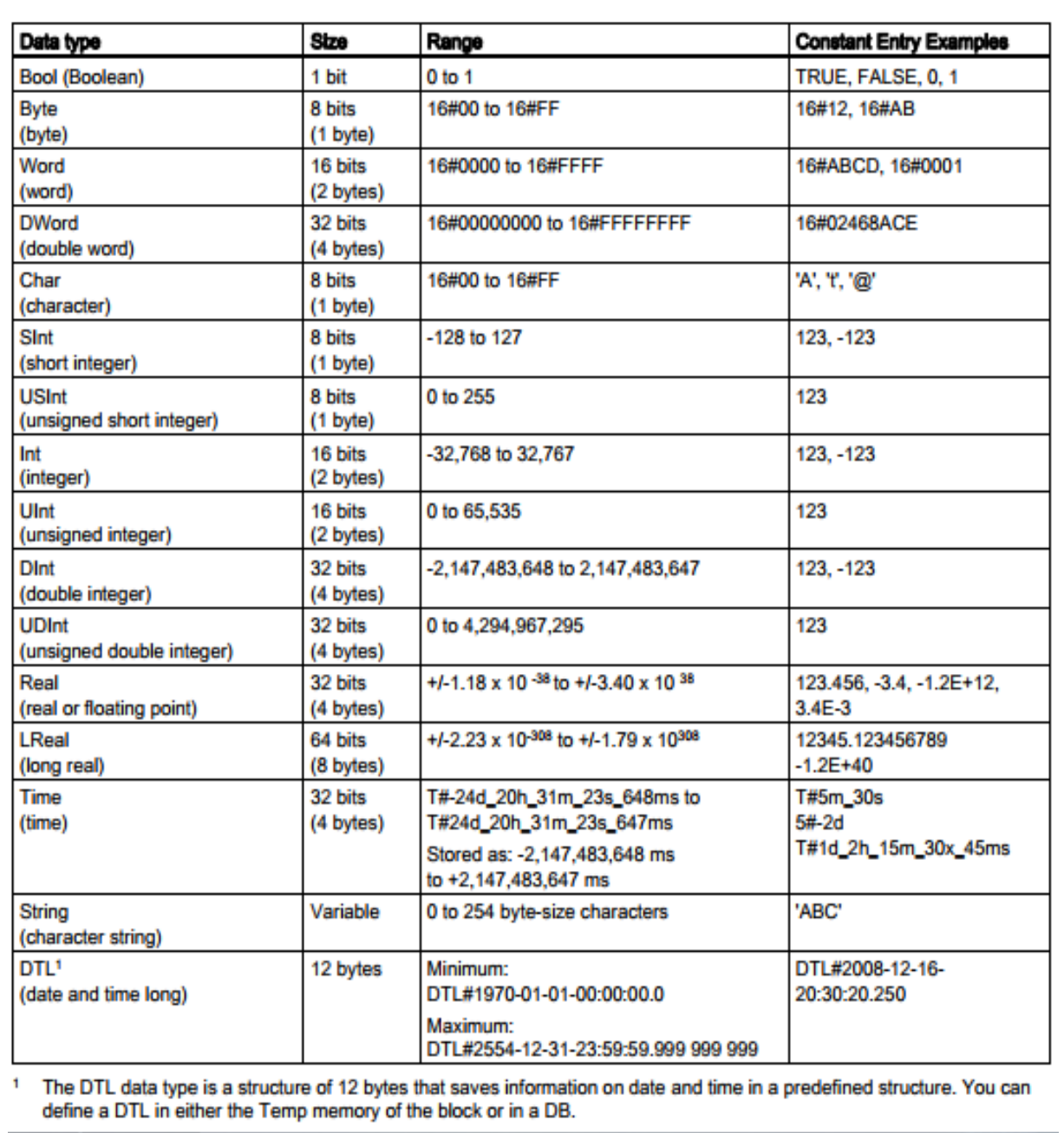

# **LEM&RE**

## **LEMORE(ASIA)LIMITED**

#### **HR-PTM300 Industrial Pressure Transmitter**

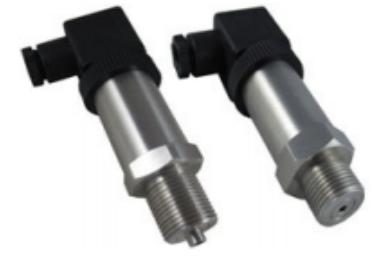

- Piezoresistive silicon chip employed  $\bullet$
- Perfect long term stability ۰
- **MEMS** technology ó
- Polarity protection  $\bullet$
- CE certificate  $\bullet$

HR-PTM300 industrial pressure transmitter is a standard and most popular transmitter applied in air and liquid pressure measuring. A high sensitivity silicon pressure chip is employed in the sensor. The most important specification for industry application is long term stability. The PCM300 pressure transmitter is designed for industry application with perfect long term stability.

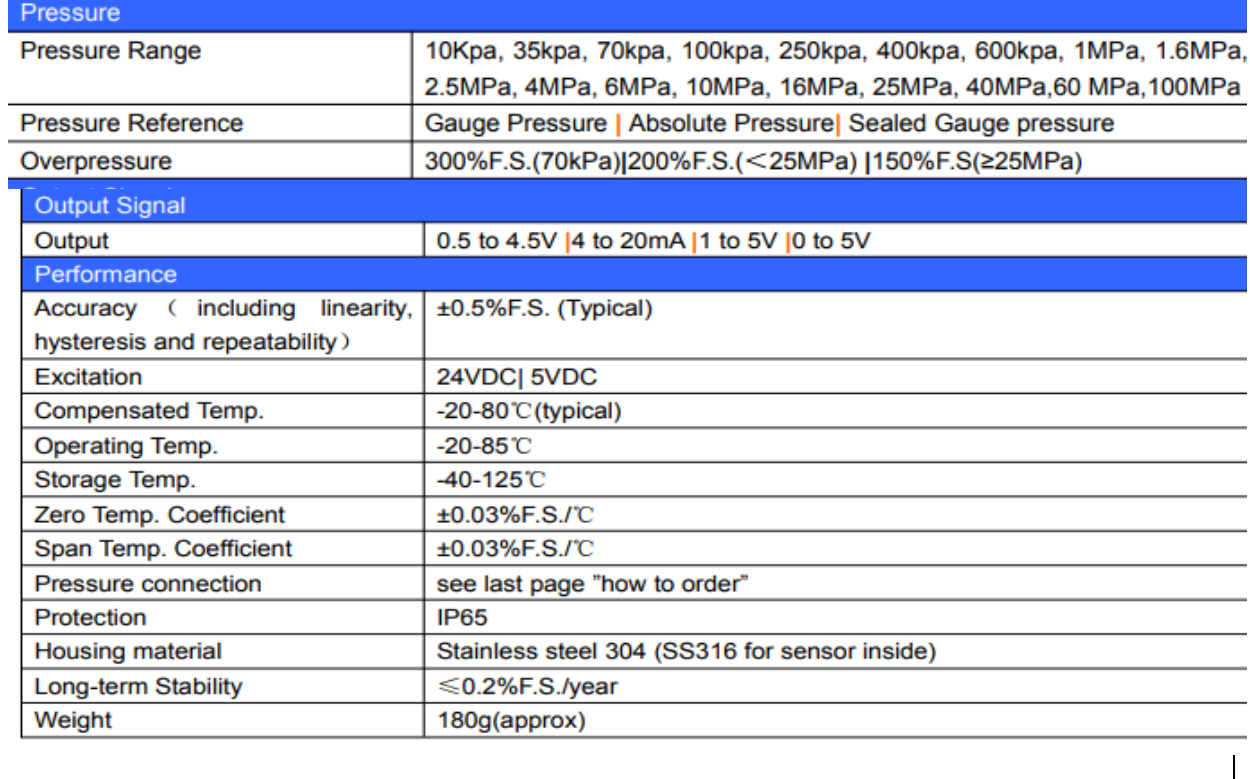

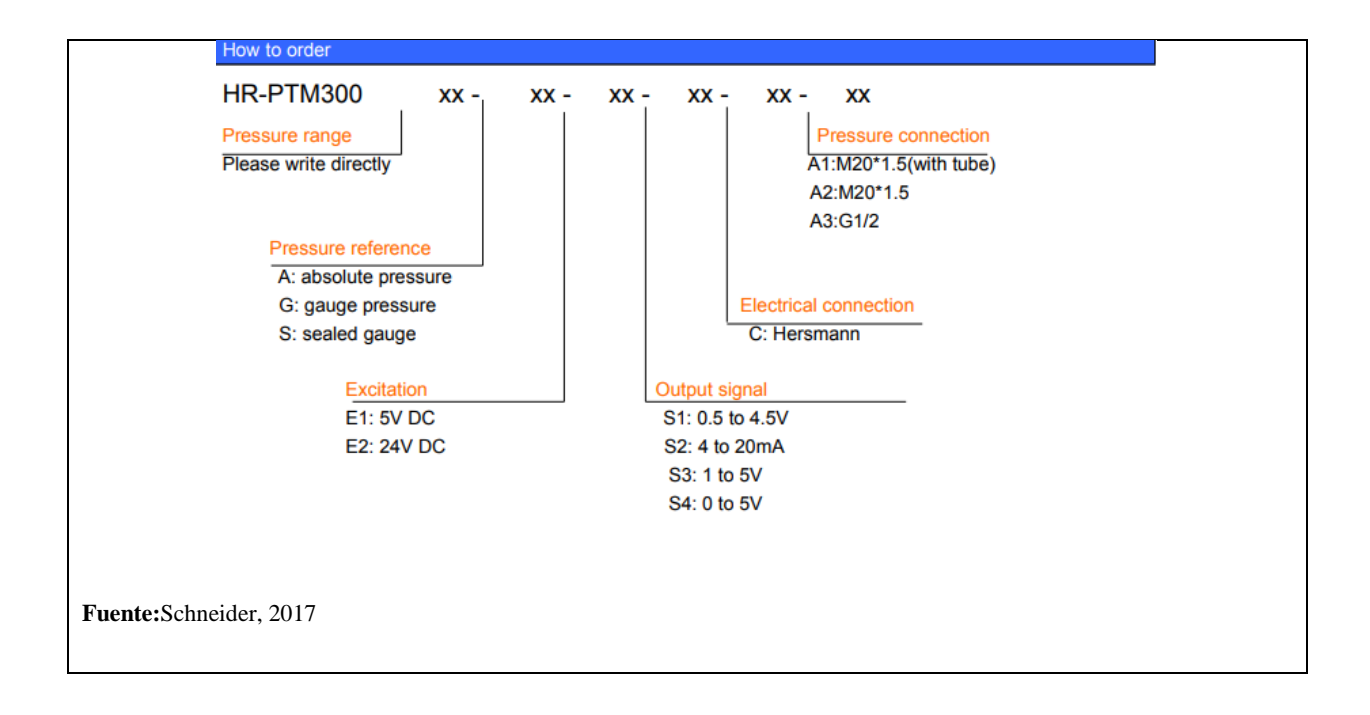

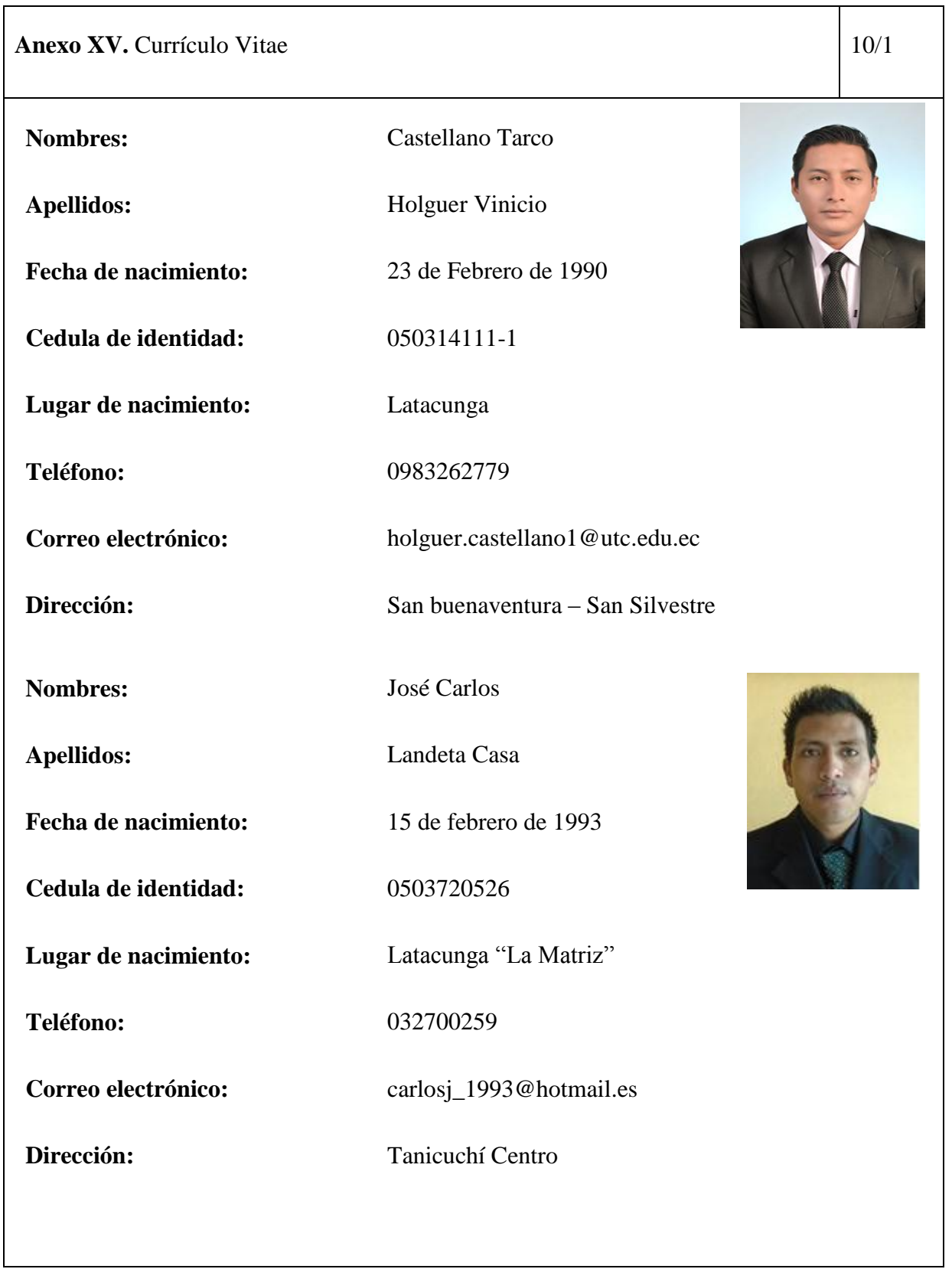